# **OMRO**

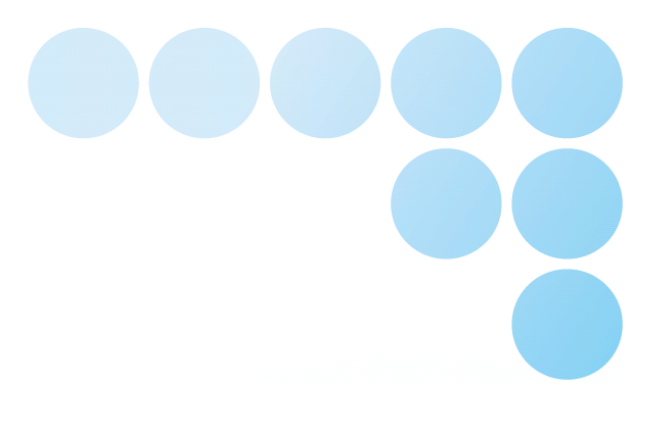

**Application Library**

# **OEN\_Communication 1.05.00 OEN\_CommunicationSecure 1.00.02**

**Sysmac Function Block Library for Modbus, NMEA0183, EtherCAT SDO, EIP Control, SMS and Modem Communication**

**User's Manual**

# Contents

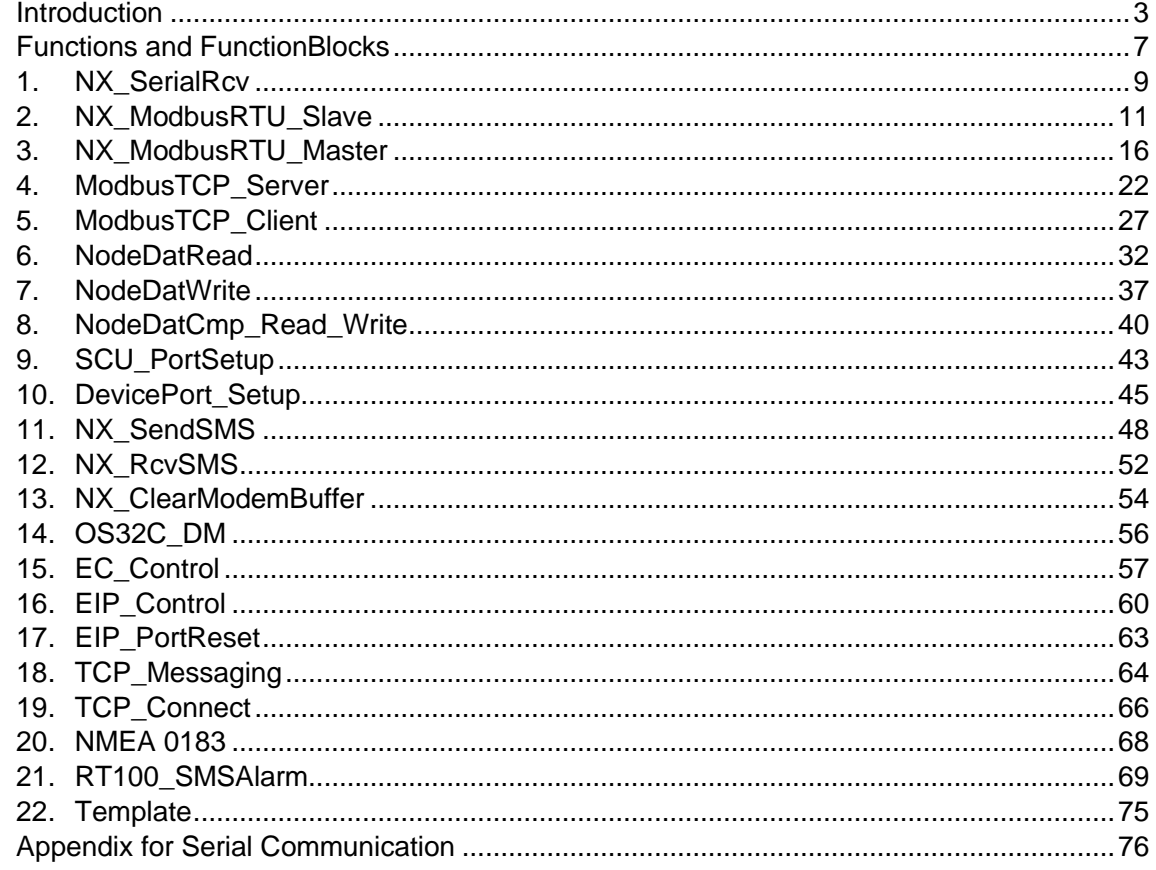

# <span id="page-2-0"></span>**Introduction**

Thank you for using the Application Library: **OEN\_Communication** Use it when programming with the automation software Sysmac Studio. This manual contains information that is necessary to use the Library with Sysmac Studio. Hereinafter, the function blocks are described as FB, functions as FNs.

### **1.1. Notice**

This manual describes the necessary information to use the Application Library. Refer also to the user's manuals for Application Library, the *Sysmac Studio Version1 Operation Manual*  (Cat.No. W504)

Please read and understand this manual before using the Library. Keep this manual in a safe place where it will be available for reference during operation.

### **1.2. Terms and Conditions Agreement**

### 1 NO WARRANTY

- 1)The functions and function block Library is distributed as a sample in the hope that it will be useful, but without any warranty. It is provided "as is" without warranty of any kind, either expressed or implied, including, but not limited to, the implied warranties of merchantability and fitness for a particular purpose. The entire risk as to the quality and performance of the function block is with you. Should the function block prove defective, you assume the cost of all necessary servicing, repair or correction.
- 2) In no event unless required by applicable law the author will be liable to you for damages, including any general, special, incidental or consequential damages arising out of the use or inability to use the function block (including but not limited to loss of data or data being rendered inaccurate or losses sustained by you or third parties or a failure of the function block to operate with any other programs), even if the author has been advised of the possibility of such damages.

### 2 LIMITATION OF LIABILITY

- 1) OMRON SHALL HAVE NO LIABILITY FOR DEFECT OF THE SOFTWARE.
- 2) OMRON SHALL HAVE NO LIABILITY FOR SOFTWARE PARTS DEVELOPED BY THE USER OR ANY THIRD PARTY USING THE FUNCTION BLOCK DESCRIBED ON THIS MANUAL.

### 3 APPLICABLE CONDITIONS

USER SHALL NOT USE THE SOFTWARE FOR THE PURPOSE THAT IS NOT PROVIDED IN THE ATTACHED USER MANUAL.

### 4 CHANGE IN SPECIFICATION

The software specifications and accessories may be changed at any time based on improvements and other reasons.

### 5 ERRORS AND OMISSIONS

The information in this manual has been carefully checked and is believed to be accurate; however, no responsibility is assumed for clerical, typographical, or proofreading errors, or omissions.

## **1.3. Safety Precautions**

### **Definition of Precautionary Information**

The following notation is used in this manual to provide precautions required to ensure safe usage of OEN\_Communication Library.

The safety precautions that are provided are extremely important to safety. Always read and heed the information provided in all safety precautions.

The following notation is used.

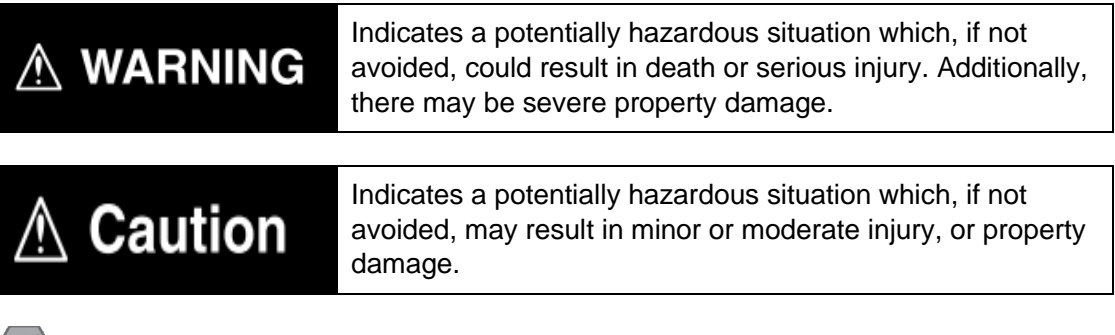

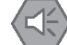

#### **Precautions for Safe Use**

Indicates precautions on what to do and what not to do to ensure safe usage of the product.

### **Precautions for Correct Use**

Indicates precautions on what to do and what not to do to ensure proper operation and performance.

#### F **Additional Information**

Additional information to read as required. This information is provided to increase understanding or make operation easier.

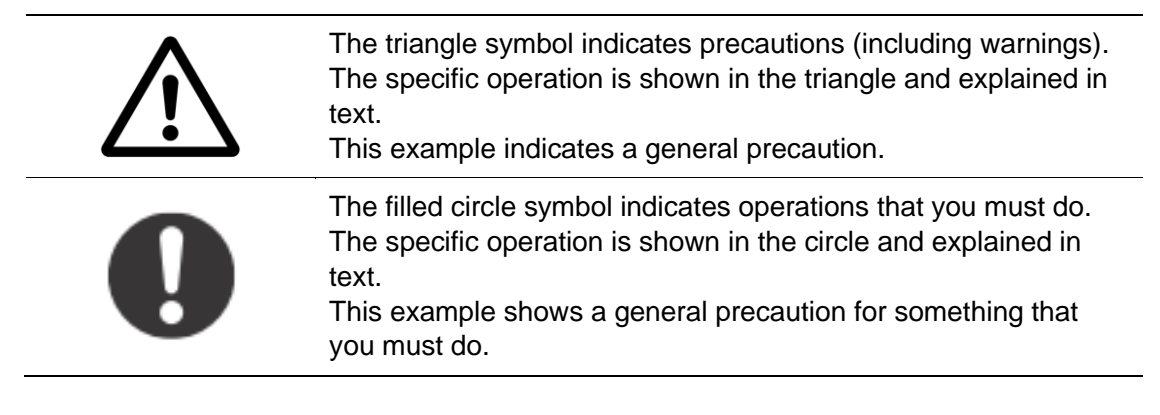

### **Warning list**

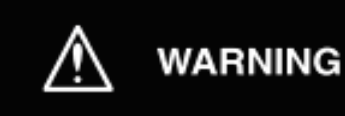

Indicates a potentially hazardous situation which, if not avoided. could result in death or serious injury. Additionally, there may be severe property damage.

Emergency stop circuits, interlock circuits, hardware limit and similar safety measures must be provided in external control circuits.

Using this FB in a device, confirm that the program and FB operate properly.

Design a program so that safety measures such as fail-safe circuits are implemented outside of the FB

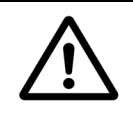

### **Caution list**

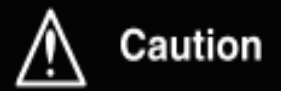

Indicates a potentially hazardous situation which, if not avoided, may result in minor or moderate injury, or property damage.

Confirming an operation of the control program, including this FB. Trial operation such as the concerned motor runs in low velocity is recommended.

Performing adjustment of the device controlled by the program with this FB, secure the safety of the machine.

Do not use this FB for the system with devices and versions not specified in this document. To use, contact your OMRON representative

If a Task Period Exceeded Error occurred by executing this FB, the CPU Unit shifts to an error state.

Make sure to set the execution task period to an appropriate value by referring to the execution time of this FB.

Do not delete the instances from the program with online editing during an execution of this FB.

Program communication will stop in error.

Make sure to set the input parameters of this FB appropriately in accordance with the actual device.

Make settings as described in this manual.

# <span id="page-6-0"></span>**Functions and FunctionBlocks**

### **Applications**

The **OEN\_Communication** is a set of functions and function blocks for Modbus, EtherCAT SDO and Modems Communication. If not notified, these function blocks are compatible with all Sysmac series PLCs having Firmware 1.18 or higher.

This Library is using features from OEN\_DataTypes You must add it to have this library working properly. (Future plan).

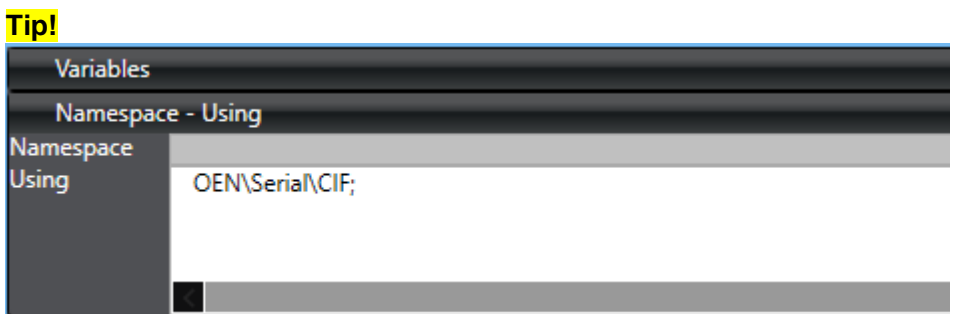

If you add f.ex. the OEN\Serial\CIF namespace you can save yourself from entering the whole path when using Functions and Function Blocks.

# **Library Change Log**

### OEN Communication

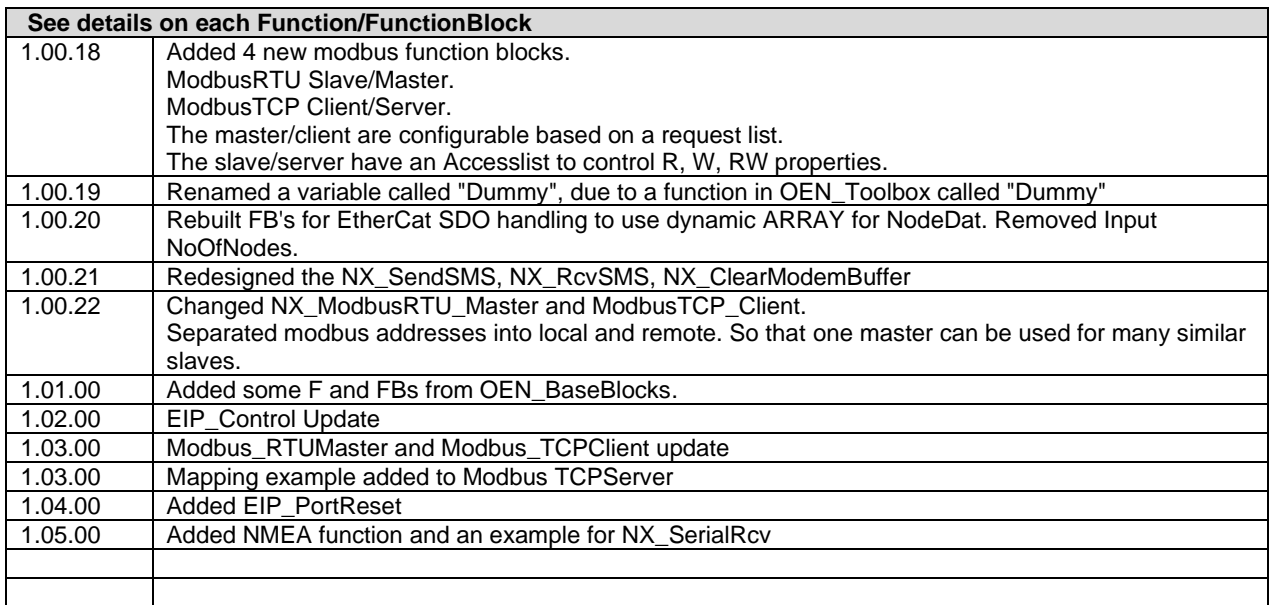

OEN\_CommmunicationSecure

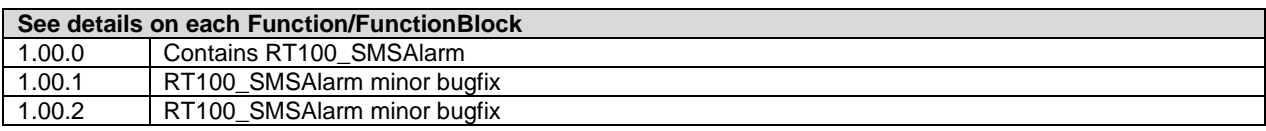

# <span id="page-8-0"></span>**1.** *NX\_SerialRcv*

A Function Block in the standard Sysmac Studio Library to be used when receiving data through a Serial Port. A more thorough description can be found in the manual.

Remember to set BaudRate, DataFormat and other settings for the Serial Port.

# **1.1. FB Layout**

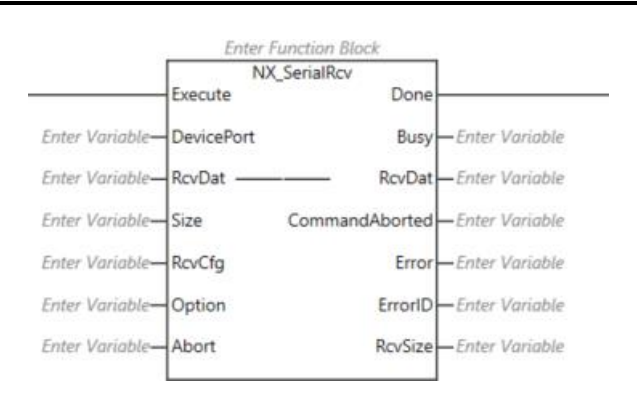

# **1.1. How to identify the Device Port**

Select Display Node Location Port in I/O Map.

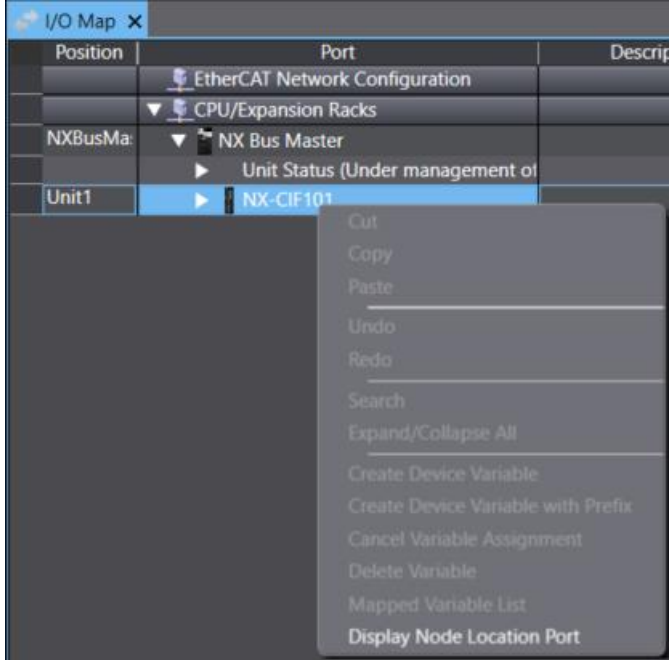

#### Then add a variable to the Node.

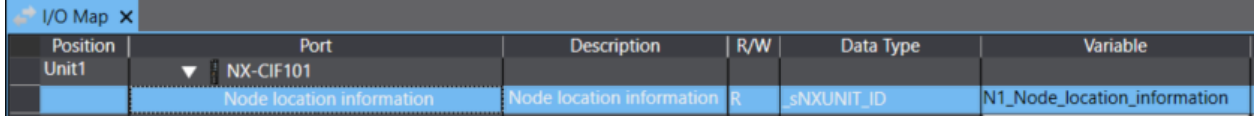

This variable is used to identify the Unit when used in the program. There is no difference if the NX Unit is mounted on NX-ECC coupler.

Below the same procedure for front mounted OptionBoards:

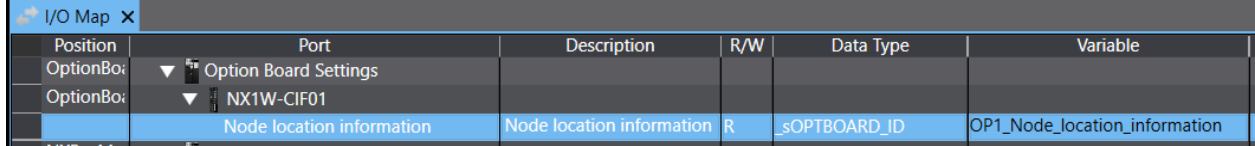

//Configure DevicePort variable to point at the correct port of our front mounted OptionBoard DevicePort.DeviceType:=\_eDEVICE\_TYPE#\_DeviceOptionBoard ; //This is an OptionBoard DevicePort.NxUnit:=OP1\_Node\_location\_information; //This is the OptionBoard DevicePort.PortNo:=1; //This is the port of the OptionBoard

## **1.2. Example**

You need to specify the port you want to read from. You need to specify how to identify the incoming message. You need to set the Timeout.

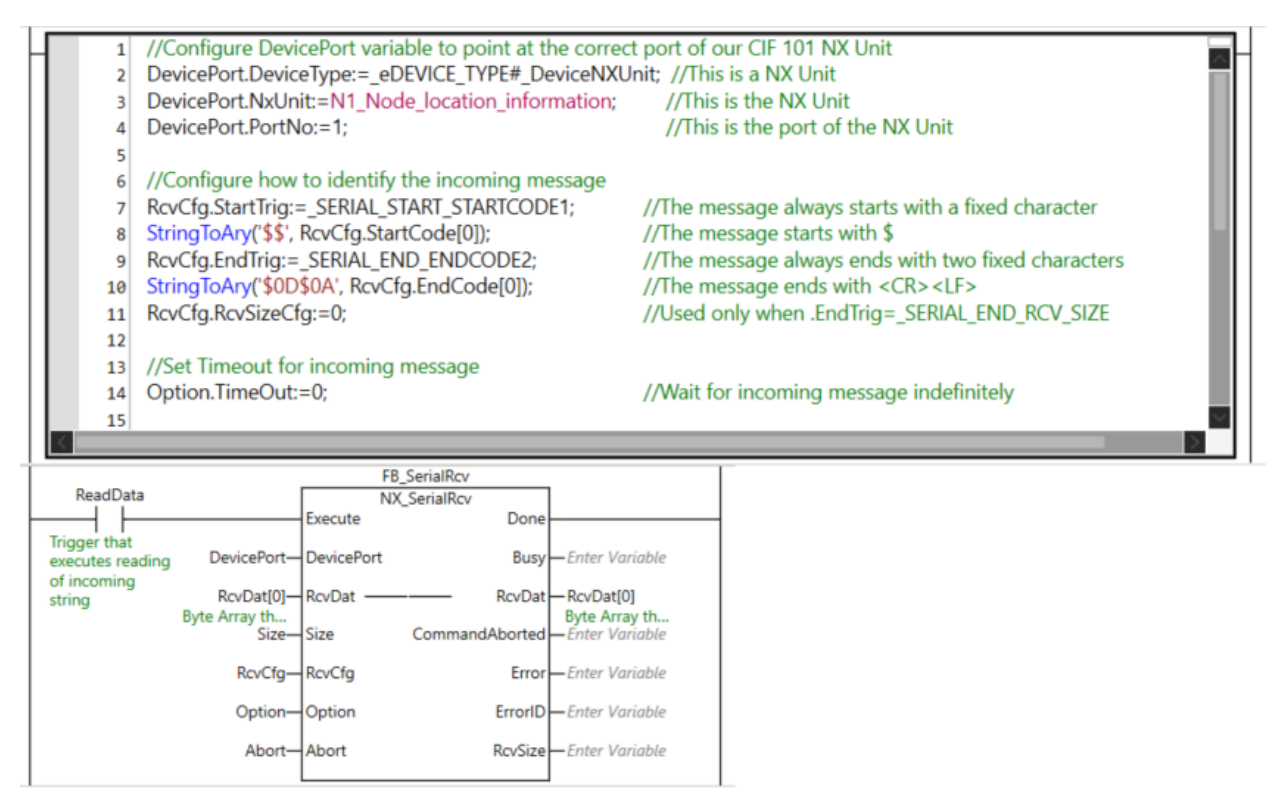

ReadData can be a pulse.

RcvDat contains incoming message. Starting from Byte 0. Size is the number of bytes in your RcvDat byte Array

When Done, you must trigger ReadData again.

//Configure how to identify the incoming message RcvCfg.StartTrig:=\_SERIAL\_START\_STARTCODE1; //The message always starts with a fixed character StringToAry('\$\$', RcvCfg.StartCode[0]); //The message starts with \$ RcvCfg.EndTrig:=\_SERIAL\_END\_ENDCODE2; //The message always ends with two fixed characters StringToAry('\$0D\$0A', RcvCfg.EndCode[0]); //The message ends with <CR><LF> RcvCfg.RcvSizeCfg:=0;  $\frac{1}{2}$  //Used only when .EndTrig= SERIAL\_END\_RCV\_SIZE

# <span id="page-10-0"></span>**2.** *NX\_ModbusRTU\_Slave*

Modbus RTU slave that are based on NX\_SerialRcv, NX\_SerialSend, NX\_SerialBufClear function blocks in Sysmac studio.

For description regarding DevicePort input, see the help for the NX\_Serial function blocks.

The input StatusFlag EndDetection are used to check the silence period of 3.5 characters. See ["Precautions for correct use"](#page-13-0).

The slave will respond to any valid Modbus requests.

If the request does try to write to an address set as read only (R), the slave will send a Modbus exception code 02.

If the request does try to read/write to a coil/register outside of the range of your ARRAY, the slave will send a Modbus exception code 02.

Supported Modbus functions codes:

- Fn01 Read Coils
- Fn02 Read discrete inputs
- Fn03 Read holding registers
- Fn04 Read input registers
- Fn05 Write single coil

Fn06 Write single holding register

Fn15 Write multiple coils

Fn16 Write multiple holding registers

Fn23 Read/Write multiple holding registers

### **2.1. FB Layout**

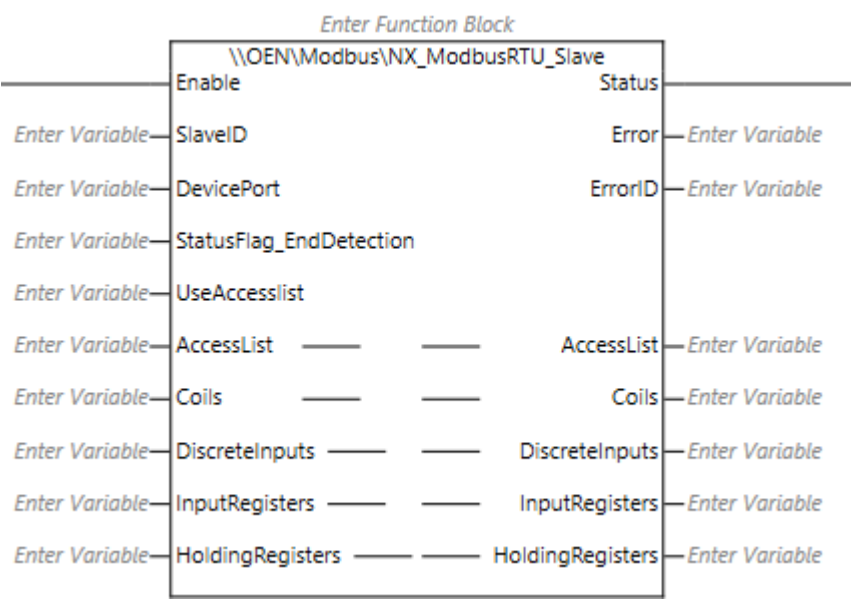

# **2.2. Input Variables**

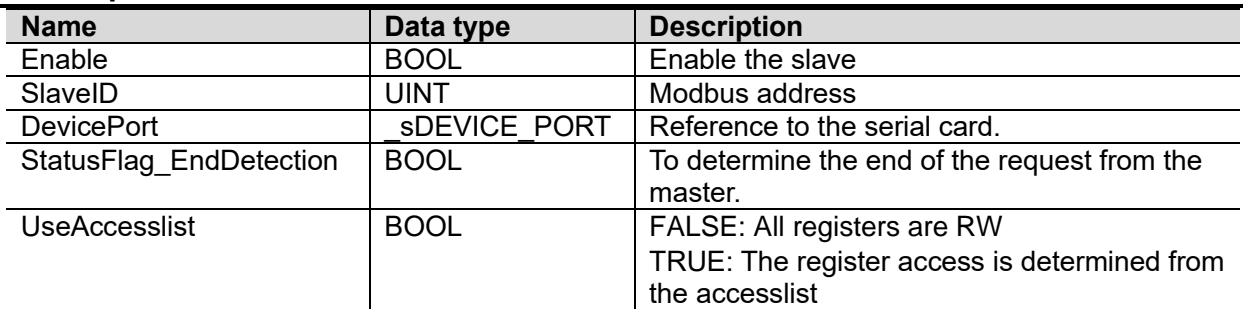

# **2.3. In-Out Variables**

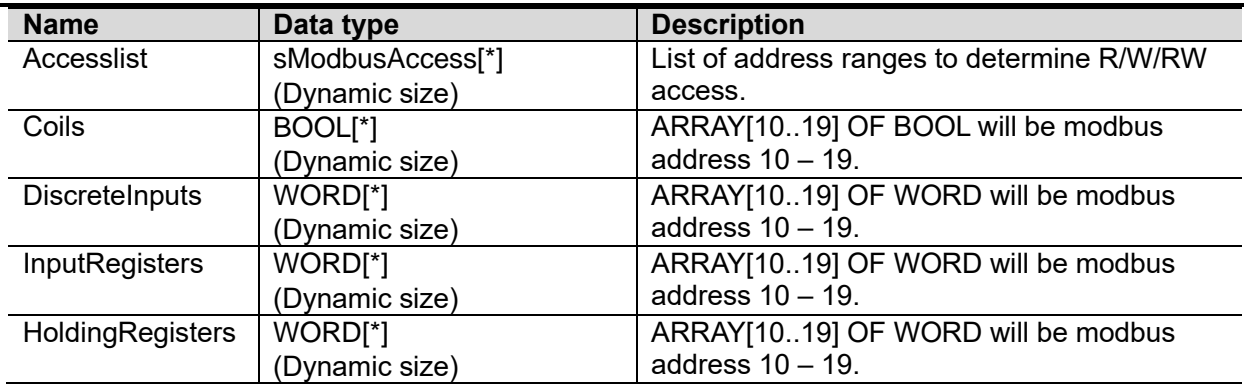

# **2.4. Output Variables**

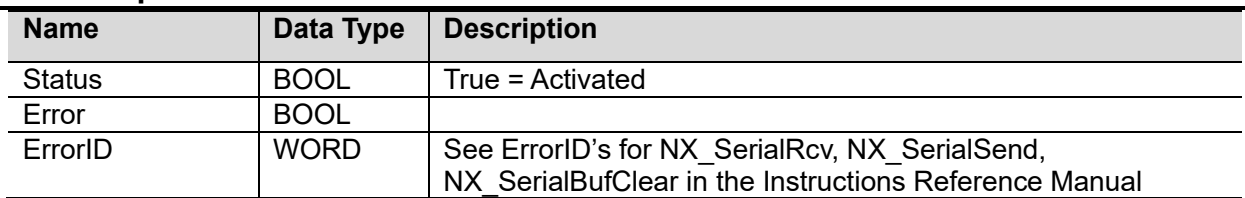

# **2.5. Revisions**

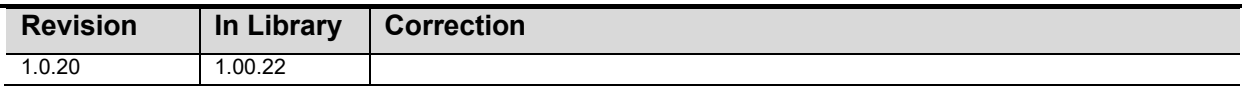

# **2.6. Credits**

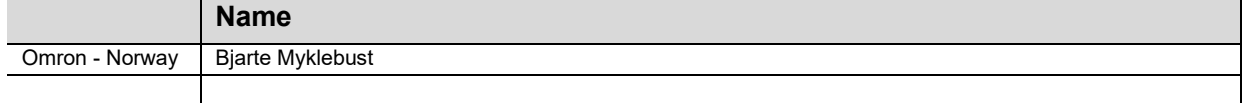

# **2.7. Example**

### **To control the read/write access:**

Set the UseAccesslist to "TRUE".

Create a variable E.G AccessList ARRAY[0..3] OF OEN\Modbus\sModbusAccess

The number of array elements of the In/Out AccessList are dynamic, so you can specify as many as you need.

Sample code for filling data into AccessList:

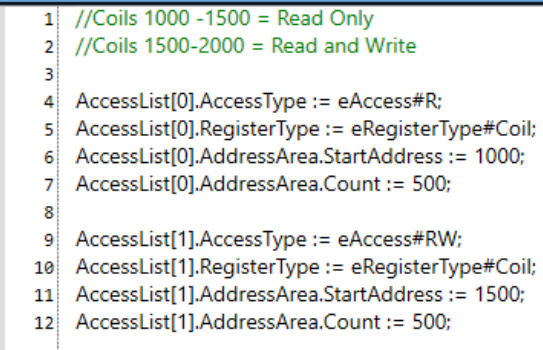

If you want to grant read and write access to all registers, set the input UseAccesslist to "FALSE". Since the In/Out AccessList requires a variable, you can create a variable E.G. AccessList ARRAY[0..0] OF OEN\Modbus\sModbusAccess

The four In/Out Coils, DiscreteInputs, InputRegisters, HoldingRegisters do also require a variable. If E.G. you don't want to use DiscreteInputs, create a variable DiscreteInputs ARRAY[0..0] OF BOOL

To avoid having to write OEN\Modbus to address the namespace when programming: Add OEN\Modbus in the "Namespace – using":

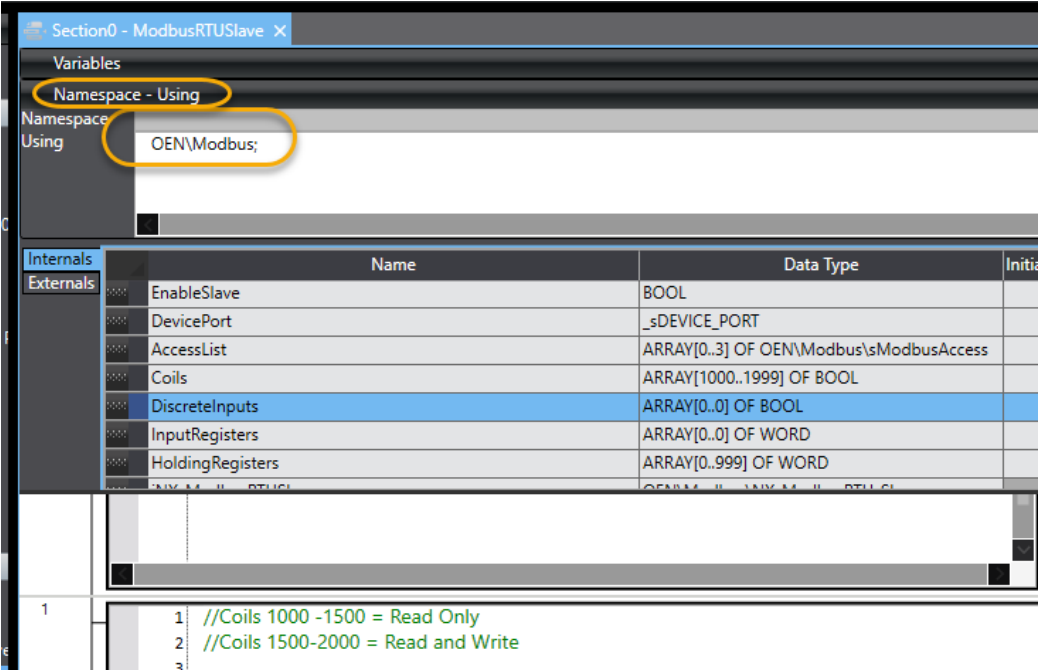

### <span id="page-13-0"></span>**Precautions for correct use**

The FB can't be used for serial option boards. (Mounted in the front slot of NX1P2)

Set the parameters on the serial card: (Adjust Baud rate/parity for your application)

Unit 1[NXBusMaster]:...rati... × 를 Section0 - ModbusRTUSlave All parameters  $\overline{\mathbf{r}}$ Item name Value l<br>Event Level Setting/Event 1<br>Event Level Setting/Level Setting of Event 1<br>Event Level Setting/Event 2 E p data by b Diservation  $\overline{\blacksquare}$ Y Event Level Setting/Level Setting of Event 2<br>
Event Level Setting/Level Setting of Event 2<br>
Event Level Setting/Level Setting of Event 3<br>
Event Level Setting/Level Setting of Event 4<br>
Event Level Setting/Level Setting of E ॼ servation  $\overline{\mathbf{v}}$  $\overline{\mathbf{u}}$ ation  $\overline{\phantom{a}}$ ⊡ Event Level Setting/Level Setting of Event 4<br>
Transmission Buffering Enable/Disable Setting/Ch1 Transmission Buffering Enable/Disable Setti...<br>
Baud Rate/Ch1 Baud Rate<br>
Signal Wire/Ch1 Signal Wire<br>
Data Bit Length/Ch1 Data ervation nable  $\overline{\phantom{1}}$  $\overline{\blacksquare}$ 9600 bps 2-wire<br>B bits u ы  $\frac{1}{\sqrt{2}}$ lo parity This is essential to 핁 None<br>SEND&RECEIVE x0.1 Characters period on the

detect the silence serial line.

#### In the I/O Map:

Right-click on the correct card, and select "Display Node Location Port"

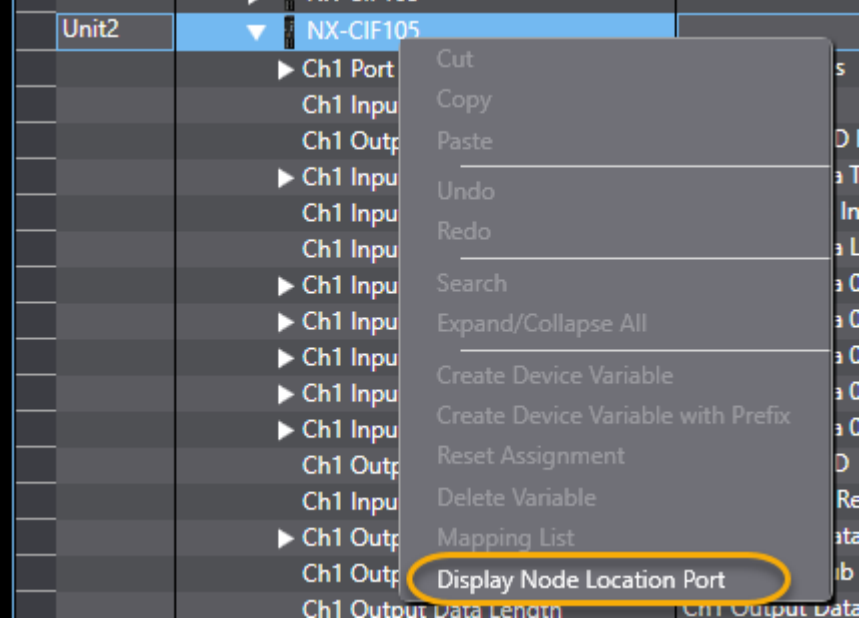

### You need these two variables to operate the function block.

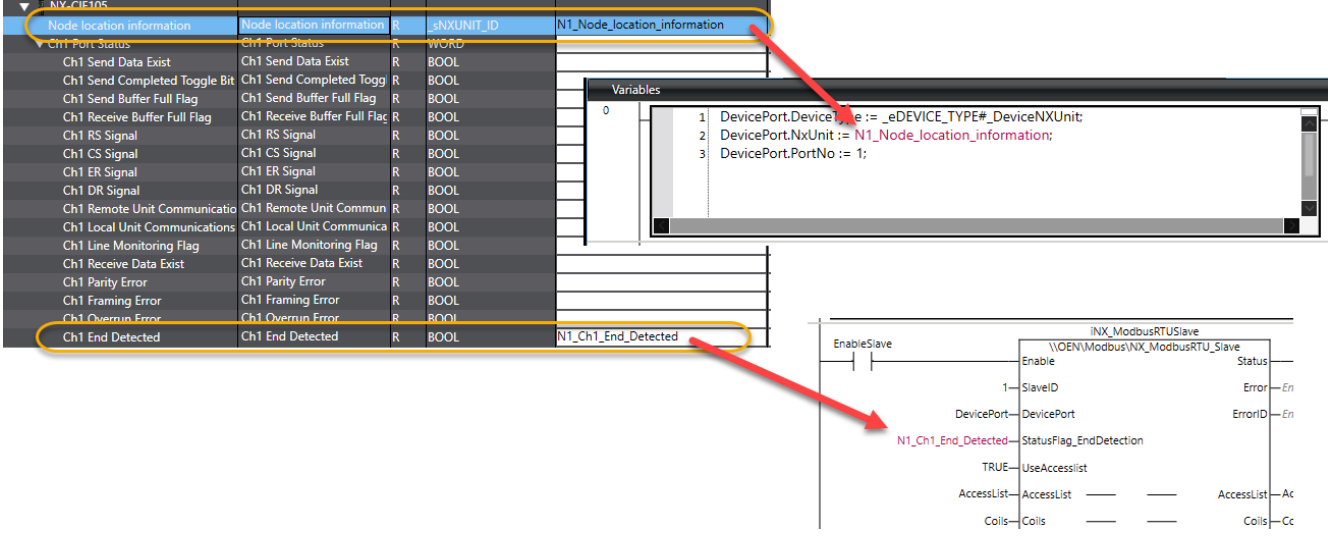

# <span id="page-15-0"></span>**3.** *NX\_ModbusRTU\_Master*

Modbus RTU slave that are based on NX\_SerialBufClear, NX\_SerialRcv, NX\_SerialSend function blocks in Sysmac Studio.

For description regarding DevicePort input, see the help for the NX\_Serial function blocks. The input StatusFlag EndDetection are used to check the silence period of 3.5 characters. See ["Precautions for correct use"](#page-19-0).

The master will sequentially perform the requests when the member.Enable is set to TRUE. How often the requests are performed are controlled by the Input "UpdateRate".

If one of the requests encounters an error, the error will be set to TRUE, and the value of the Array index for the request with errors on the Output "ErrorRequestNo".

Supported Modbus functions codes:

- Fn01 Read Coils
- Fn02 Read discrete inputs
- Fn03 Read holding registers
- Fn04 Read input registers
- Fn05 Write single coil
- Fn06 Write single holding register
- Fn15 Write multiple coils

Fn16 Write multiple holding registers

Fn23 Read/Write multiple holding registers

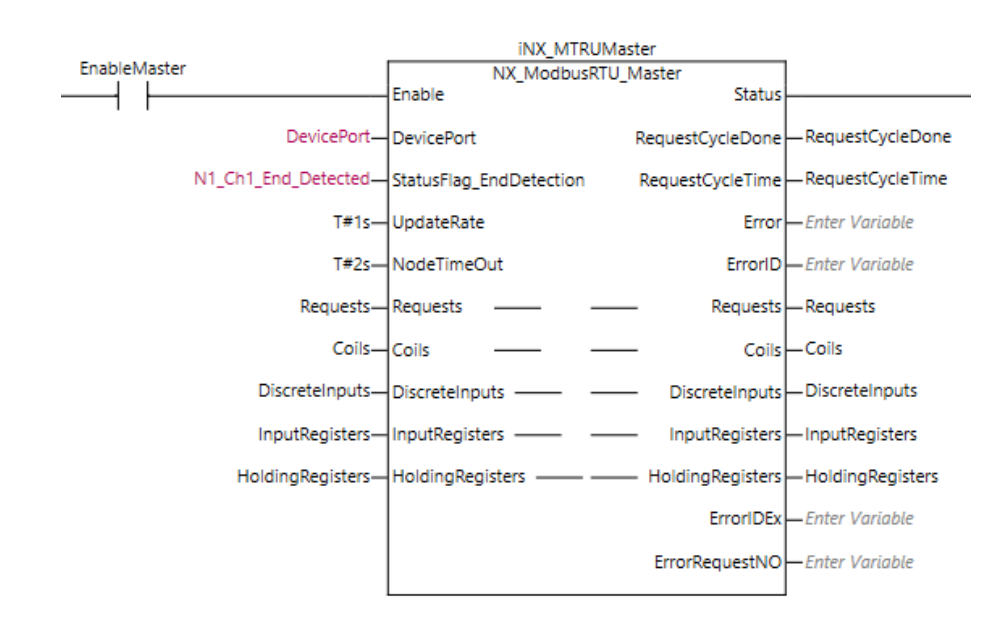

### **3.1. FB Layout**

# **3.2. Input Variables**

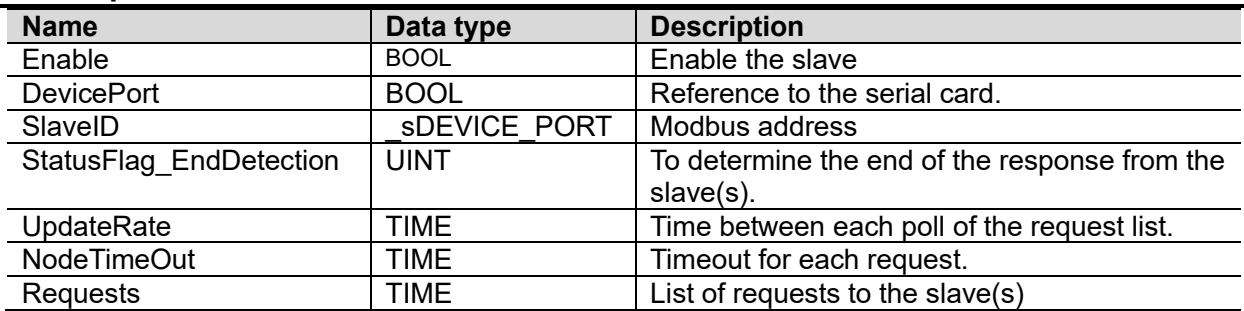

# **3.3. In-Out Variables**

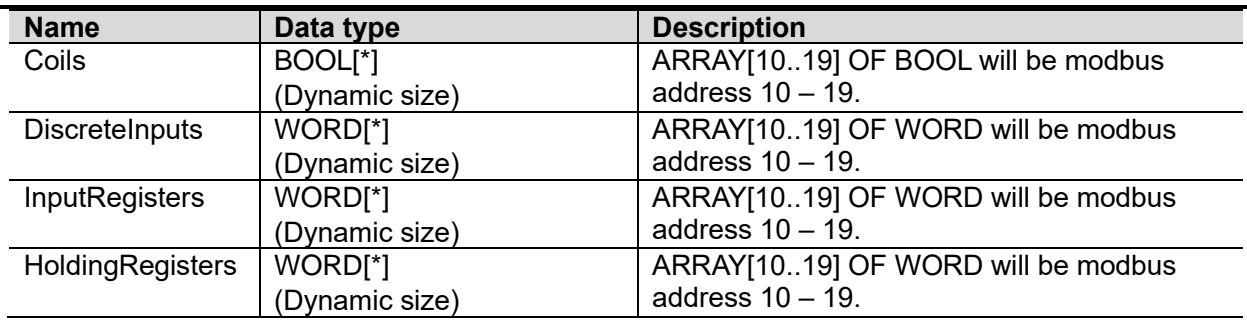

# **3.4. Output Variables**

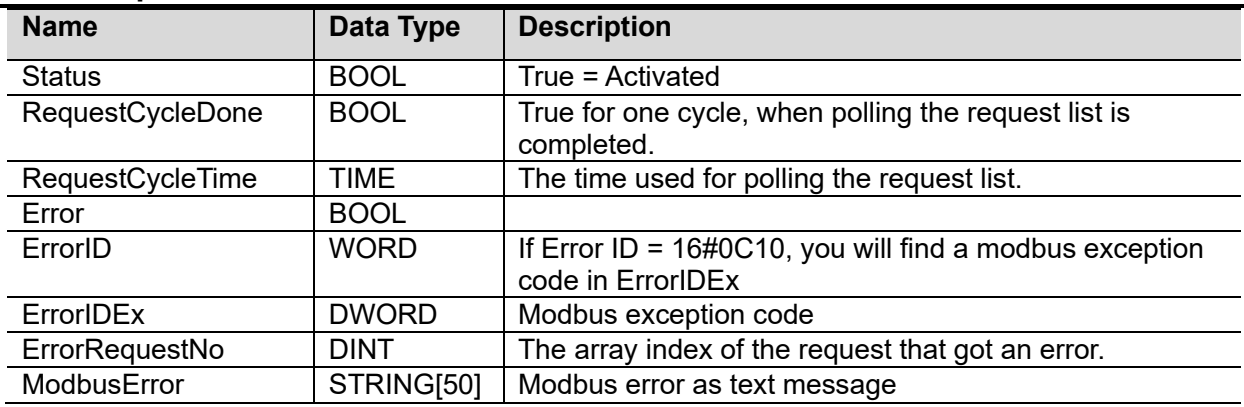

# **3.5. Revisions**

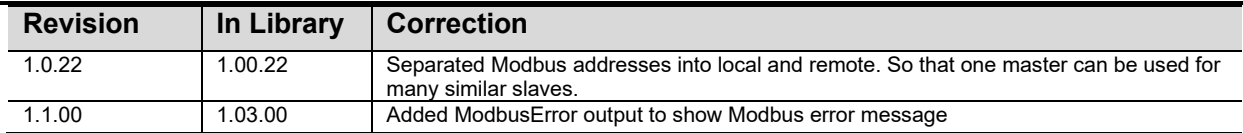

# **3.6. Credits**

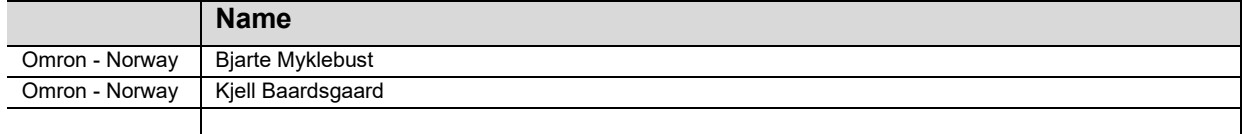

### **3.7. Example**

#### **How to set up the requests:**

Create a variable for requests E.G. "Requests", of the datatype ARRAY[X..Y] OF OEN\Modbus\sModbusReq.

The number of array elements of the In/Out "Requests" are dynamic, so you can spesify as many as you need.

Sample code for filling data into the "Request" variable:

#### //Read coils 1000-1009

Requests[0].Enable := TRUE; Requests[0].FunctionCode := eFun#Fn01\_ReadCoils; Requests[0].NodeAdr := 1; Requests[0].Read.StartAddressRemote := 1000; //Address in the slave/server Requests[0].Read.StartAddressLocal := 1000; //Address in the master/client Requests[0].Read.Count := 10;

#### //Read Holding registers 10-19

Requests[1].Enable := TRUE; Requests[1].FunctionCode := eFun#Fn03\_ReadHoldingRegisters; Requests[1].NodeAdr := 1; Requests[1].Read.StartAddressRemote := 10; //Address in the slave/server Requests[1].Read.StartAddressLocal := 10; //Address in the master/client Requests[1].Read.Count := 10;

#### //Writing Holding registers 20-29

Requests[2].Enable := TRUE; Requests[2].FunctionCode := eFun#Fn05\_WriteSingleCoil; Requests[2].NodeAdr := 1; Requests[2].Write.StartAddressRemote := 20; //Address in the slave/server Requests[2]. Write. StartAddressLocal := 20; //Address in the master/client Requests[2].Write.Count := 10;

The four In/Out Coils, DiscreteInputs, InputRegisters, HoldingRegisters do also require a variable. If E.G. you don't want to use DiscreteInputs, create a variable DiscreteInputs ARRAY[0..0] OF BOOL To avoid having to write OEN\Modbus to address the namespace when programming: Add OEN\Modbus in the "Namespace – using":

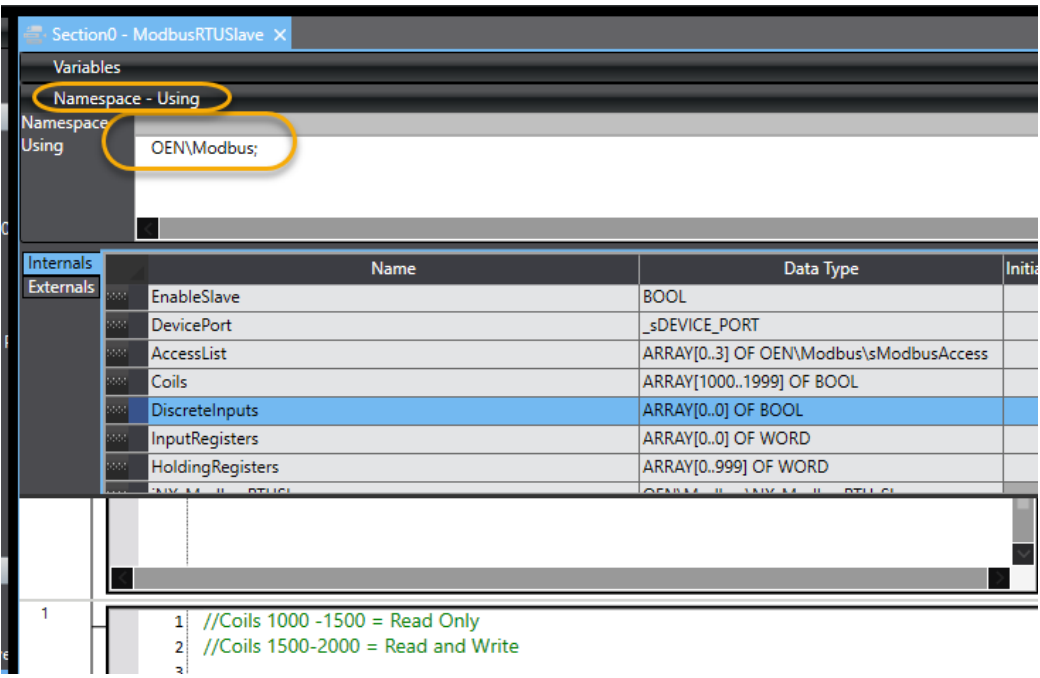

### <span id="page-18-0"></span>**Errors**

The list of ErrorID's are found in the "instructions reference manual" for the controller. See the ErrorID's for NX\_SerialRcv, NX\_SerialSend, NX\_SerialBufClear.

If the "ErrorID" = 16#0C10 then the modbus exception code will be found in "ErrorIDEx".

List of ErrorID's in addition to the above:

- 16#1001 Modbus address outside of Array boundary
- 16#1002 Invalid modbus function code
- 16#1004 Response with wrong function code
- 16#1005 Response with wrong size
- 16#1006 Wrong CRC

The output "ErrorRequestNo" will contain the value of the ARRAY index of the request that failed. This value can only be trusted on the rising edge of the output "Error".

# <span id="page-19-0"></span>**Precautions for correct use**

The FB can't be used for serial option boards. (Mounted in the slot at front of NX1P)

#### Set the parameters on the serial card: (Adjust Baud rate/parity for your application)

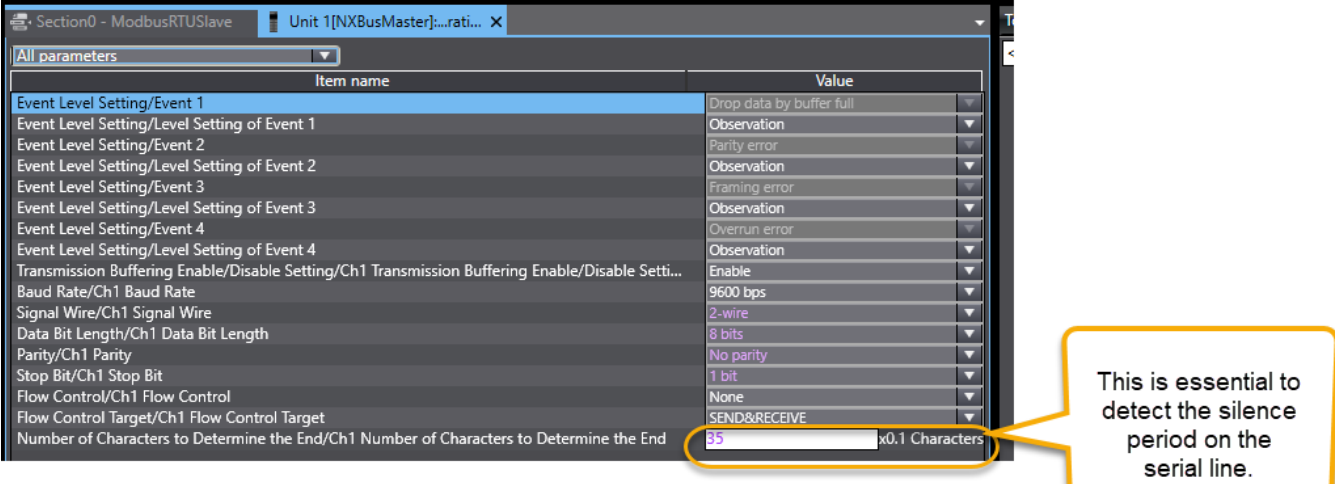

In the I/O Map:

Right-click on the correct card, and select "Display Node Location Port"

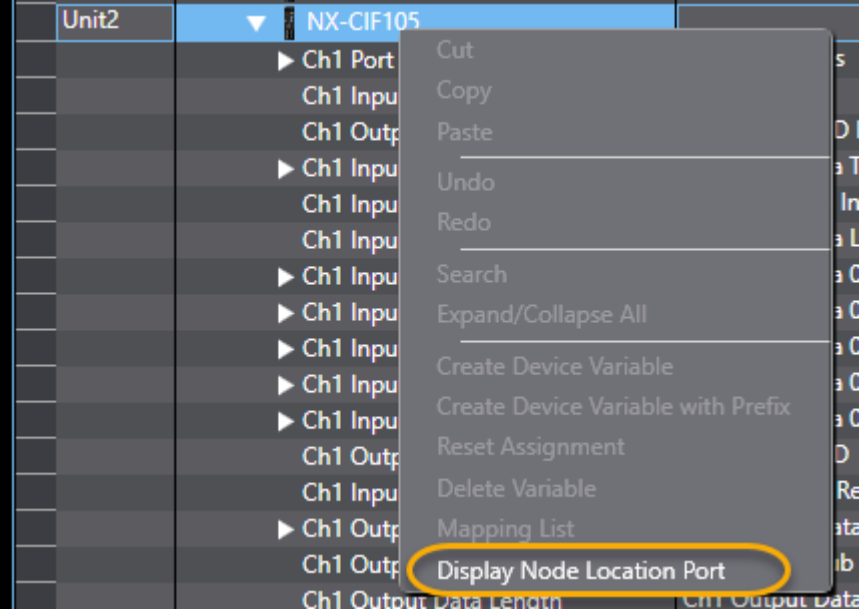

# You need these two variables to operate the function block.

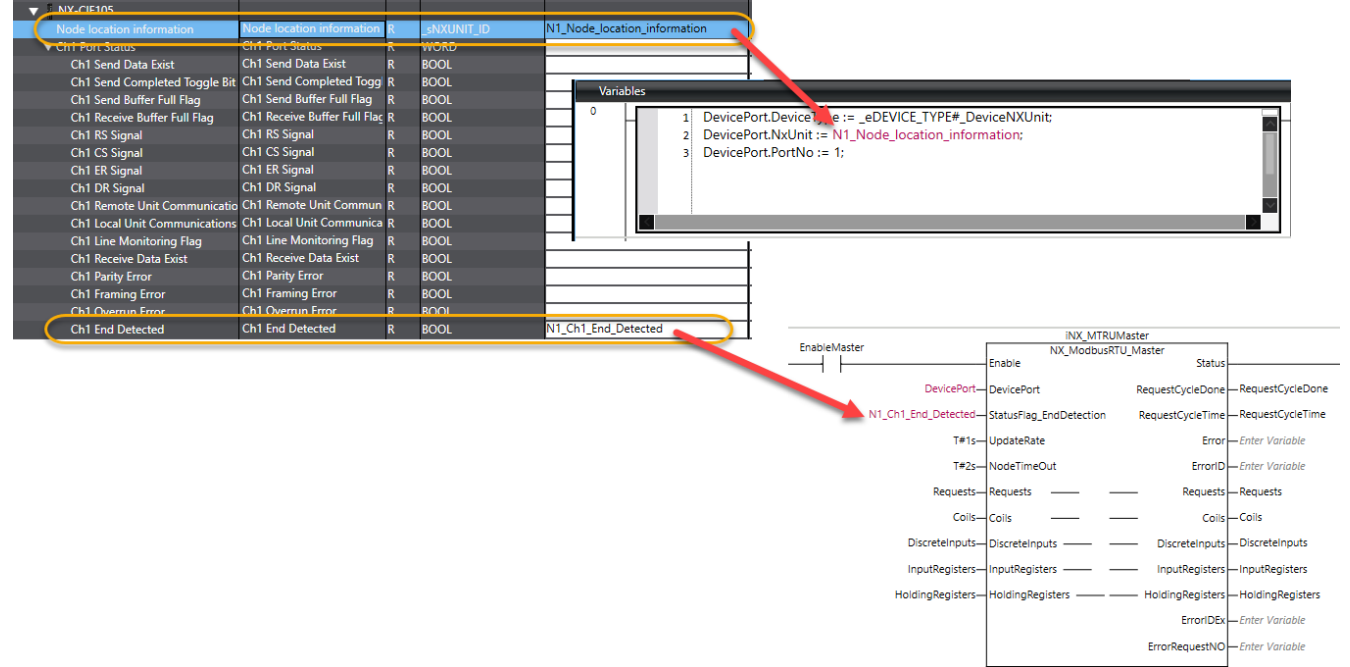

# <span id="page-21-0"></span>**4.** *ModbusTCP\_Server*

Modbus TCP Server are based on TCP socket FB's: SktTCPAccept, SktGetTCPStatus, SktTCPRcv, SktTCPSend, SktTCPClose.

The server will respond to any valid modbus requests.

If the request does try to write to an address set as read only (R), the server will send a modbus exception code 02.

If the request does try to read/write to a coil/register outside of the range of your ARRAY, the server will send a modbus exception code 02.

If the Client requests a function code that the server does not support, the modbus exception code 01 will be sent.

Supported modbus functions codes:

Fn01 Read Coils

Fn02 Read discrete inputs

Fn03 Read holding registers

Fn04 Read input registers

Fn05 Write single coil

Fn06 Write single holding register

Fn15 Write multiple coils

Fn16 Write multiple holding registers

Fn23 Read/Write multiple holding registers

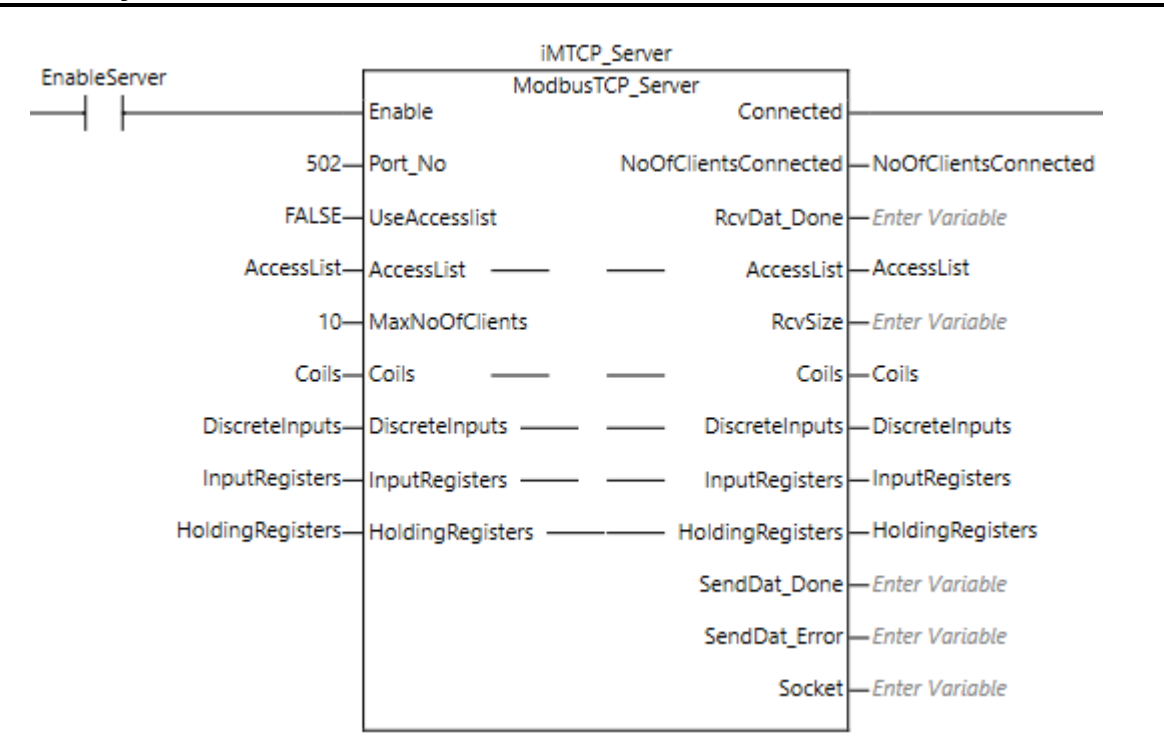

### **4.1. FB Layout**

# **4.2. Input Variables**

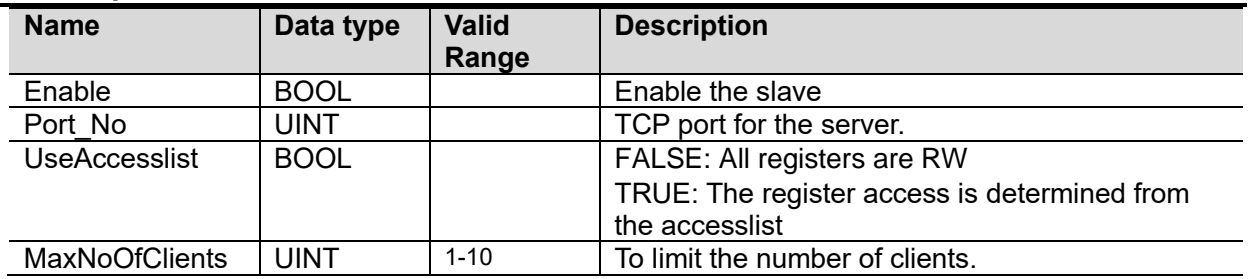

# **4.3. In-Out Variables**

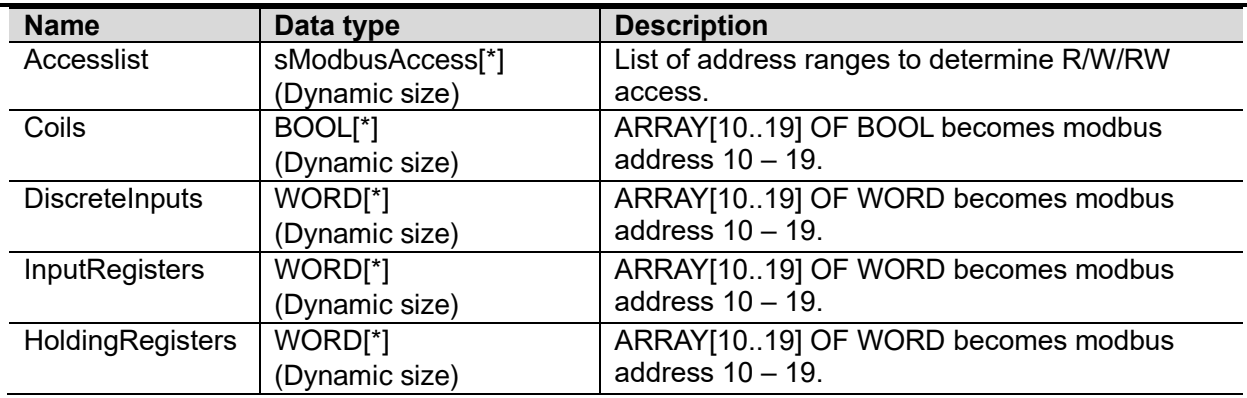

# **4.4. Output Variables**

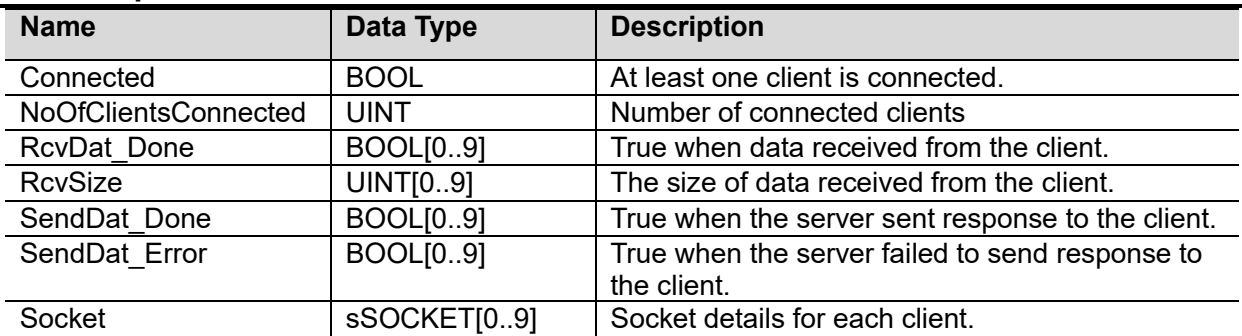

# **4.5. Revisions**

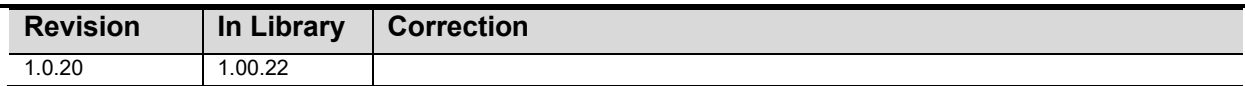

# **4.6. Credits**

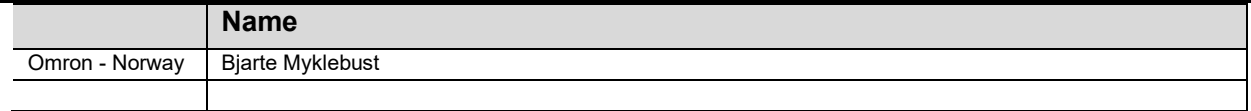

### **To control the read/write access :**

Set the UseAccesslist to "TRUE".

Create a variable E.G AccessList ARRAY[0..3] OF OEN\Modbus\sModbusAccess

The number of array elements of the In/Out AccessList are dynamic, so you can specify as many as you need.

Sample code for filling data into the accesslist:

//Coils 1000 -1500 = Read Only  $\mathbf{1}$ //Coils 1500-2000 = Read and Write  $\overline{2}$  $\overline{\mathbf{3}}$ AccessList[0].AccessType := eAccess#R;  $\overline{4}$ 5 AccessList[0].RegisterType := eRegisterType#Coil; 6 AccessList[0].AddressArea.StartAddress := 1000;  $\overline{7}$ AccessList[0].AddressArea.Count := 500;  $\bf8$ 9 AccessList[1].AccessType := eAccess#RW; 10 AccessList[1].RegisterType := eRegisterType#Coil; 11 AccessList[1].AddressArea.StartAddress := 1500; 12 AccessList[1].AddressArea.Count := 500;

If you want to grant read and write access to all registers, set the input UseAccesslist to "FALSE". Since the In/Out AccessList requires a variable, you can create a variable E.G. AccessList ARRAY[0..0] OF OEN\Modbus\sModbusAccess

The four In/Out Coils, DiscreteInputs, InputRegisters, HoldingRegisters do also require a variable. If E.G. you don't want to use DiscreteInputs, create a variable DiscreteInputs ARRAY[0..0] OF BOOL

To avoid having to write OEN\Modbus to address the namespace when programming: Add OEN\Modbus in the "Namespace – using":

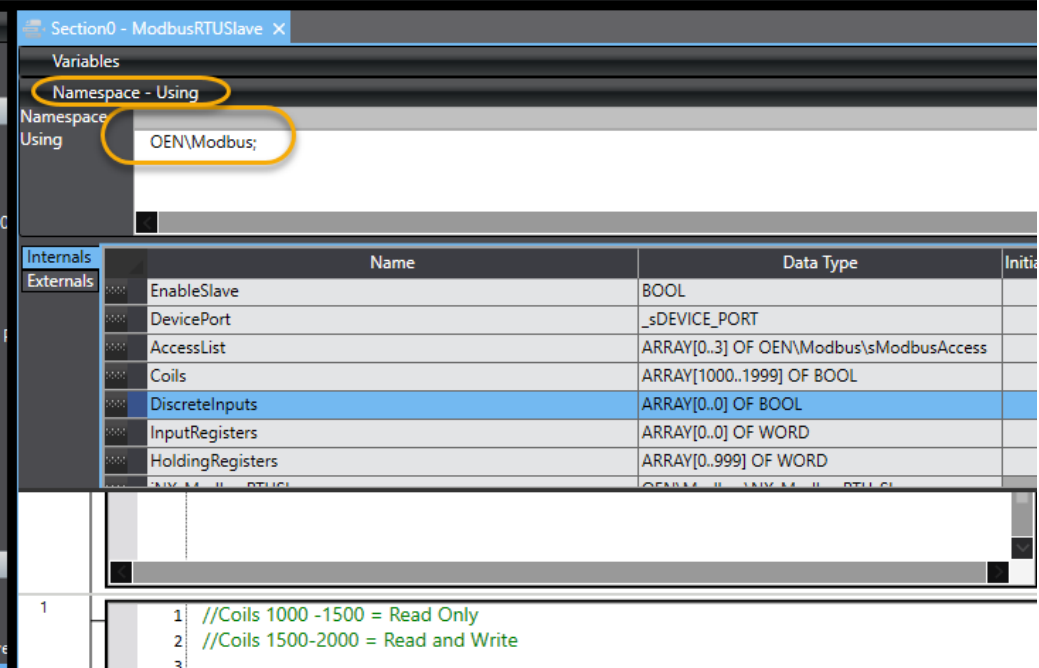

### **How to Map a Structured variable into Holding Registers**

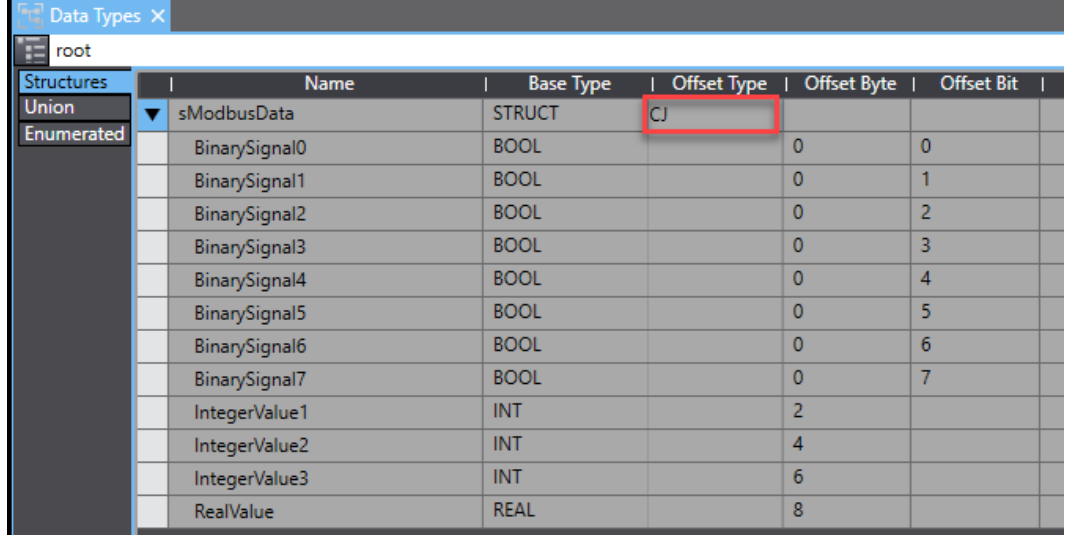

Create a Datatype to hold the Modbus Data. Note the CJ Offset type.

Add the following 2 commands into the program to convert the structure into an array of WORD. Monitor Global variable and the corresponding Modbus HoldingRegisters. Note the Display Format for HoldingRegisters and the Hex values that corresponds to the REAL value.

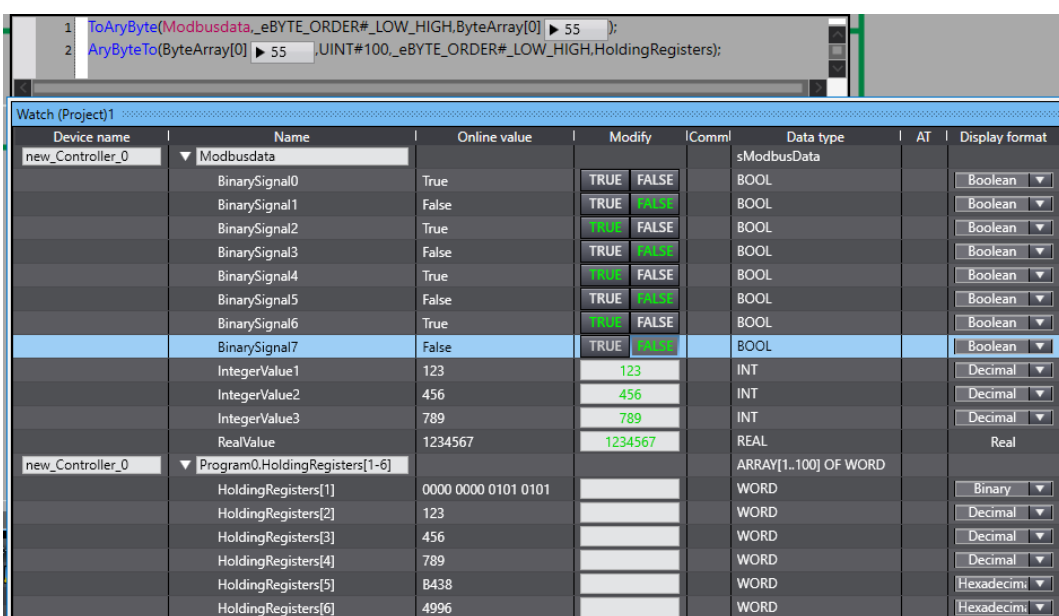

# **Precautions for correct use**

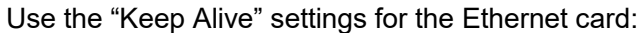

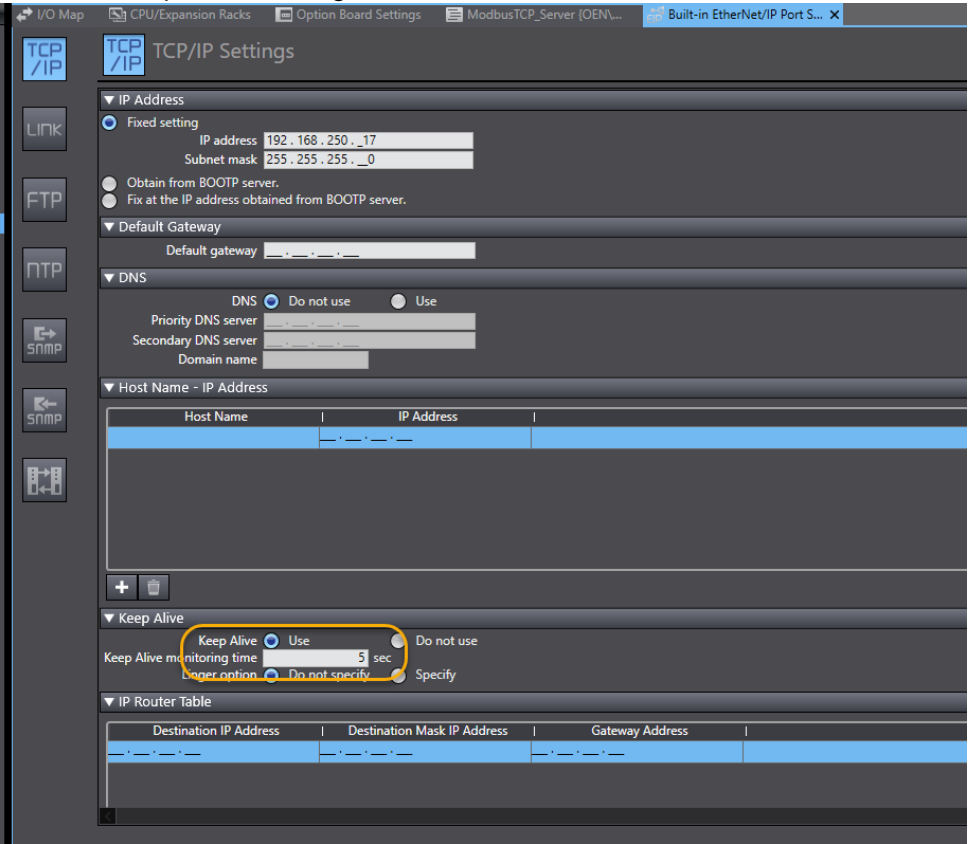

When using "Keep alive" the TCP socket will send a keep alive message to the client, to check if the client is still responding. If the client does not respond within the "Keep Alive monitoring time" the socket will close, and reopen for new connection for the client.

This will also prevent that one client occupies several sockets/connections on the server.

# <span id="page-26-0"></span>**5.** *ModbusTCP\_Client*

Modbus TCP Client that are based on TCP socket FB's: SktTCPConnect, SktGetTCPStatus, SktTCPRcv, SktTCPSend, SktTCPClose.

The Client will sequentially perform the requests with the member .Enable set to true.

How often the requests are performed are controlled by the Input "UpdateRate".

If one of the requests encounters an error, the error will be set to true, and the value of the Array index for the request with errors on the Output "ErrorRequestNo".

For error codes see the section ["Errors"](#page-18-0).

Supported modbus functions codes:

- Fn01 Read Coils
- Fn02 Read discrete inputs
- Fn03 Read holding registers
- Fn04 Read input registers
- Fn05 Write single coil
- Fn06 Write single holding register
- Fn15 Write multiple coils
- Fn16 Write multiple holding registers
- Fn23 Read/Write multiple holding registers

### **5.1. FB Layout**

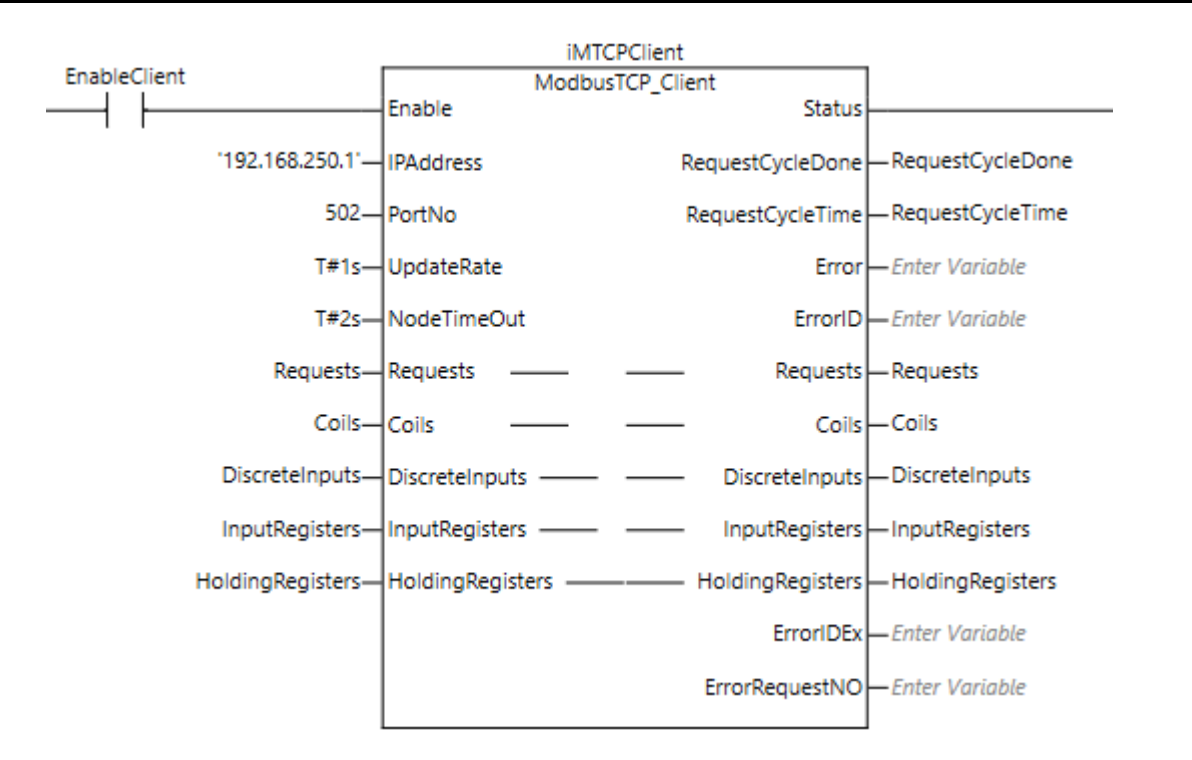

# **5.2. Input Variables**

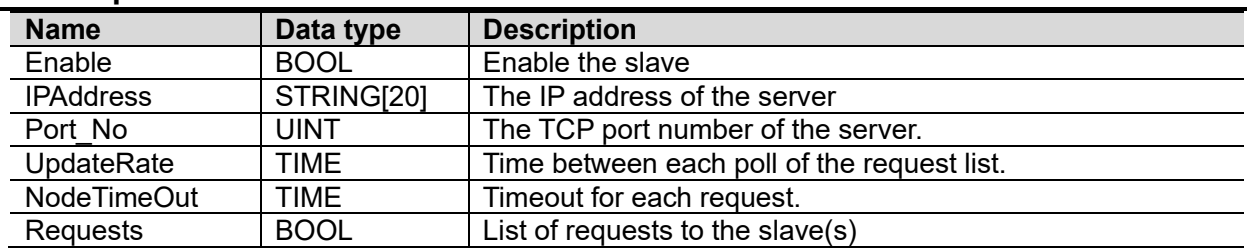

# **5.3. In-Out Variables**

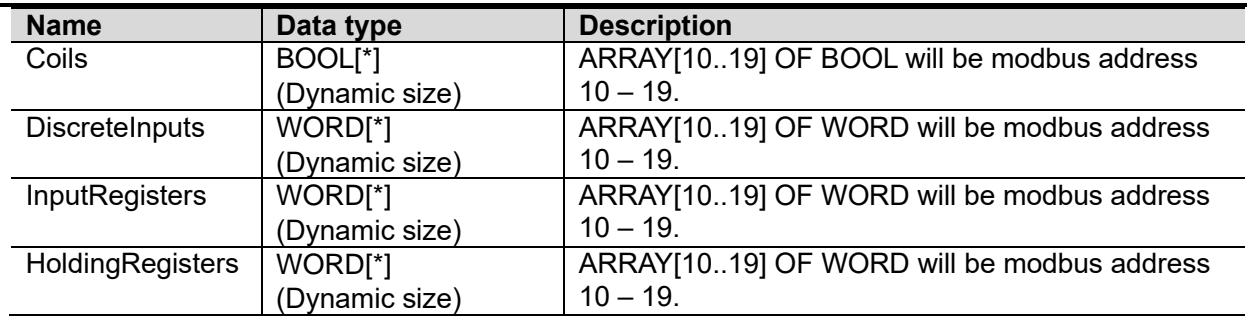

# **5.4. Output Variables**

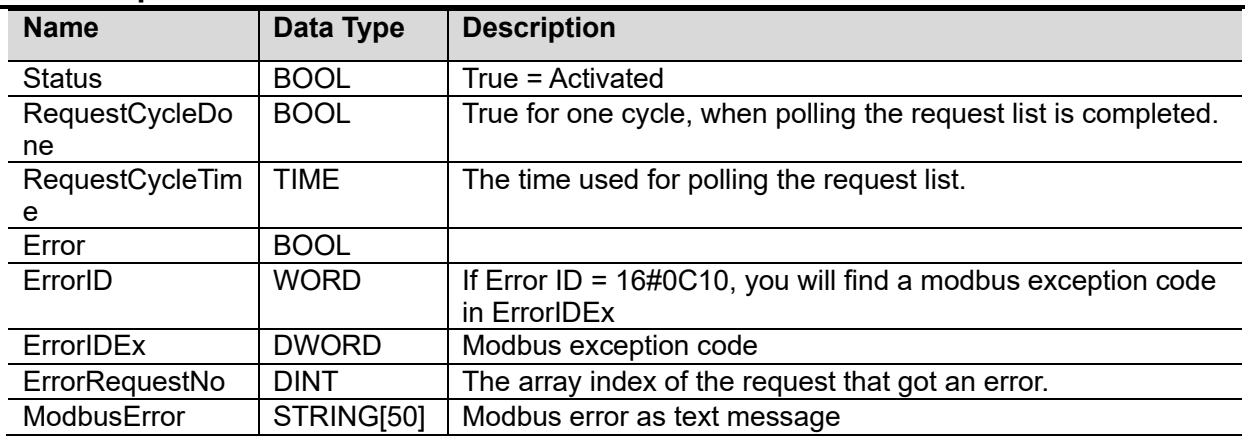

# **5.5. Revisions**

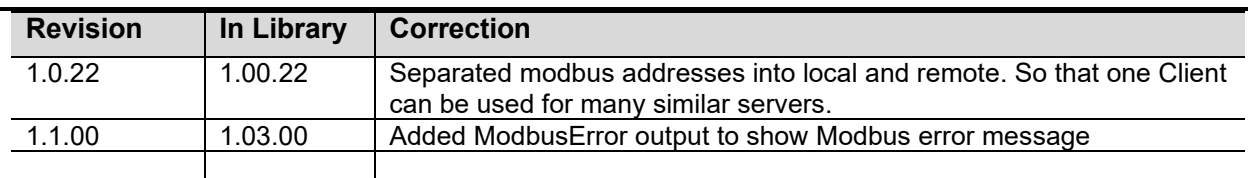

# **5.6. Credits**

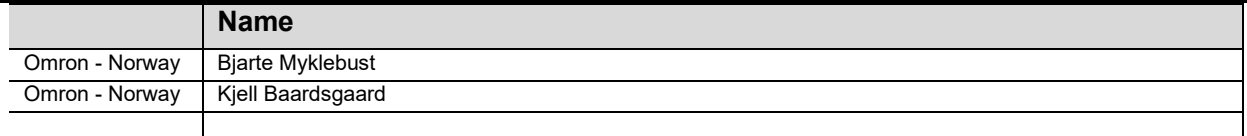

#### **How to set up the requests :**

Create a variable for requests E.G. "Requests", of the datatype ARRAY[X..Y] OF OEN\Modbus\sModbusReq.

The number of array elements of the In/Out "Requests" are dynamic, so you can spesify as many as you need.

Sample code for filling data into the "Request" variable:

#### //Read coils 1000-1009

Requests[0].Enable := TRUE; Requests[0].FunctionCode := eFun#Fn01\_ReadCoils; Requests[0].NodeAdr := 1; Requests[0].Read.StartAddressRemote := 1000; //Address in the slave/server Requests[0].Read.StartAddressLocal := 1000; //Address in the master/client Requests[0].Read.Count := 10;

#### //Read Holding registers 10-19

Requests[1].Enable := TRUE; Requests[1].FunctionCode := eFun#Fn03\_ReadHoldingRegisters; Requests[1].NodeAdr := 1; Requests[1].Read.StartAddressRemote := 10; //Address in the slave/server Requests[1].Read.StartAddressLocal := 10; //Address in the master/client Requests[1].Read.Count := 10;

#### //Writing Holding registers 20-29

Requests[2].Enable := TRUE; Requests[2].FunctionCode := eFun#Fn05\_WriteSingleCoil; Requests[2].NodeAdr := 1; Requests[2].Write.StartAddressRemote := 20; //Address in the slave/server Requests[2].Write.StartAddressLocal := 20; //Address in the master/client Requests[2].Write.Count := 10;

The four In/Out Coils, DiscreteInputs, InputRegisters, HoldingRegisters do also require a variable. If E.G. you don't want to use DiscreteInputs, create a variable DiscreteInputs ARRAY[0..0] OF BOOL To avoid having to write OEN\Modbus to address the namespace when programming: Add OEN\Modbus in the "Namespace – using":

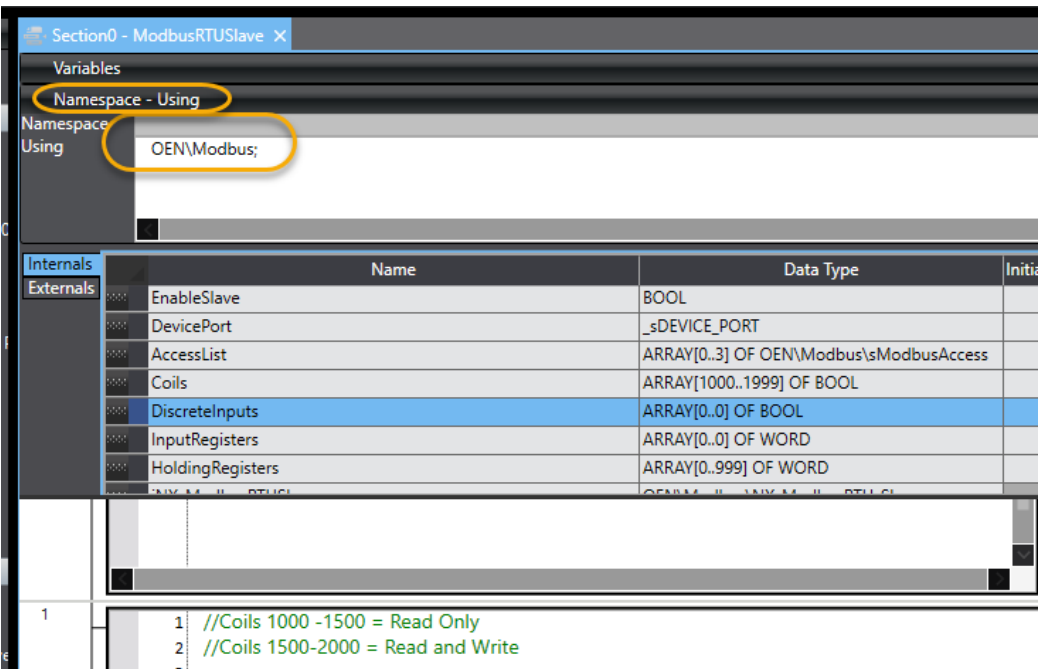

### **Errors**

The list of ErrorID's are found in the "instructions reference manual" for the controller. See the ErrorID's for TCP socket FB's: SktTCPConnect, SktGetTCPStatus, SktTCPRcv, SktTCPSend, SktTCPClose.

If the "ErrorID" = 16#0C10 then the modbus exception code will be found in "ErrorIDEx".

List of ErrorID's in addition to the above:

- 16#1001 Modbus address outside of Array boundary
- 16#1002 Invalid modbus function code
- 16#1004 Response with wrong function code
- 16#1005 Response with wrong size
- 16#1006 Wrong CRC
- 16#1007 Mismatch of TransactionID between request and response
- 16#1008 Mismatch of SlaveID between request and response
- 16#1009 Mismatch of function code between request and response
- 16#1010 The expected byte size in response is wrong
- 16#1011 Mismatch of address between request and response
- 16#1012 Too many bytes in packet. (Byte size is > 2000 bytes)
- 16#1013 Unknown function code

The output "ErrorRequestNo" will contain the value of the ARRAY index of the request that failed. This value can only be trusted on the rising edge of the output "Error".

# **Precautions for correct use**

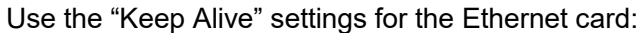

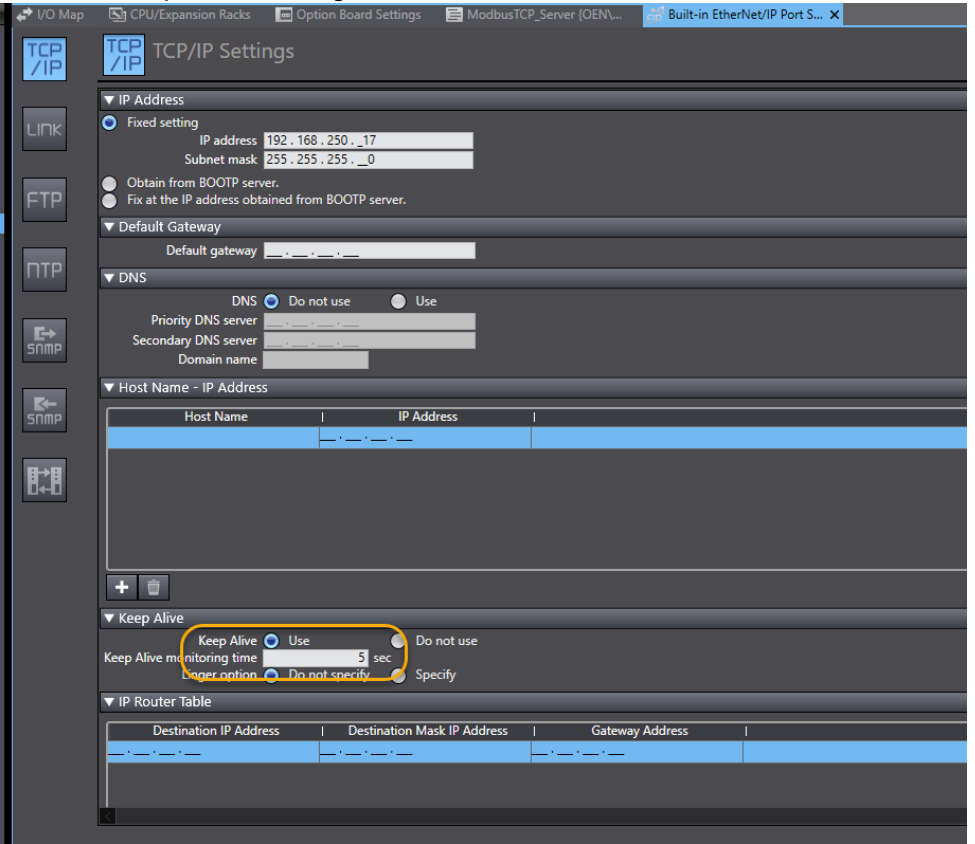

When using "Keep alive" the TCP socket will send a keep alive message to the client, to check if the client is still responding. If the client does not respond within the "Keep Alive monitoring time" the socket will close, and reopen for new connection for the client.

This will also prevent that one client occupies several sockets/connections on the server.

# <span id="page-31-0"></span>**6.** *NodeDatRead*

Reads all the information that are prepared in the NodeDat structure sequentially. When all nodes with (InUse = TRUE), and all SDO's on each node (InUse = TRUE), the Busy goes to FALSE, and Done = TRUE if successful, or Error = TRUE if not successful completion. The function block will check the LEC MBXSlavTbl[NodeAdr] before reading SDO's from the node. If there is an error in one or more nodes, the FB will stop with an error, and will not proceed.

# **6.1. FB Layout**

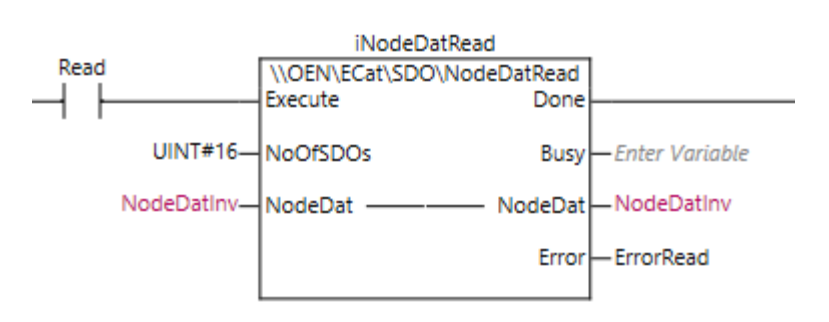

## **6.2. Input Variables**

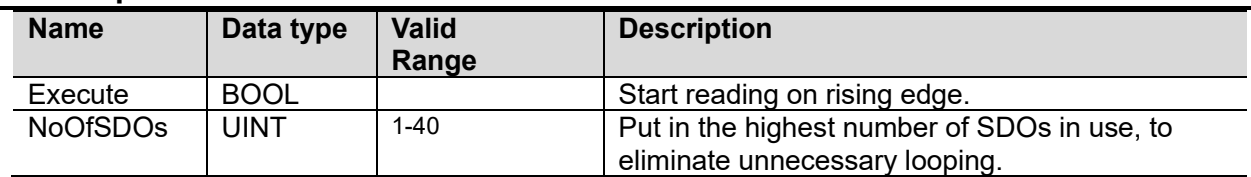

## **6.3. In-Out Variables**

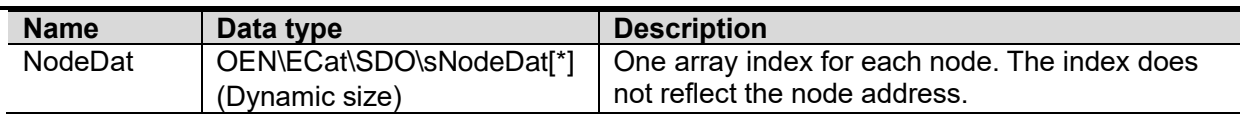

## **6.4. Output Variables**

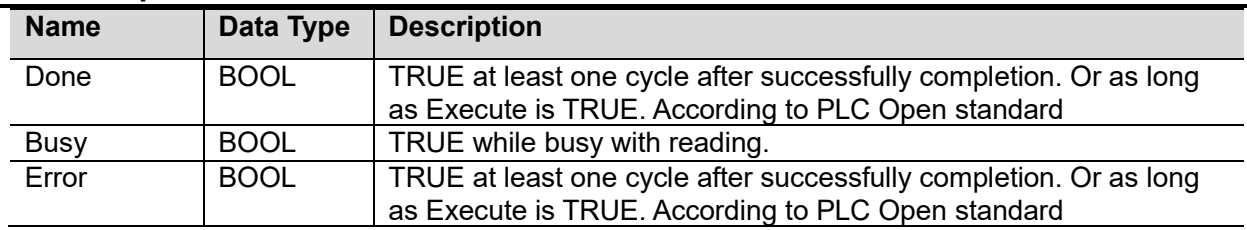

# **6.5. Revisions**

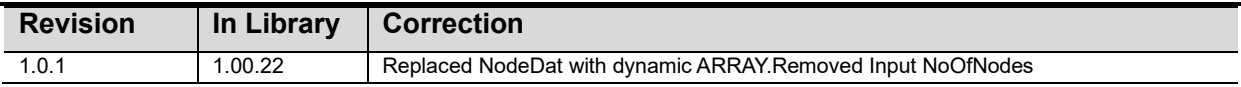

# **6.6. Credits**

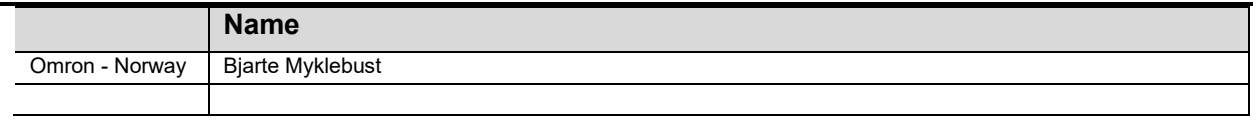

# **6.7. Example**

Picture of OEN\ECat\SDO\sNodeDat:

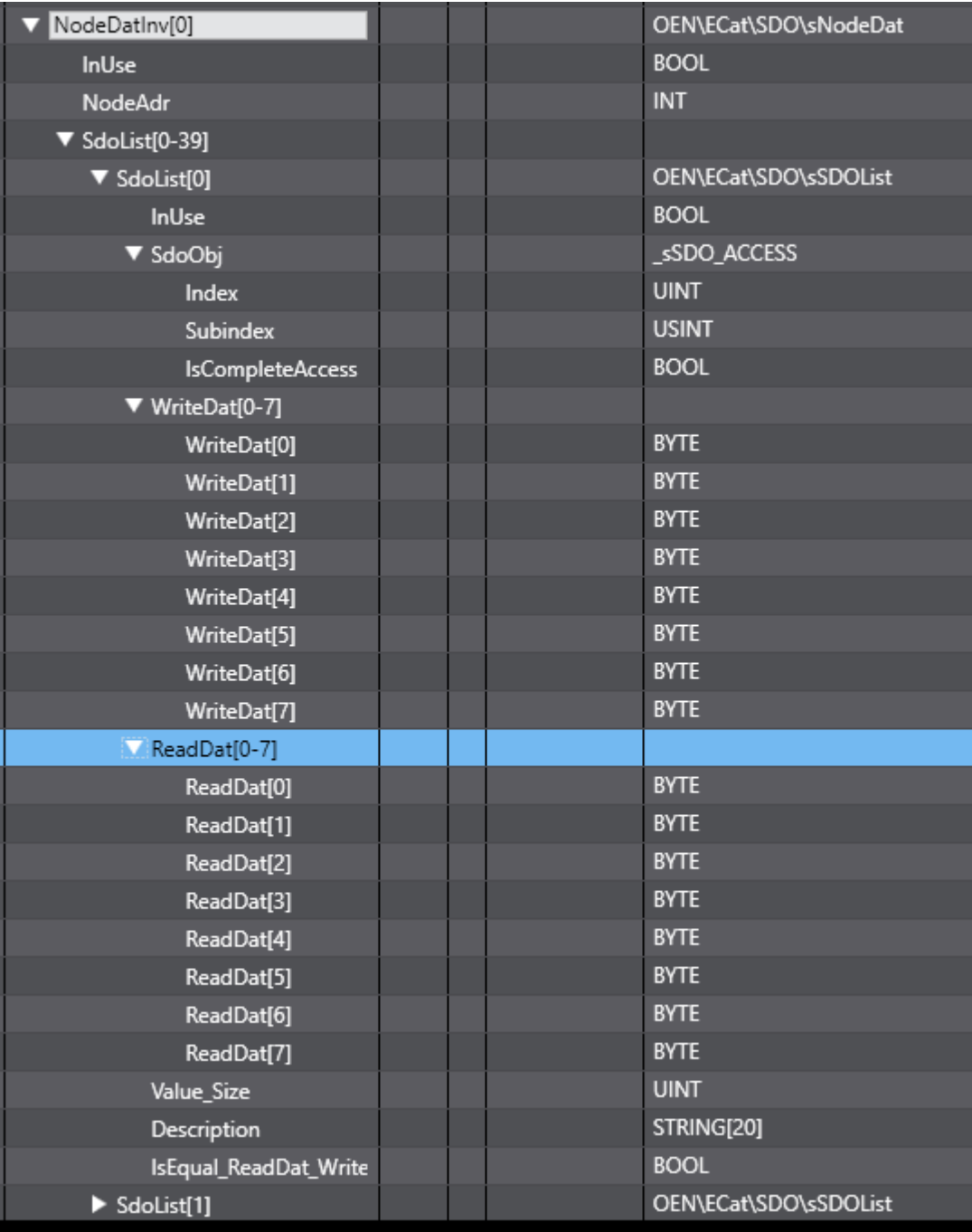

#### **Example, set up NodeDat for MX2 inverter:**

 $i = 0$ ; NodeDat[i].NodeAdr := 4; NodeDat[i].InUse := TRUE;

#### $j := 0;$

NodeDat[i].SdoList[j].Description := 'A001 Freq. Ref. Sel' ; NodeDat[i].SdoList[j].SdoObj.Index := 16#3012; NodeDat[i].SdoList[j].SdoObj.Subindex := 16#26; Value  $WORD := 16#4$ : ToAryByte(In := Value\_WORD, AryOut := NodeDat[i].SdoList[j].WriteDat[0]); NodeDat[i].SdoList[j].Value\_Size := 2; NodeDat[i].SdoList[j].InUse := TRUE;

#### $j := 1;$

NodeDat[i].SdoList[j].Description := 'A002 Run Cmd Sel' ; NodeDat[i].SdoList[j].SdoObj.Index := 16#3012; NodeDat[i].SdoList[i].SdoObj.Subindex := 16#27: Value\_WORD :=  $16#4$ ; ToAryByte(In := Value WORD, AryOut := NodeDat[i].SdoList[j].WriteDat[0]); NodeDat $[i]$ .SdoList $[i]$ .Value Size := 2; NodeDat[i].SdoList[j].InUse := TRUE;

#### $j := 2$ :

NodeDat[i].SdoList[j].Description := 'A044 Control Method' ; NodeDat[i].SdoList[j].SdoObj.Index := 16#3012; NodeDat[i].SdoList[j].SdoObj.Subindex := 16#63;  $Value_WORD := 16#3;$  $ToAryByte(In := Value WORD, AryOut := NodeDal[i].SdolList[i].WriteData[0]):$ NodeDat[i].SdoList[j].Value\_Size := 2; NodeDat[i].SdoList[j].InUse := TRUE;

#### $j := 3;$

NodeDat[i].SdoList[j].Description := 'A131 Acc Curve' ; NodeDat[i].SdoList[j].SdoObj.Index := 16#3012; NodeDat[i].SdoList[j].SdoObj.Subindex := 16#CA; Value\_WORD :=  $16#1$ ; ToAryByte(In := Value\_WORD, AryOut := NodeDat[i].SdoList[j].WriteDat[0]); NodeDat[i].SdoList[j].Value\_Size := 2; NodeDat[i].SdoList[j].InUse := TRUE;

#### $i := 4$ ;

NodeDat[i].SdoList[j].Description := 'A132 Dec Curve' ; NodeDat[i].SdoList[j].SdoObj.Index := 16#3012; NodeDat[i].SdoList[j].SdoObj.Subindex := 16#CB; Value  $WORD := 16#1$ ; ToAryByte(In := Value\_WORD, AryOut := NodeDat[i].SdoList[j].WriteDat[0]); NodeDat[i].SdoList[j].Value\_Size := 2; NodeDat[i].SdoList[j].InUse := TRUE;

#### $i := 5$ :

NodeDat[i].SdoList[j].Description := 'F002 Acc time'; NodeDat[i].SdoList[j].SdoObj.Index := 16#4011; NodeDat[i].SdoList[j].SdoObj.Subindex := 16#26; Value\_DWORD :=  $400$ ; ToAryByte(In := Value\_DWORD, AryOut := NodeDat[i].SdoList[j].WriteDat[0]); NodeDat[i].SdoList[j].Value  $Size := 4$ ; NodeDat[i].SdoList[j].InUse := TRUE;

#### $j := 6;$

NodeDat[i].SdoList[j].Description := 'F003 Dec time'; NodeDat[i].SdoList[j].SdoObj.Index := 16#4011; NodeDat[i].SdoList[j].SdoObj.Subindex := 16#28; Value  $DWORD := 500$ : ToAryByte(In := Value\_DWORD, AryOut := NodeDat[i].SdoList[j].WriteDat[0]); NodeDat[i].SdoList[j].Value\_Size := 4; NodeDat[i].SdoList[j].InUse := TRUE;

 $i := 7$ ; NodeDat[i].SdoList[j].Description := 'H030 R1'; NodeDat[i].SdoList[j].SdoObj.Index := 16#3015; NodeDat[i].SdoList[j].SdoObj.Subindex := 16#50; Value\_DWORD :=  $22387$ ;(\* 22,387 \*) ToAryByte(In := Value\_DWORD, AryOut := NodeDat[i].SdoList[j].WriteDat[0]); NodeDat[i].SdoList[j].Value\_Size := 2; NodeDat[i].SdoList[j].InUse := TRUE;

#### $i := 8$ ;

NodeDat[i].SdoList[j].Description := 'H031 R2' ; NodeDat[i].SdoList[j].SdoObj.Index := 16#3015; NodeDat[i].SdoList[j].SdoObj.Subindex := 16#52; Value DWORD := 8192; (\* 8,192 \*) ToAryByte(In := Value\_DWORD, AryOut := NodeDat[i].SdoList[j].WriteDat[0]); NodeDat[i].SdoList[j].Value\_Size := 2; NodeDat[i].SdoList[j].InUse := TRUE;

#### $j := 9;$

NodeDat[i].SdoList[j].Description := 'H032 L'; NodeDat[i].SdoList[j].SdoObj.Index := 16#3015; NodeDat[i].SdoList[j].SdoObj.Subindex := 16#54; Value\_DWORD :=  $15185$ ; (\*  $151,85$  \*) ToAryByte(In := Value\_DWORD, AryOut := NodeDat[i].SdoList[j].WriteDat[0]); NodeDat[i].SdoList[j].Value\_Size := 2; NodeDat[i].SdoList[j].InUse := TRUE;

#### $j := 10;$

NodeDat[i].SdoList[j].Description := 'B041 Torque Limit 1'; NodeDat[i].SdoList[j].SdoObj.Index := 16#3013; NodeDat[i].SdoList[j].SdoObj.Subindex := 16#52; Value\_WORD :=  $60; (* 60\% *)$ ToAryByte(In := Value\_WORD, AryOut := NodeDat[i].SdoList[j].WriteDat[0]); NodeDat[i].SdoList[j].Value\_Size := 2; NodeDat[i].SdoList[j].InUse := TRUE;

#### $j := 11$ ;

NodeDat[i].SdoList[j].Description := 'B042 Torque Limit 2'; NodeDat[i].SdoList[j].SdoObj.Index := 16#3013; NodeDat[i].SdoList[j].SdoObj.Subindex := 16#53; Value\_WORD :=  $60; (* 60\% *)$ ToAryByte(In := Value\_WORD, AryOut := NodeDat[i].SdoList[j].WriteDat[0]); NodeDat[i].SdoList[j].Value\_Size := 2; NodeDat[i].SdoList[j].InUse := TRUE;

#### $j := 12;$

NodeDat[i].SdoList[j].Description := 'B043 Torque Limit 3'; NodeDat[i].SdoList[j].SdoObj.Index :=  $16\#3013$ ; NodeDat[i].SdoList[j].SdoObj.Subindex := 16#54; Value\_WORD := 60; (\* 60% \*) ToAryByte(In := Value\_WORD, AryOut := NodeDat[i].SdoList[j].WriteDat[0]); NodeDat[i].SdoList[j].Value\_Size := 2; NodeDat[i].SdoList[j].InUse := TRUE;

#### $i := 13$ ;

NodeDat[i].SdoList[j].Description := 'B044 Torque Limit 4'; NodeDat[i].SdoList[j].SdoObj.Index :=  $16\#3013$ ; NodeDat[i].SdoList[j].SdoObj.Subindex := 16#55; Value\_WORD :=  $60; (* 60\% ^*)$ ToAryByte(In := Value\_WORD, AryOut := NodeDat[i].SdoList[j].WriteDat[0]); NodeDat[i].SdoList[j].Value\_Size := 2; NodeDat[i].SdoList[j].InUse := TRUE;

#### $i := 14$ : NodeDat[i].SdoList[j].Description := 'B083 Carrier Freq' ; NodeDat[i].SdoList[j].SdoObj.Index := 16#3013; NodeDat[i].SdoList[j].SdoObj.Subindex := 16#7D; Value WORD :=  $110$ ; (\* 11 kHz \*)  $T\overline{OAYBy}$ te(In := Value\_WORD, AryOut := NodeDat[i].SdoList[j].WriteDat[0]); NodeDat[i].SdoList[j].Value\_Size := 2;

NodeDat[i].SdoList[j].InUse := TRUE;

 $j := 15;$ NodeDat[i].SdoList[j].Description := 'H002 Motor par Auto'; NodeDat[i].SdoList[j].SdoObj.Index := 16#3015; NodeDat[i].SdoList[j].SdoObj.Subindex := 16#2D; Value\_WORD := 2; ( $*$  Autotuned motorparameters  $*)$ ToAryByte(In := Value\_WORD, AryOut := NodeDat[i].SdoList[j].WriteDat[0]); NodeDat[i].SdoList[j].Value\_Size := 2; NodeDat[i].SdoList[j].InUse := TRUE;
# **7.** *NodeDatWrite*

Writes all the information that are prepared in the NodeDat structure sequentially.

If the Input ExcludeEquals = TRUE, the member IsEqual\_ReadDat\_WriteDat will determine if the SDO is written or not. Use the function OEN\ECAT\SDO\NodeDatCmp\_Read\_Write to set IsEqual\_ReadDat\_WriteDat for all the SDO's.

When all nodes with (InUse = TRUE), and all SDO's on each node (InUse = TRUE), the Busy goes to FALSE, and Done = TRUE if successful, or Error = TRUE if not successful completion.

The function block will check the EC\_MBXSlavTbl[NodeAdr] before reading SDO's from the node. If there is error in one or more nodes, the FB will stop with an error, and will not proceed.

See example code: "Example, set up NodeDat for MX2 inverter:"

### **7.1. FB Layout**

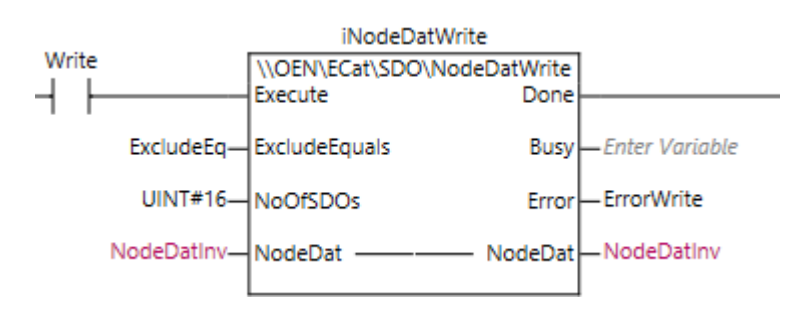

#### **7.2. Input Variables**

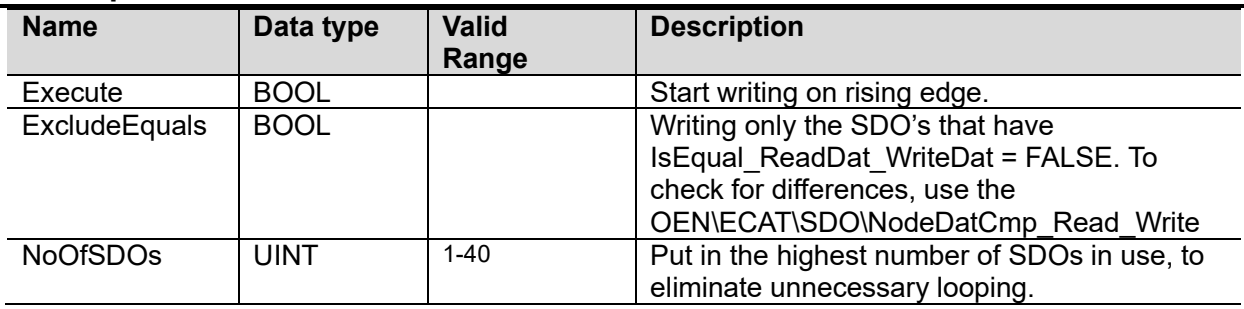

#### **7.3. In-Out Variables**

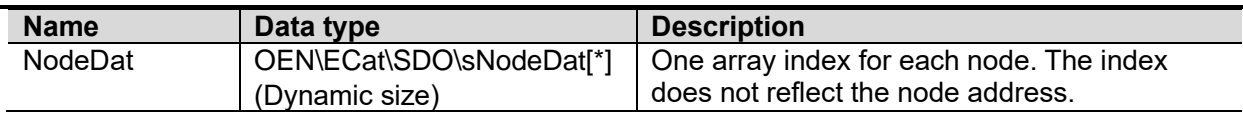

# **7.4. Output Variables**

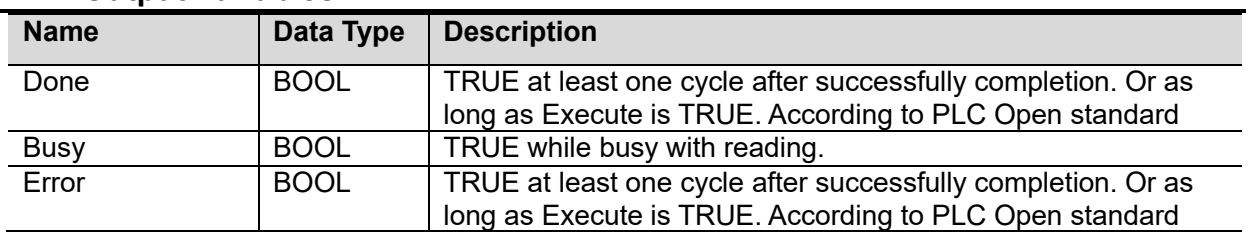

# **7.5. Revisions**

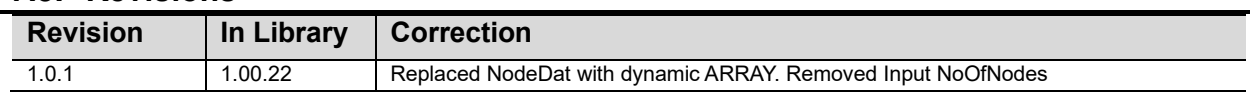

# **7.6. Credits**

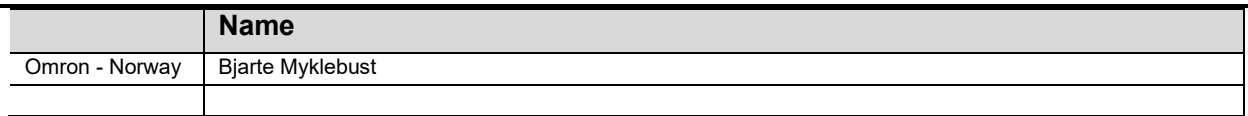

## **7.7. Example**

Picture of OEN\ECat\SDO\sNodeDat:

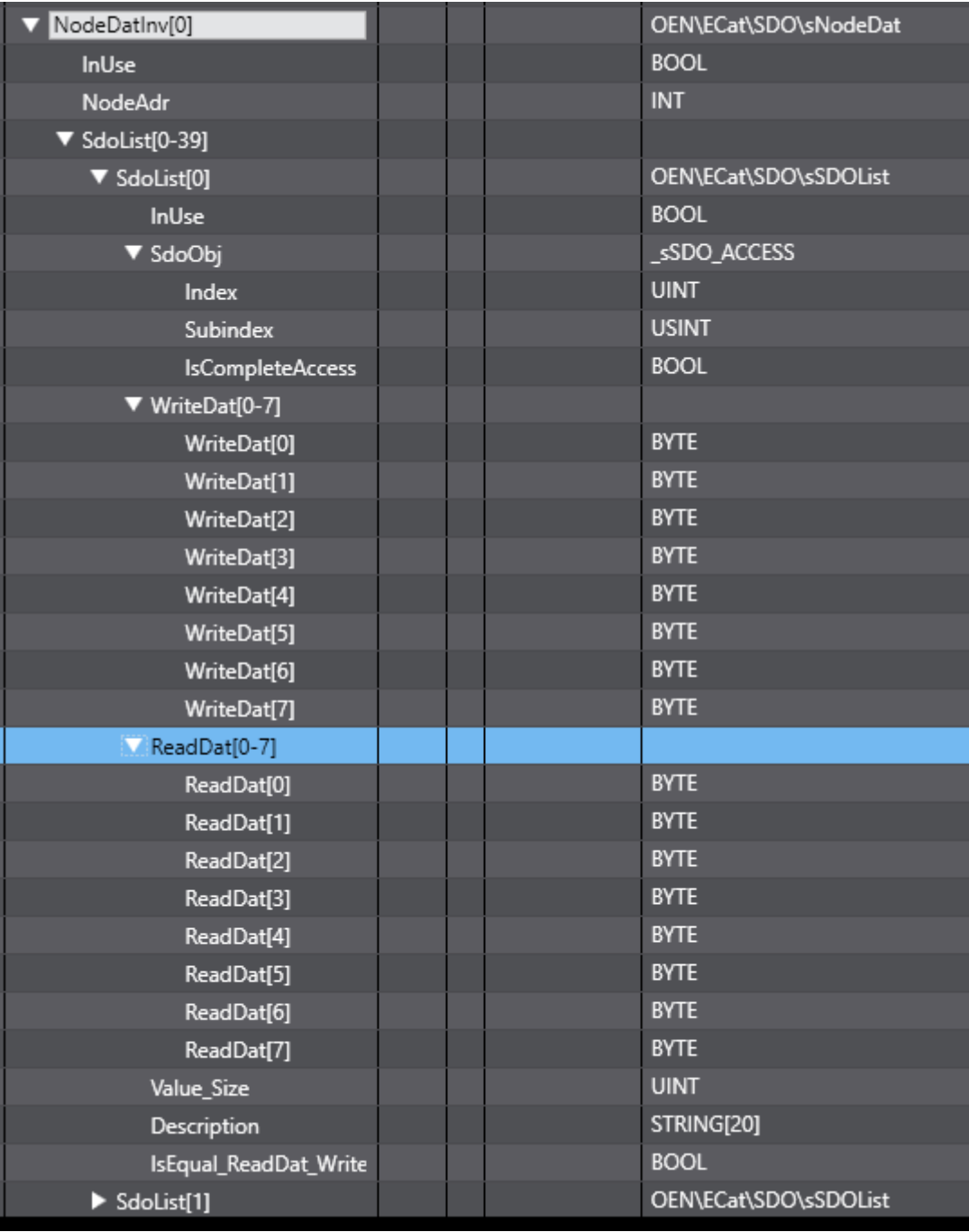

# **8.** *NodeDatCmp\_Read\_Write*

Compares all the ReadDat values with the WriteDat values for all nodes and all SDO's.

The return value will be set to TRUE if there are no differences found in any of the SDO's. If there are differences, the Output CompareFailed output will be TRUE. In addition the member .IsEqual\_ReadDat\_WriteDat will be set for each SDO.

So when using NodeWriteDat function block with the ExcludeEquals = TRUE, only the differences will be written to the nodes.

For example code: "Example, set up NodeDat for MX2 inverter:"

### **8.1. FB Layout**

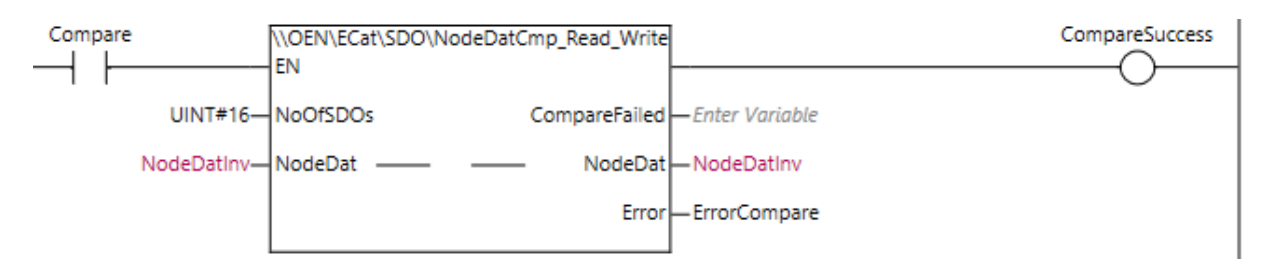

#### **8.2. Input Variables**

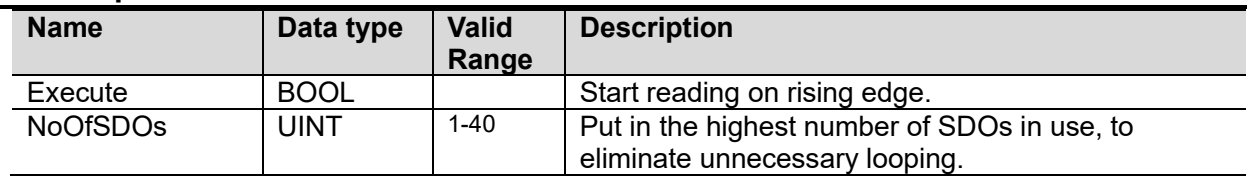

### **8.3. In-Out Variables**

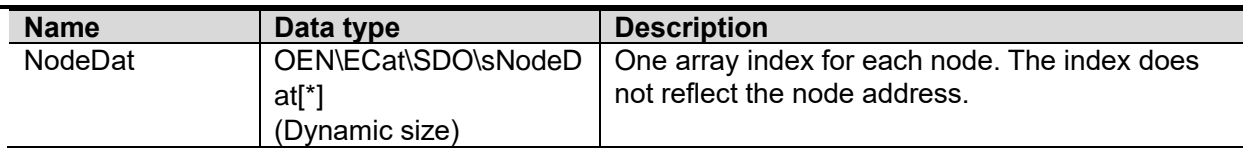

#### **8.4. Output Variables**

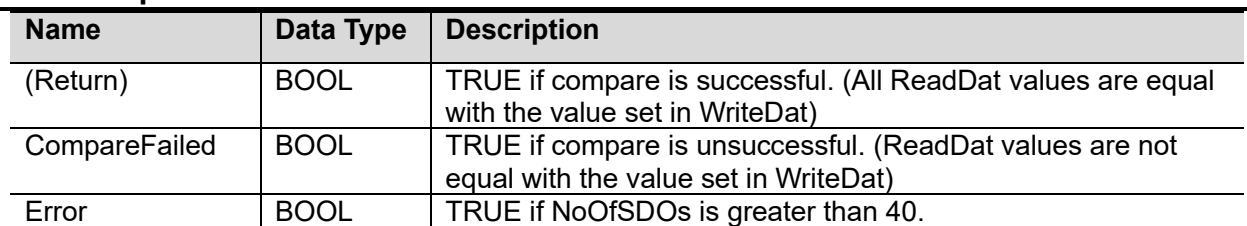

# **8.5. Revisions**

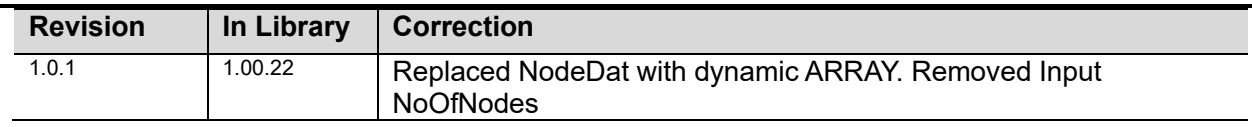

# **8.6. Credits**

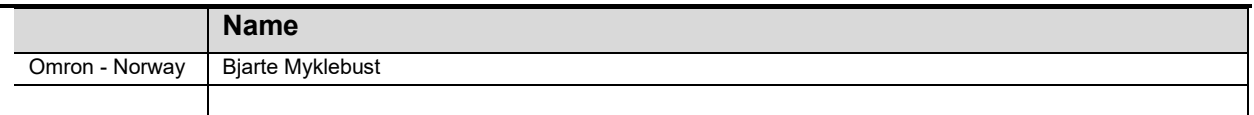

## **8.7. Example**

Picture of OEN\ECat\SDO\sNodeDat:

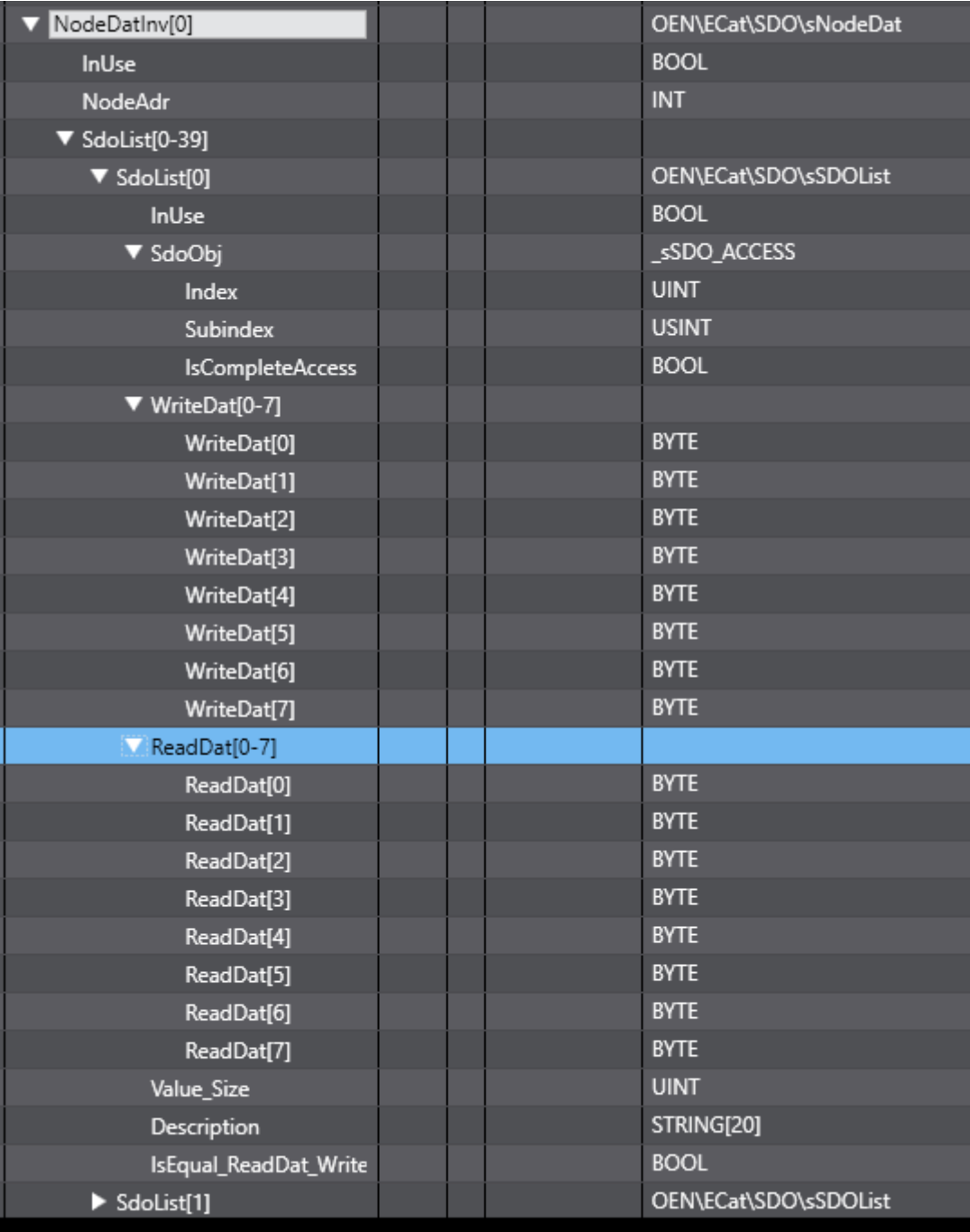

# **9.** *SCU\_PortSetup*

A function block to simplify the setup of an SCU port. All 4 outputs on the block must be connected to the SCU module's variables in IOMap. NX CPUs cannot be used.

## **9.1. FB Layout**

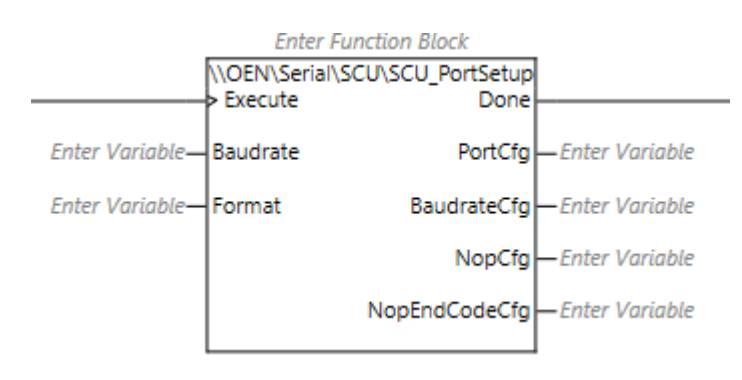

#### **9.2. Input Variables**

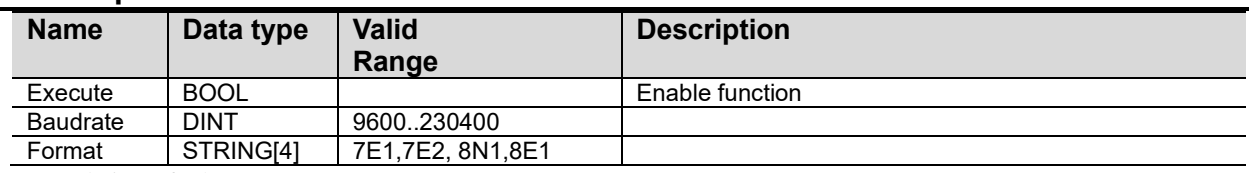

StartCode is Default.

EndCode is set to <CR><LF>.

### **9.3. Output Variables**

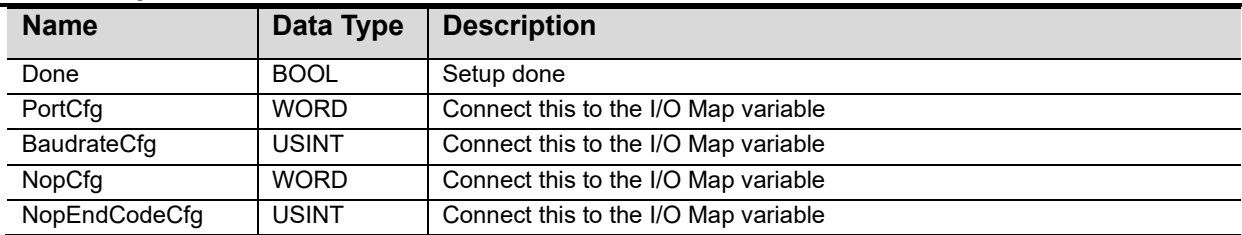

### **9.4. Revisions**

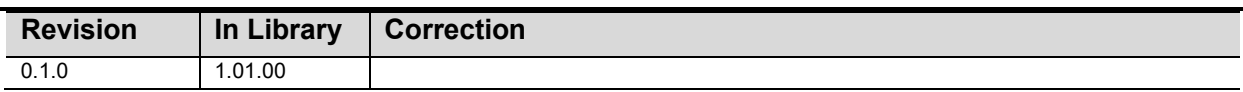

#### **9.5. Credits**

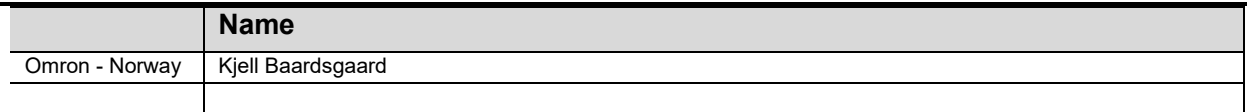

# **9.1. Example**

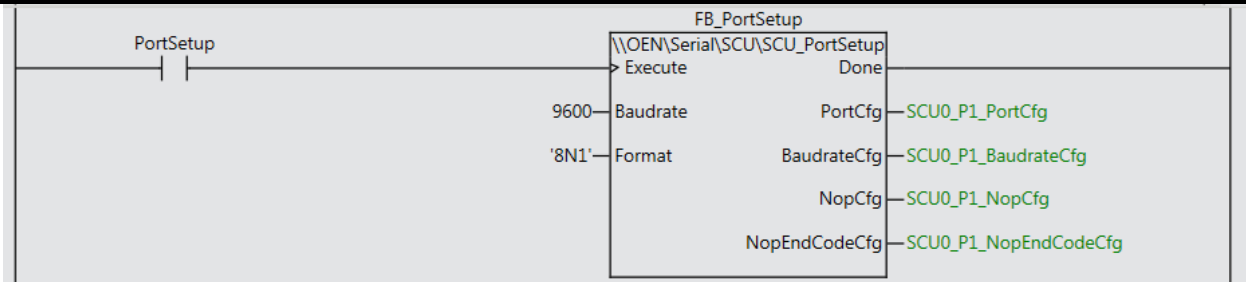

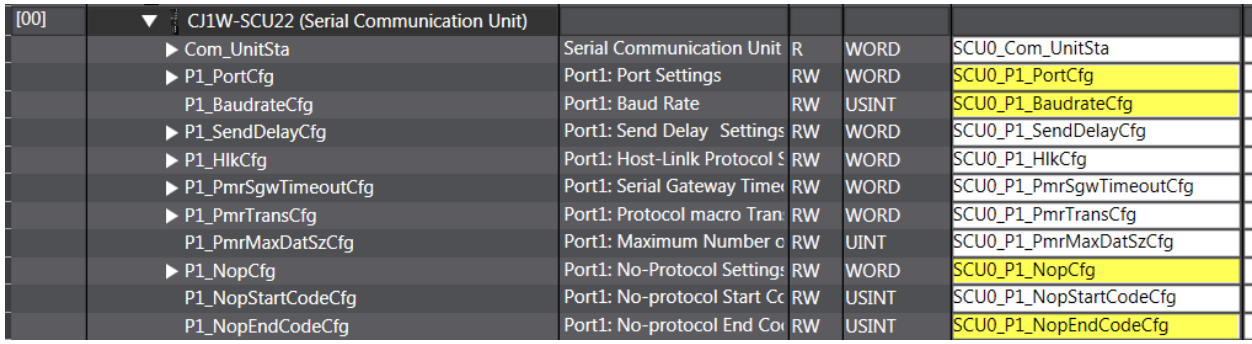

# **10.** *DevicePort\_Setup*

DevicePort\_Setup simplifies the setup of function blocks that use serial ports. Use *DisplayNodeLocationPort* in I/O Map to create a port ID. Remember to select protocol, baud, parity and stopbit for the actual port in the Port Setup screen.

### **10.1.FN Layout**

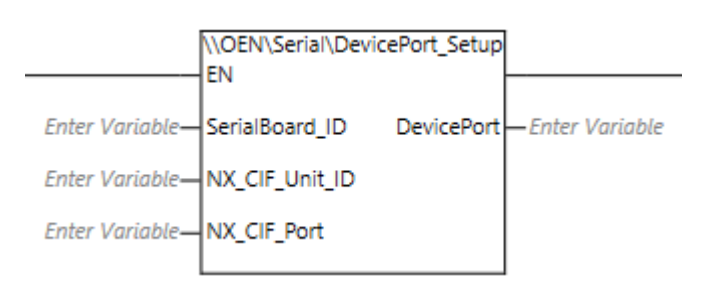

### **10.2.Input Variables**

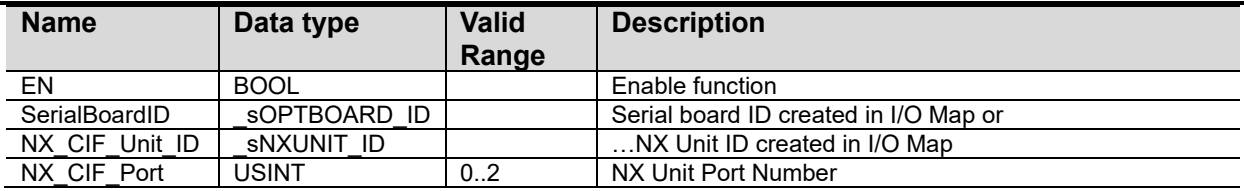

## **10.3.Output Variables**

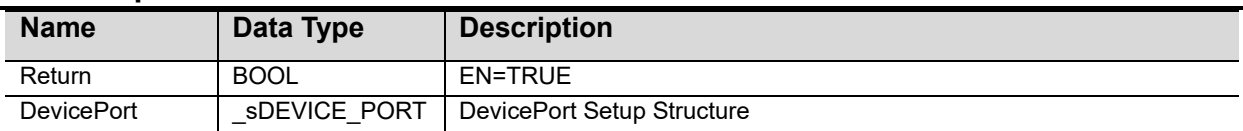

### **10.4.Revisions**

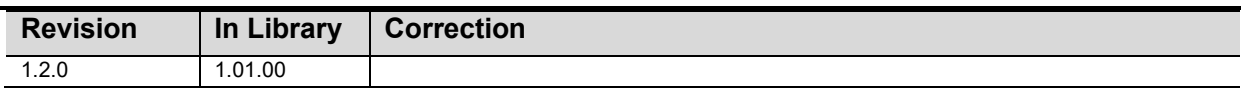

### **10.5.Credits**

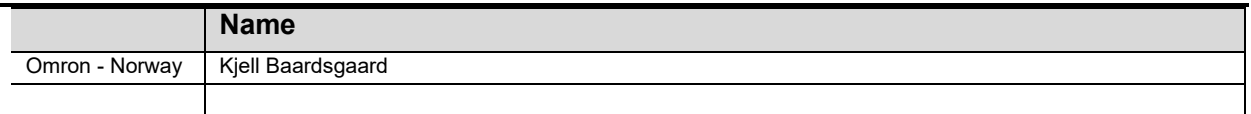

# **10.6.Example**

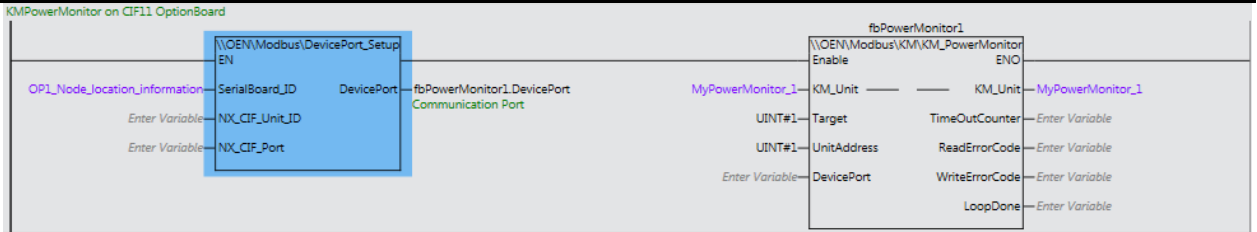

# **11.** *NX\_SendSMS*

The function block is using AT commends to communicate with the modem.

"ATE0" to turn off echo. "AT+CMGF=1" to put the modem into "SMS Text mode". "AT+CMGS="PHONE NUMBER"" Then the SMS text are sent.

## **11.1.FB Layout**

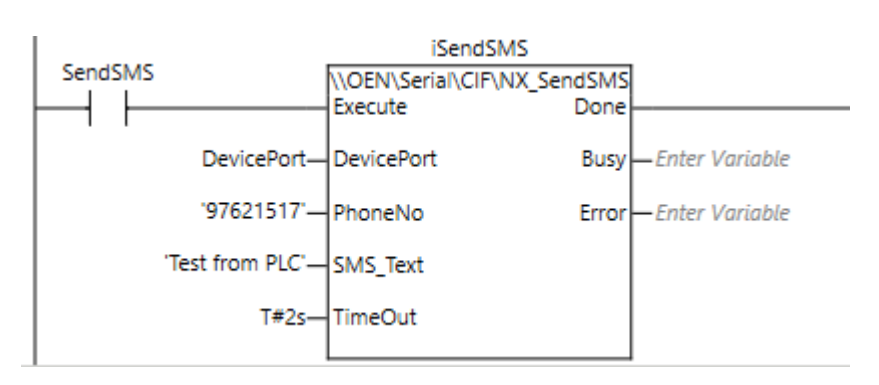

## **11.2.Input Variables**

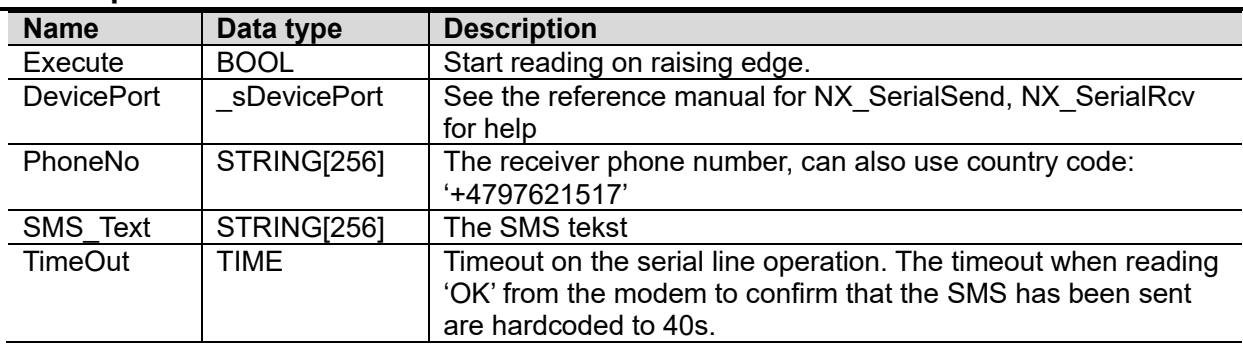

## **11.3.In-Out Variables**

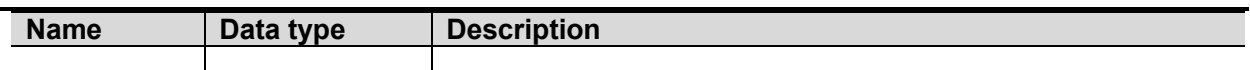

## **11.4.Output Variables**

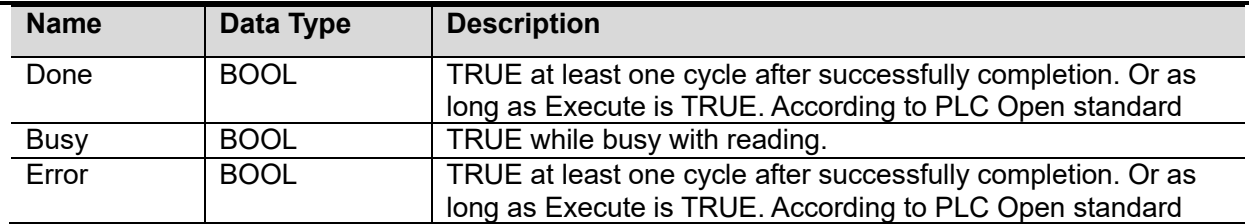

# **11.5.Revisions**

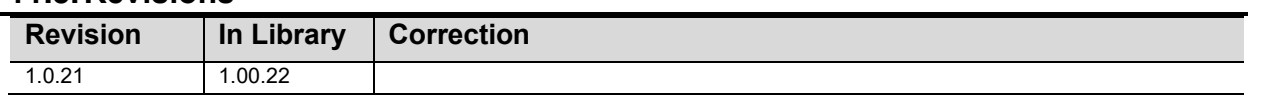

# **11.6.Credits**

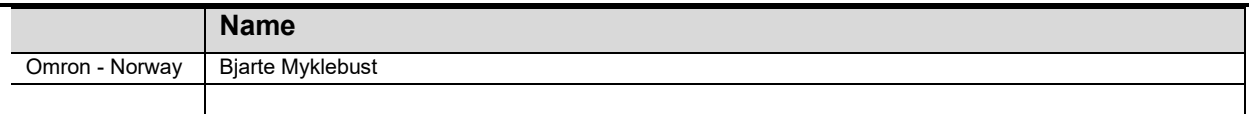

## **11.7.Example**

### **Settings used in Westermo MRD-315:**

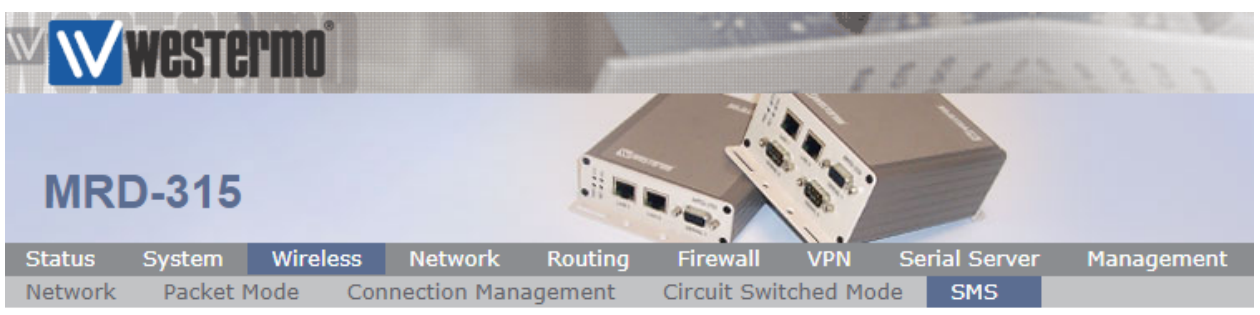

Logged in as admin Host: MRD-315-e1-3

## **SMS**

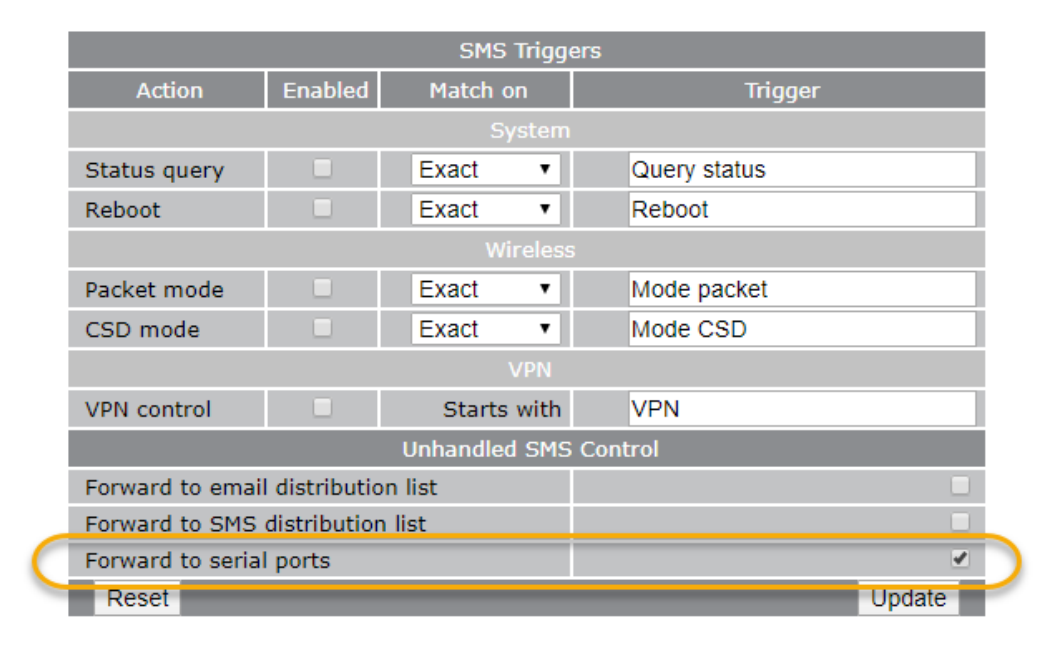

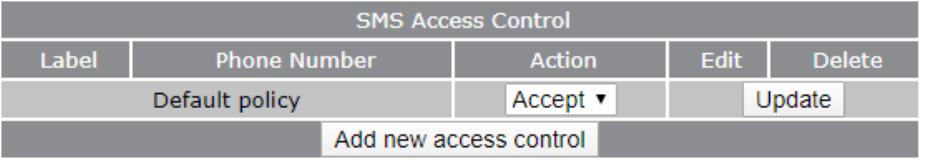

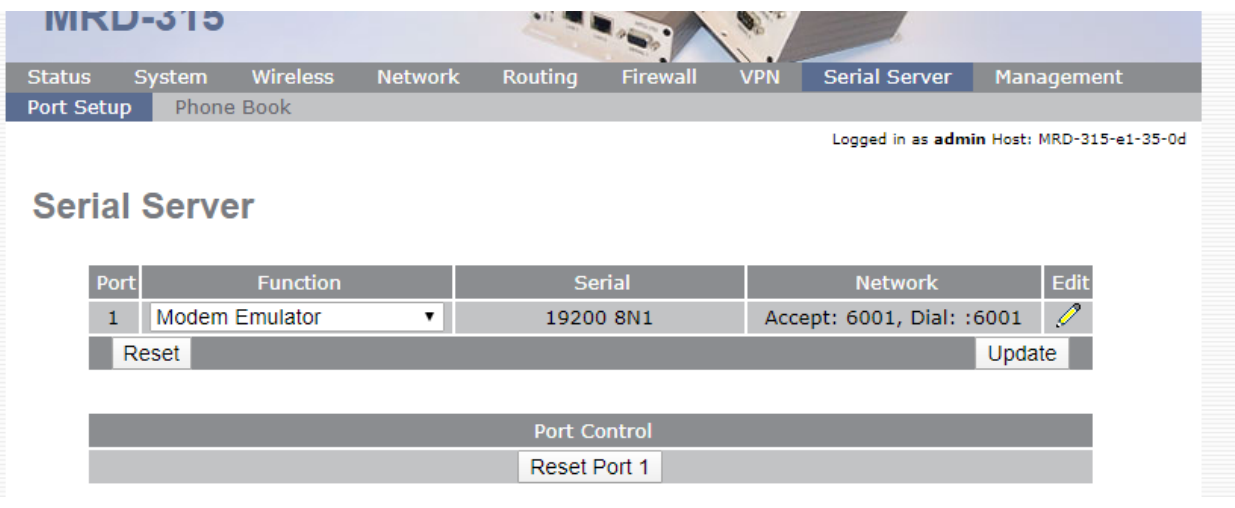

# **12.** *NX\_RcvSMS*

The function block is using AT commends to communicate with the modem.

#### "ATE0" to turn off echo.

"AT+CMGL="ALL"" to read all the messages in the modem. (Both READ and UNREAD messages) The function block will extract only the first message.

" $AT+CMGD=X,0$ " to delete the read message from the modems buffer. The X is the buffernumber the message was stored in.

"AT+CPMS="SM"" to read the number of remaining messages in the buffer of the modem.

## **12.1.FB Layout**

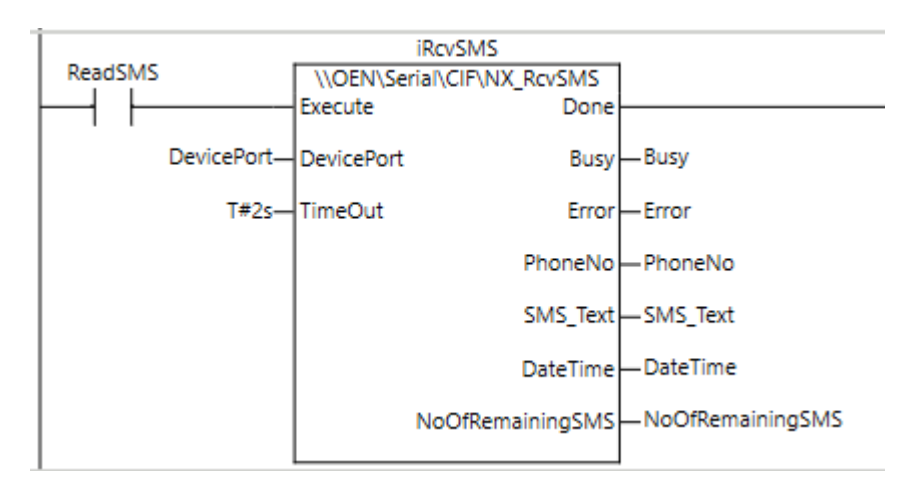

### **12.2.Input Variables**

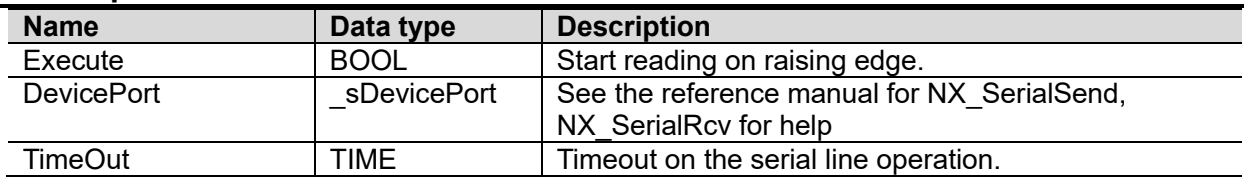

#### **12.3.In-Out Variables**

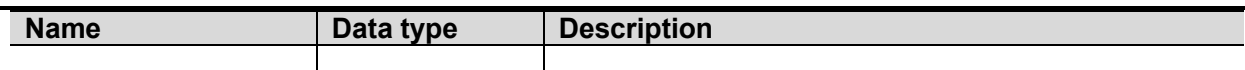

# **12.4.Output Variables**

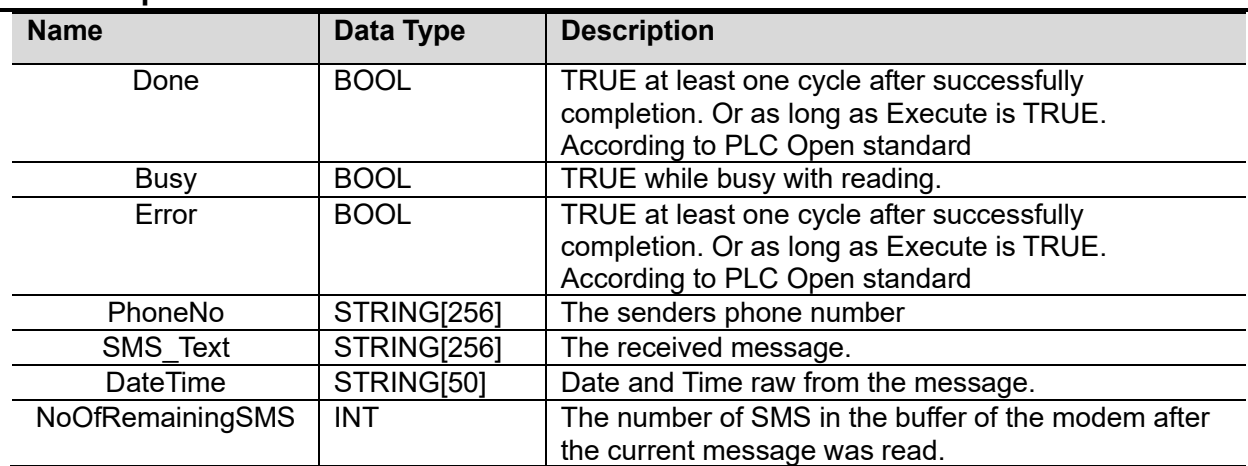

# **12.5.Revisions**

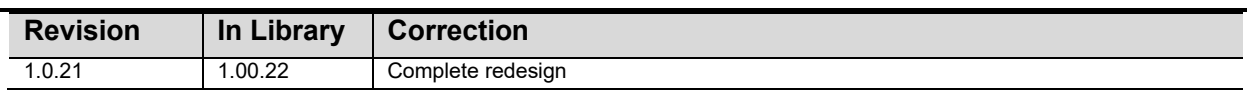

# **12.6.Credits**

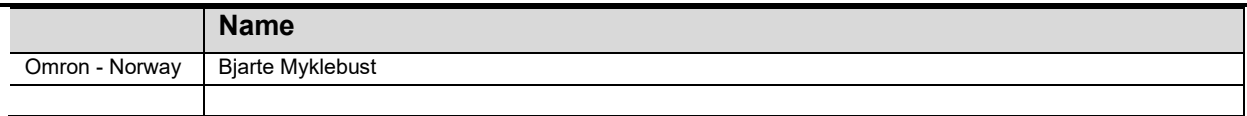

## **12.7.Example**

# **13.** *NX\_ClearModemBuffer*

The function block is using AT commends to communicate with the modem. The purpose is to clear all the messages stored in the modem. Typically before sending a message, and waiting for a specific response. (In case some has sendt some rubbish SMS etc.)

#### "ATE0" to turn off echo.

"AT+CMGD=1,4"" to delete all the messages in the modem.

## **13.1.FB Layout**

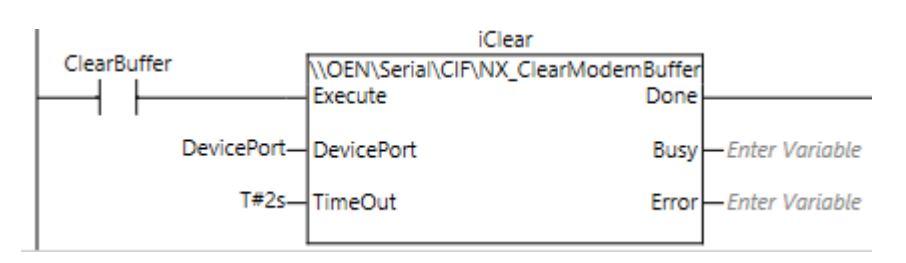

#### **13.2.Input Variables**

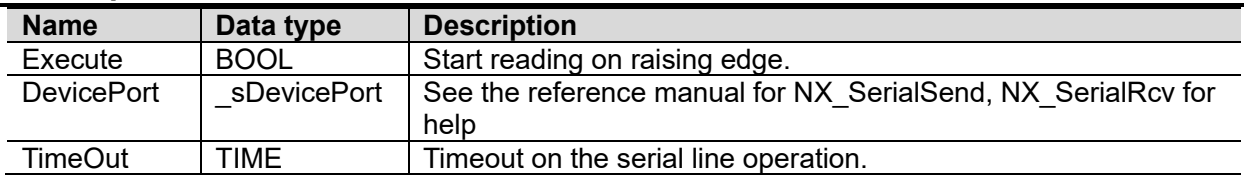

### **13.3.In-Out Variables**

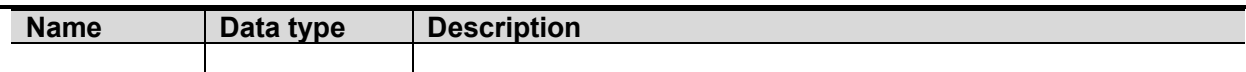

#### **13.4.Output Variables**

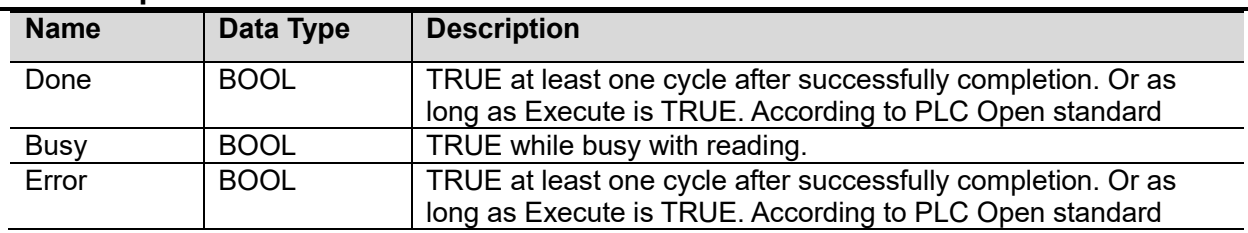

## **13.5.Revisions**

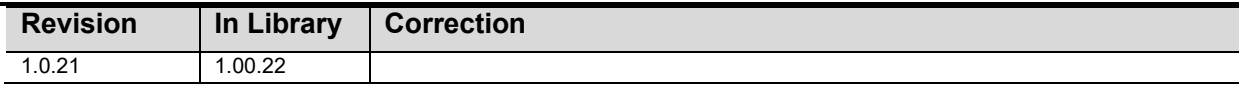

# **13.6.Credits**

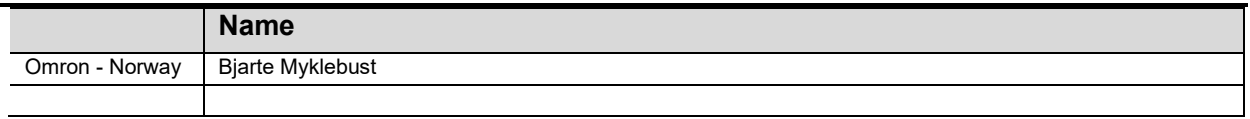

## **13.7.Example**

# **14.** *OS32C\_DM*

Reading data from safety scanner OS32C-DM via EthernetIP.

### **14.1.FN Layout**

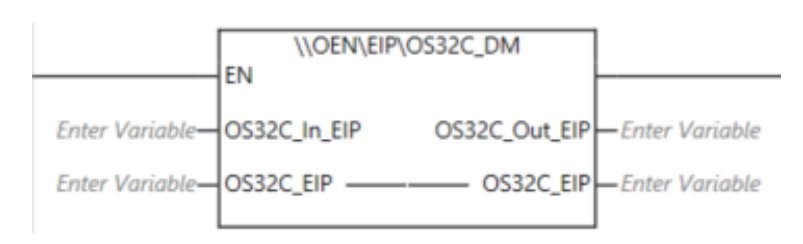

## **14.2.Input Variables**

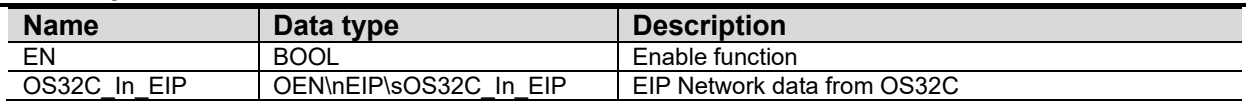

## **14.3.In-Out Variables**

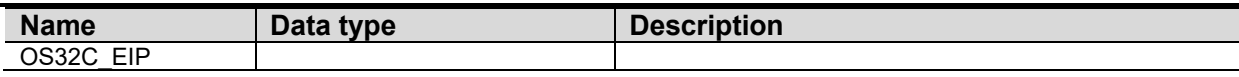

## **14.4.Output Variables**

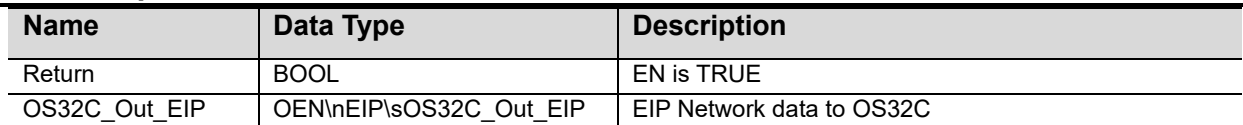

## **14.5.Revisions**

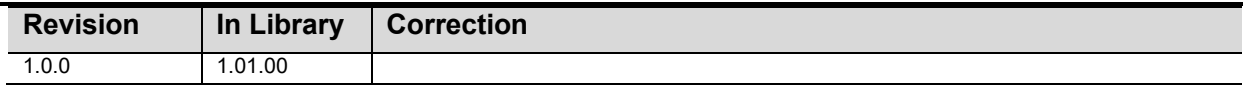

### **14.6.Credits**

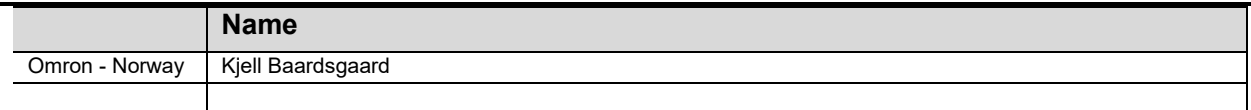

### **14.7.Example**

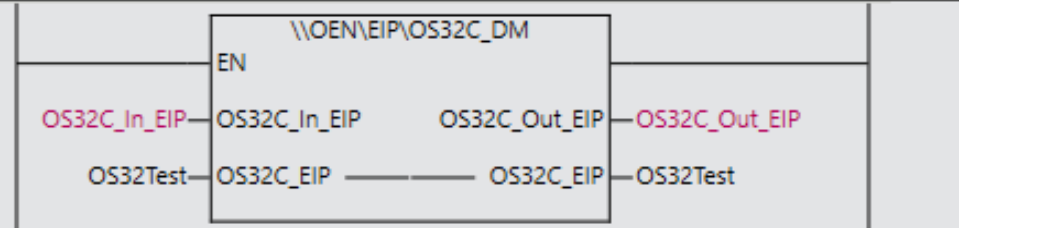

# **15.** *EC\_Control*

With this function block, you can reset the EtherCAT network in case of errors, as well as disconnect nodes out and out of the loop.

The EtherCAT output is a data structure where you can read the status of up to 192 nodes.

## **15.1.FB Layout**

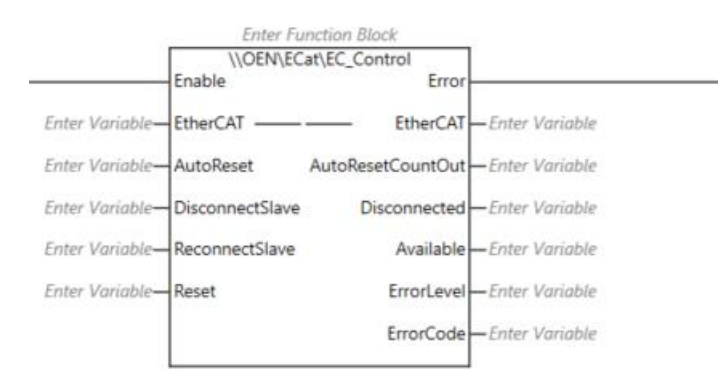

### **15.2.Input Variables**

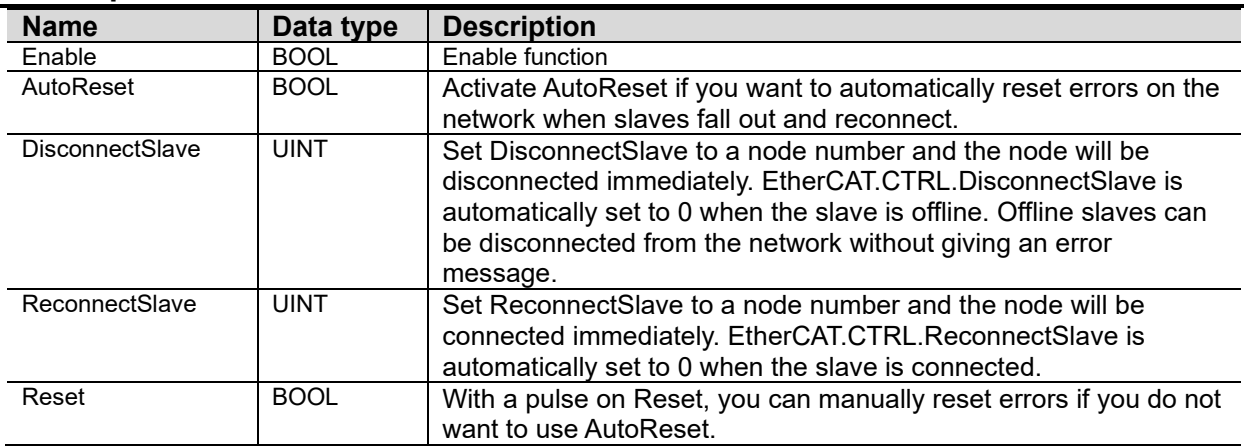

### **15.3.In-Out Variables**

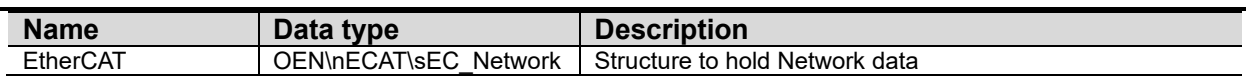

#### **15.4.Output Variables**

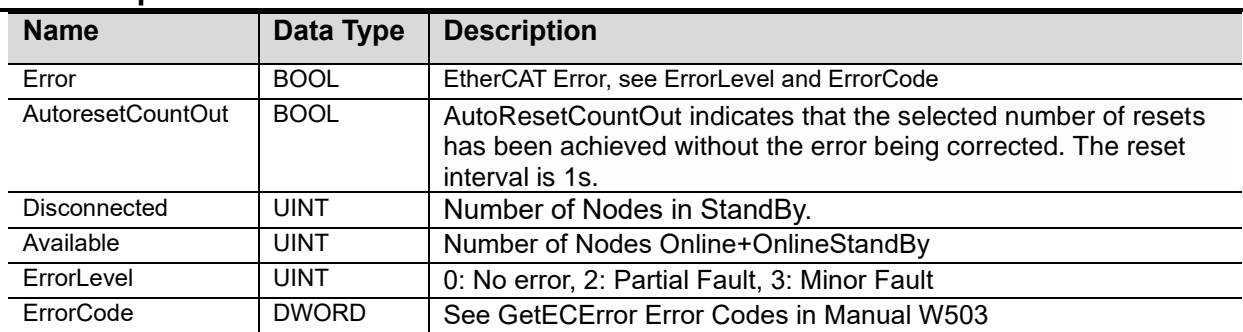

# **15.5.Optional Settings**

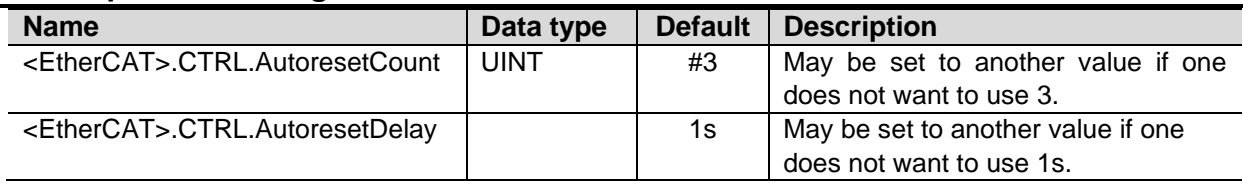

# **15.6.Revisions**

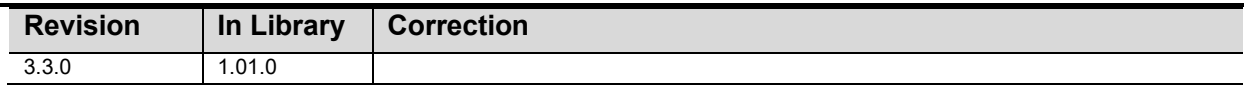

# **15.7.Credits**

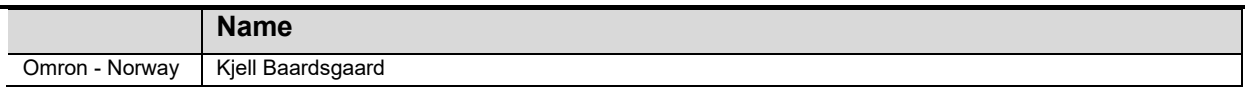

# **15.8.Example**

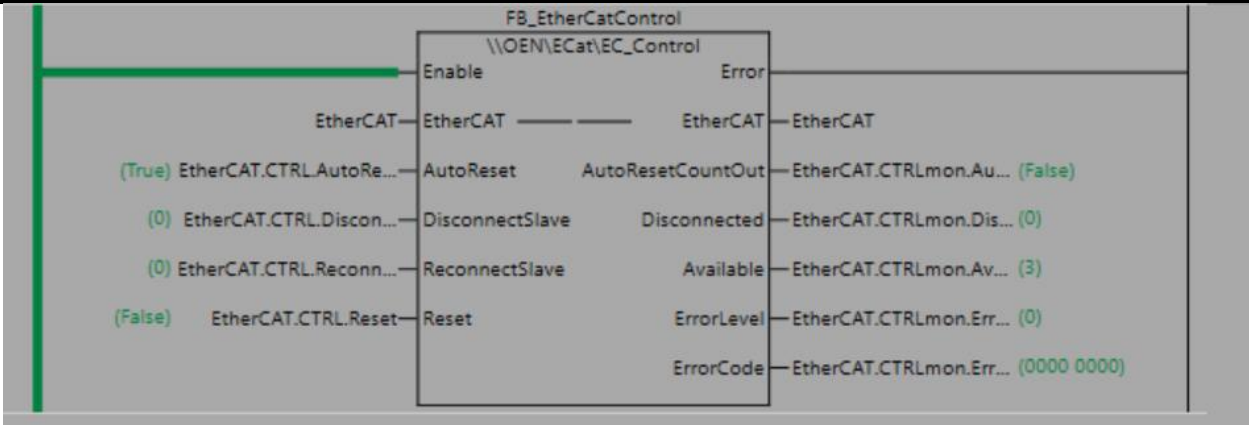

# **15.9.Structure**

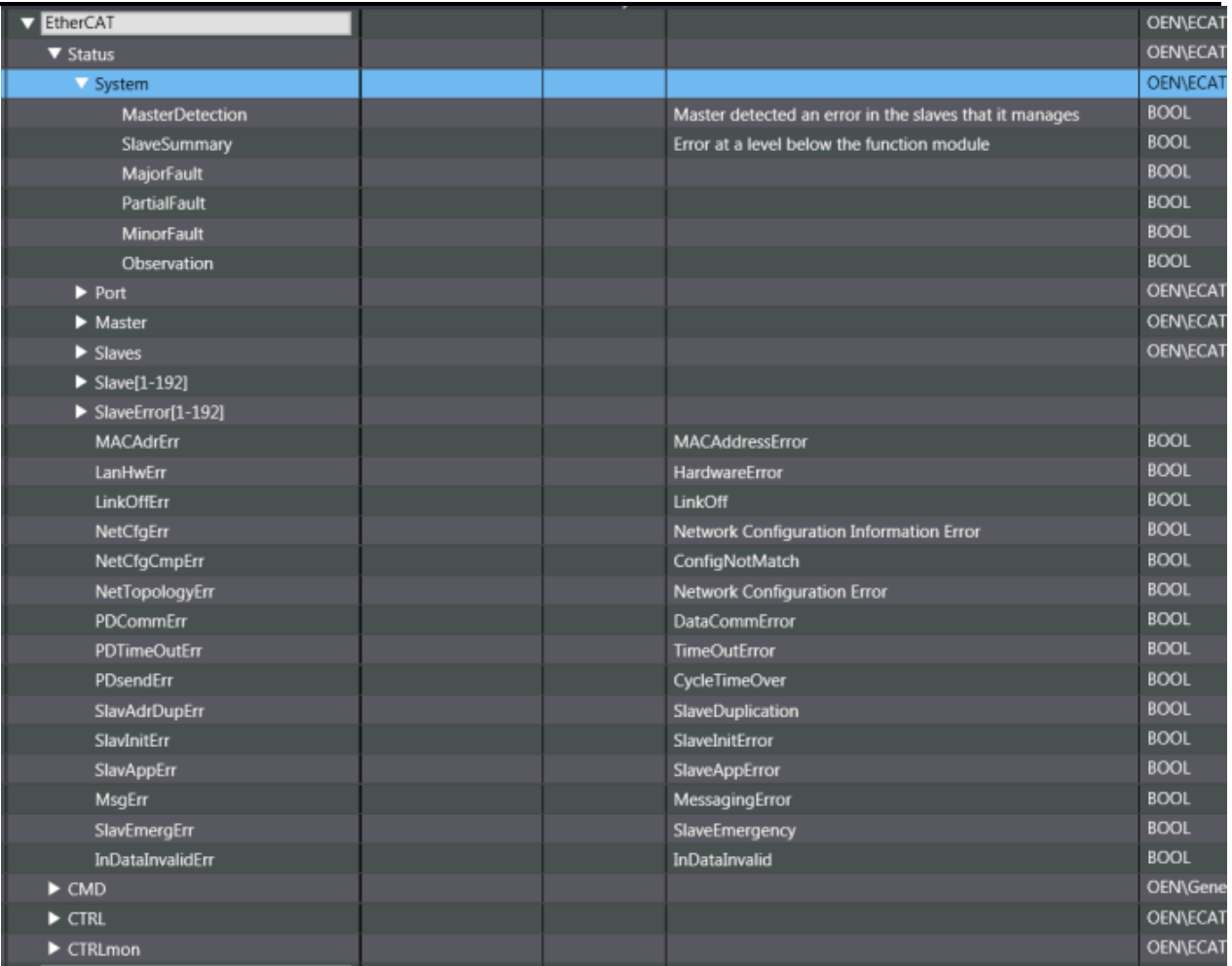

# **16.** *EIP\_Control*

This Function shows the status of the EIP communication in a data structure. Registered, Communicates, and NodesInError display the number of nodes defined, that communicate and that have error status. Applicable for NJ, NX102 and NX1P2.

## **16.1.FN Layout**

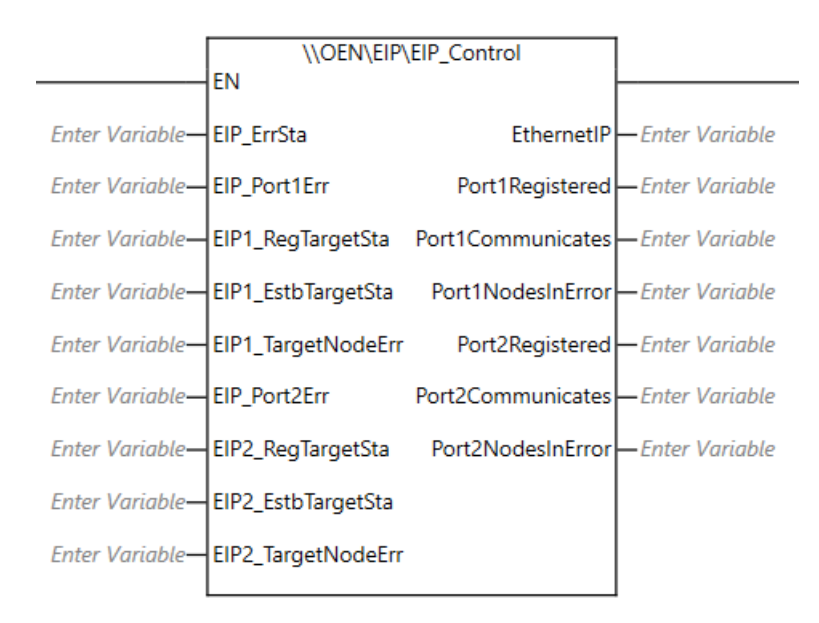

#### **16.2.Input Variables**

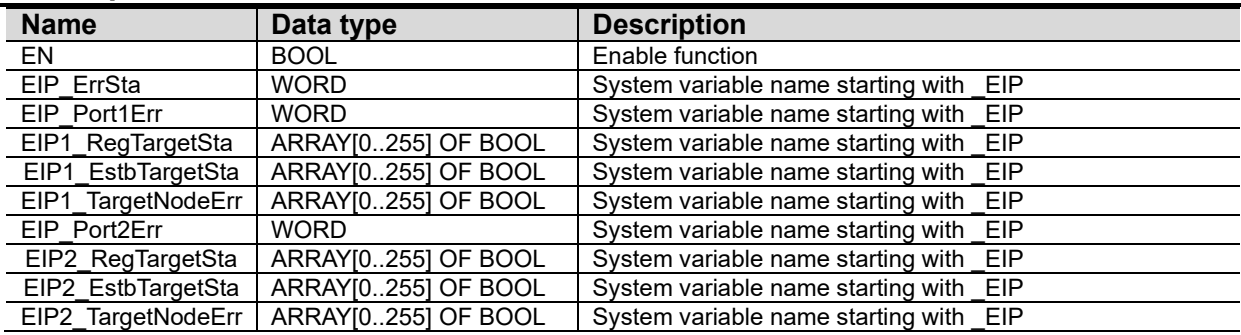

### **16.3.Output Variables**

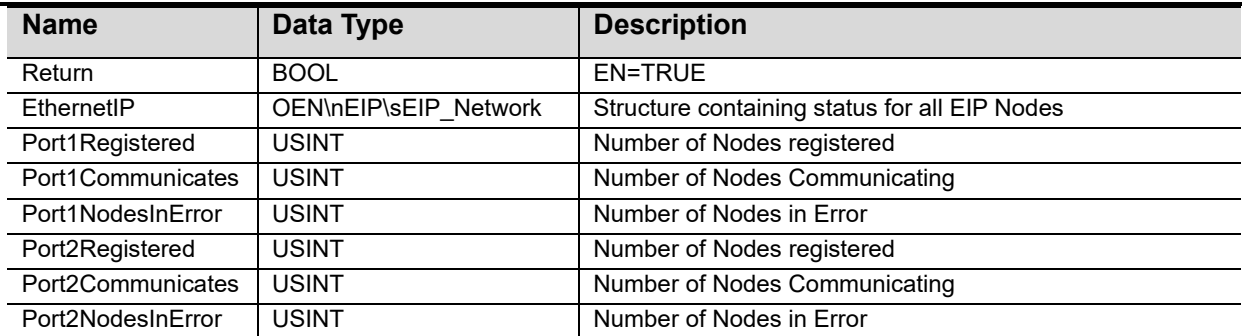

# **16.1.Optional Settings**

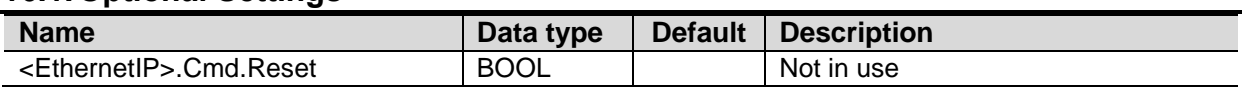

# **16.2.Revisions**

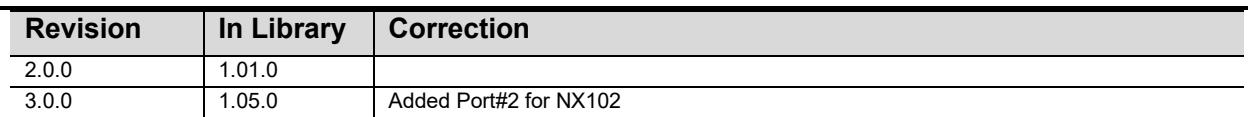

# **16.3.Credits**

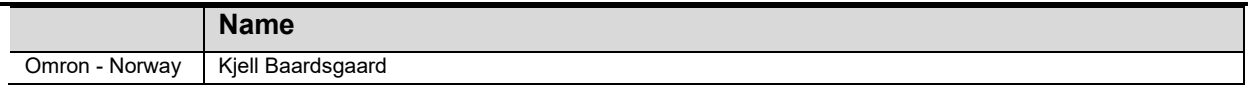

## **16.4.Example**

An example using NX1P2

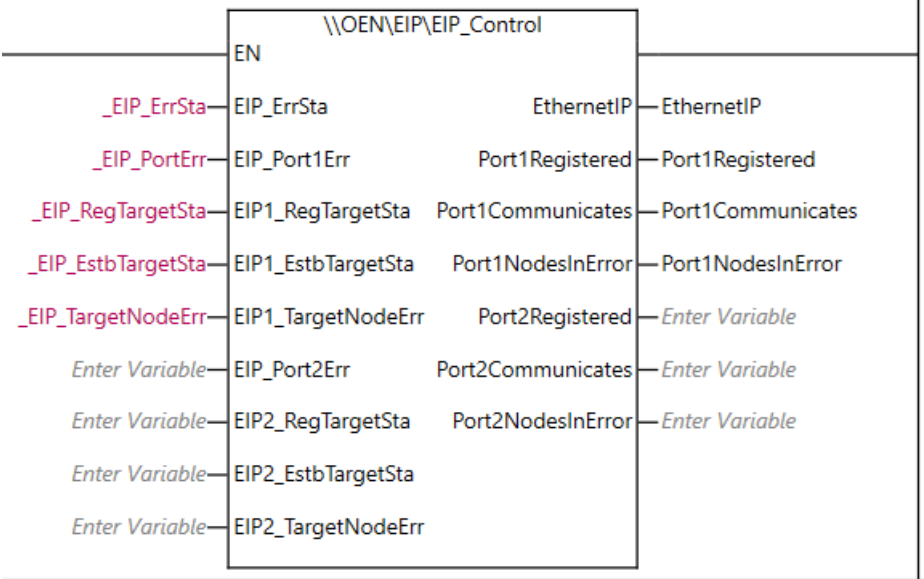

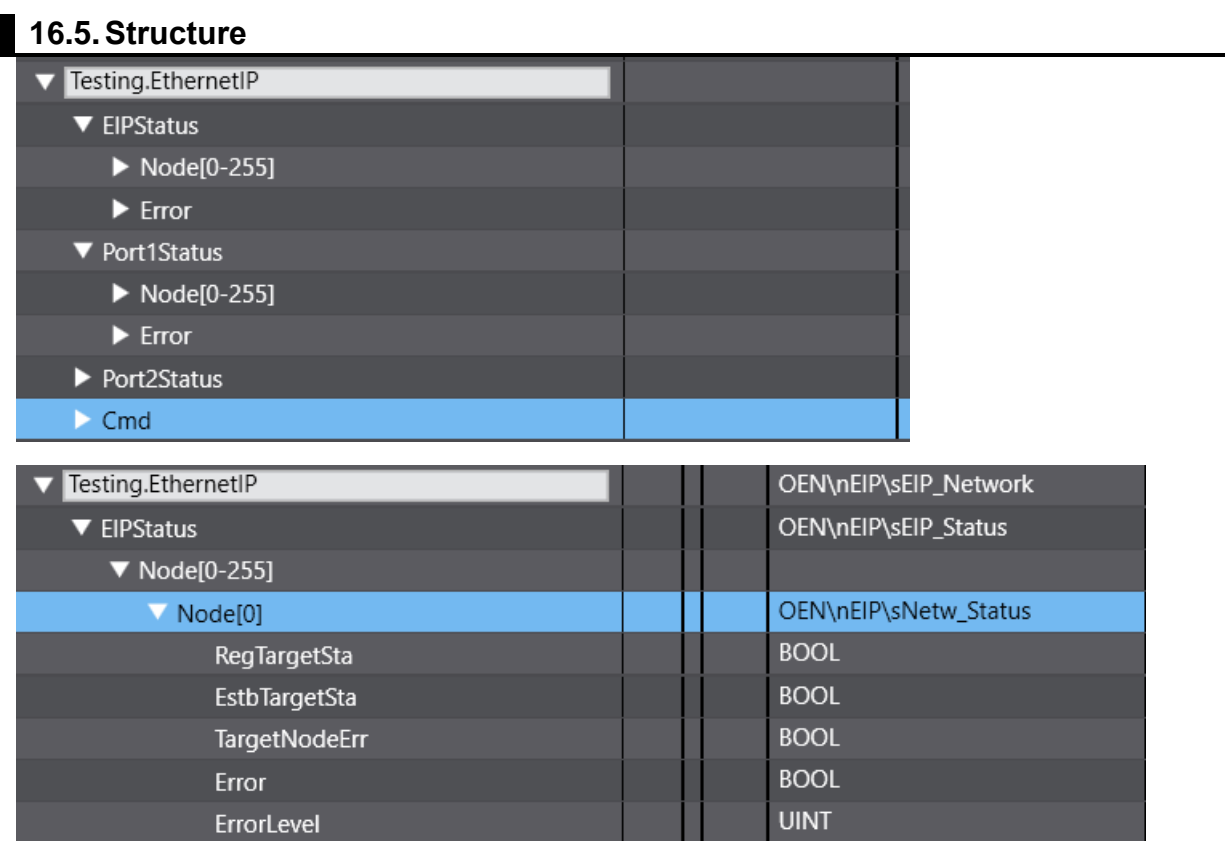

ErrorCode

Message

**DWORD** 

STRING[100]

# **17.** *EIP\_PortReset*

This Function Block sends a Reset command to the chosen Ethernet/IP-port.

### **17.1.FB Layout**

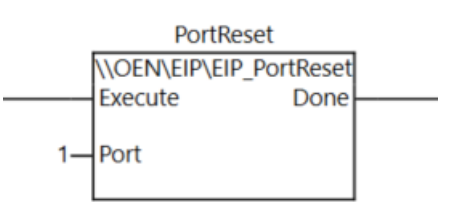

## **17.2.Input Variables**

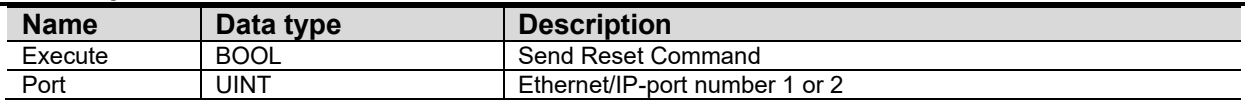

### **17.3.Output Variables**

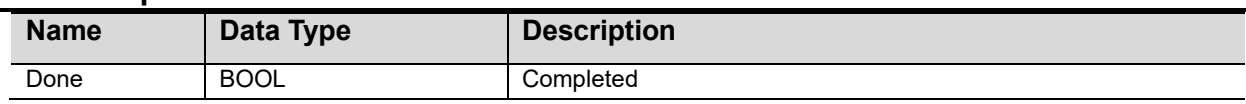

## **17.4.Revisions**

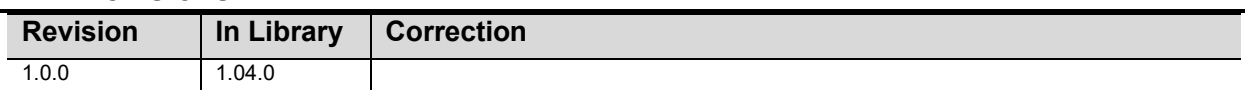

### **17.5.Credits**

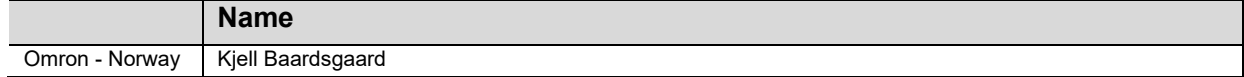

### **17.6.Example**

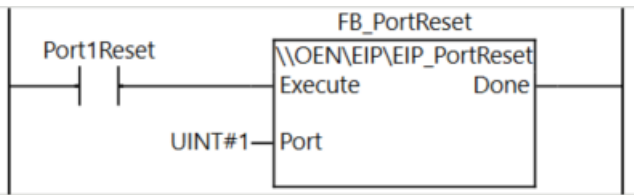

# **18.** *TCP\_Messaging*

An FB to send custom data over TCP.

### **18.1.FB Layout**

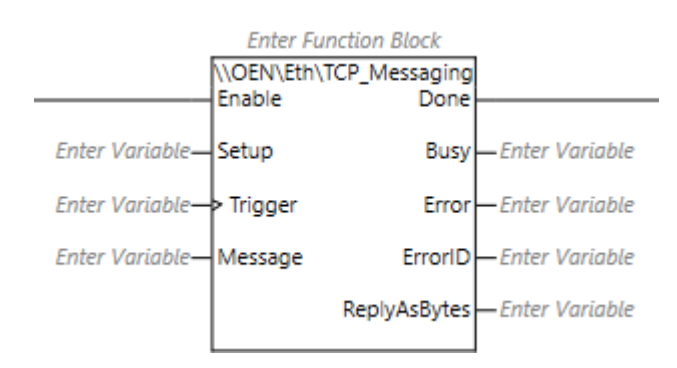

## **18.2.Input Variables**

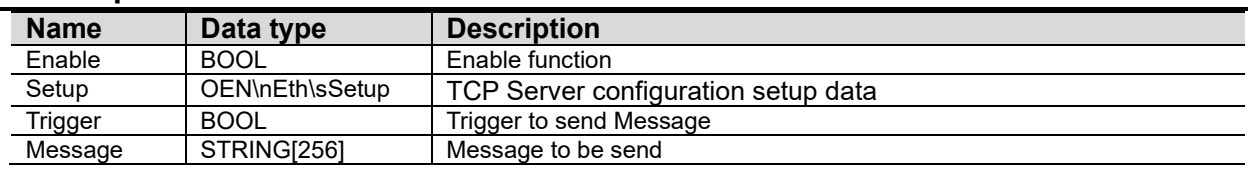

## **18.3.Output Variables**

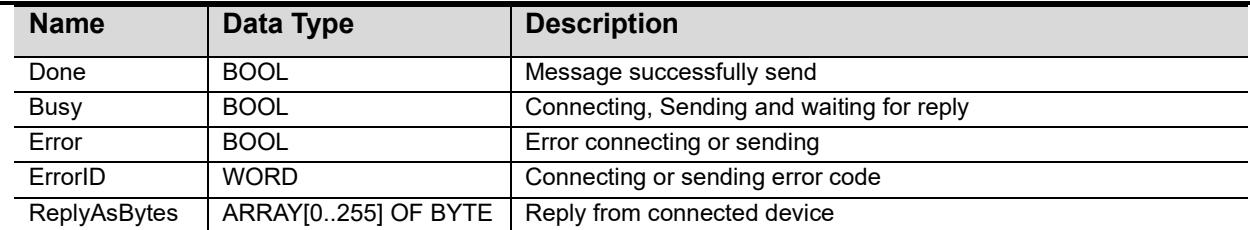

### **18.4.Revisions**

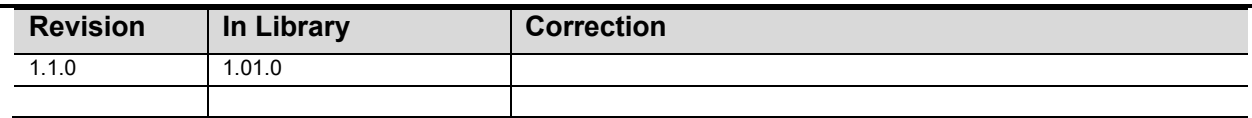

## **18.5.Credits**

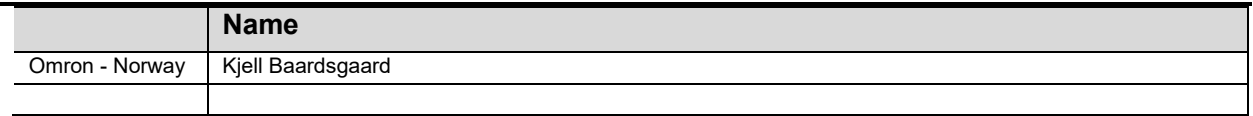

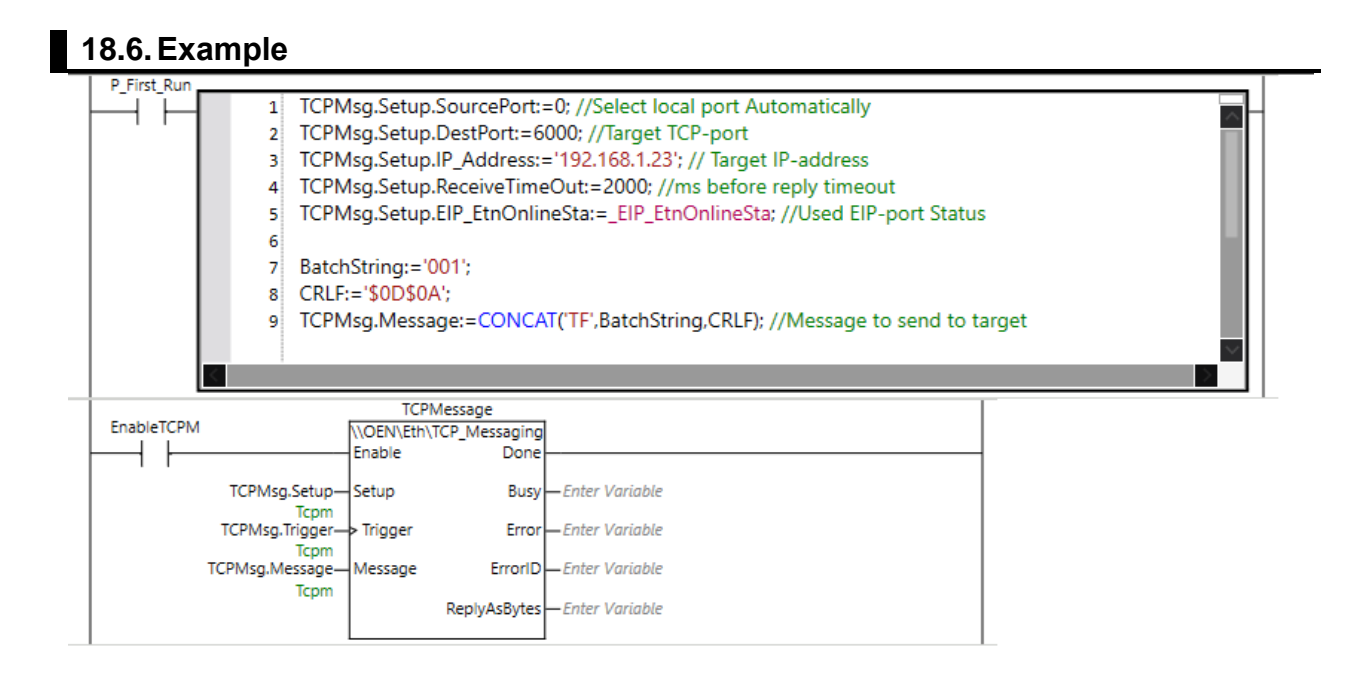

# **19.** *TCP\_Connect*

A function block to simplify communication via SocketService. Open, Close, ClearBuf and GetTCPStatus are used in this, and the input Open can be used to open/close a Socket. E.g. ModbusTCP can then be run via the specified Socket. If you set LocalPort=0, it will find a free port automatically.

A socket is a kind of serial port. You open a socket and then you send and receive data on it. The CPU can have many sockets open on the same physical ethernet port, so this is much more rational than before, where one often had to have a serial port for each device to communicate with.

### **19.1.FB Layout**

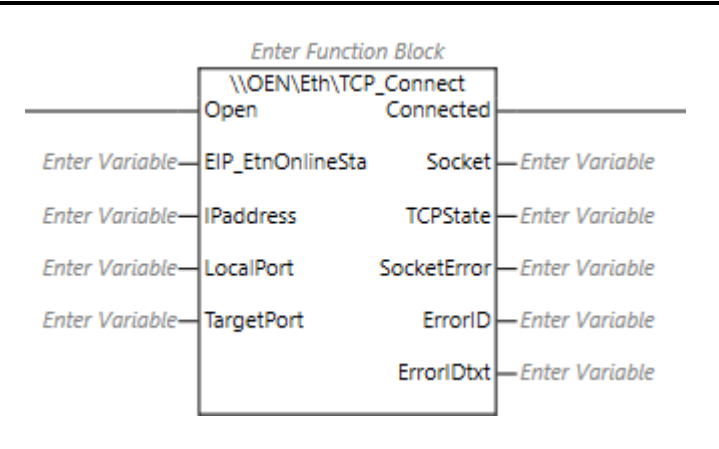

#### **19.2.Input Variables**

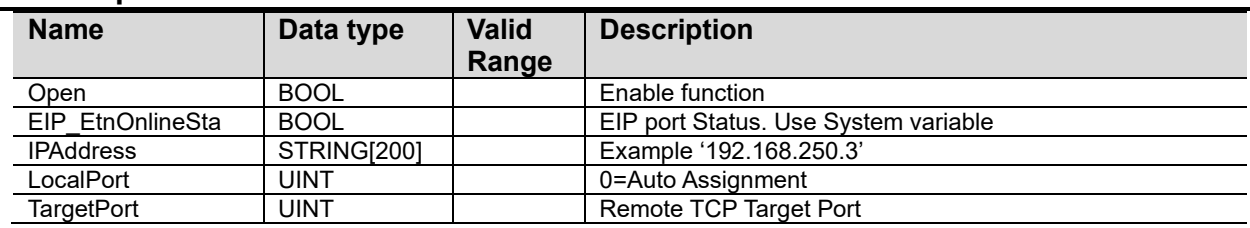

#### **19.3.Output Variables**

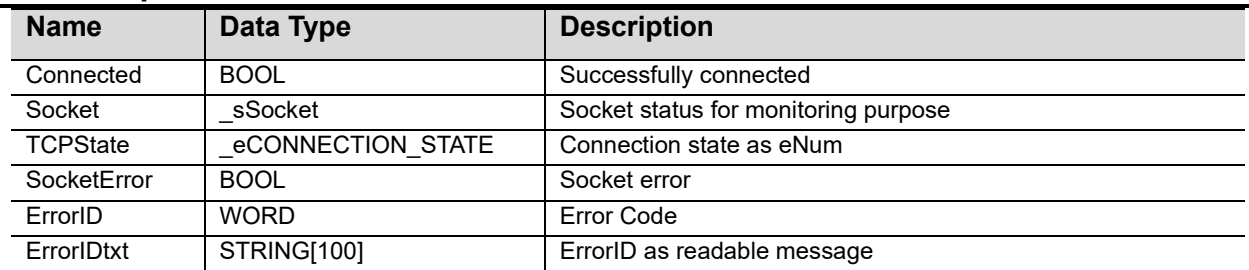

#### **19.4.Revisions**

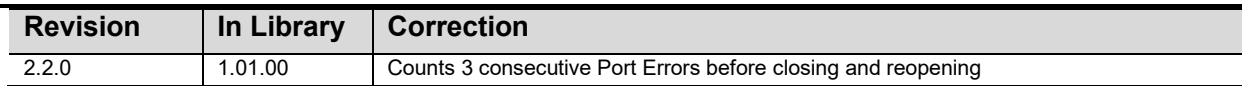

# **19.5.Credits**

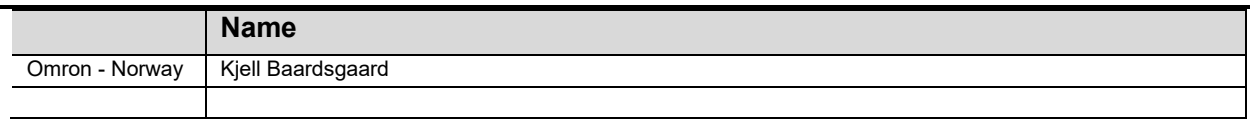

## **19.6.Example**

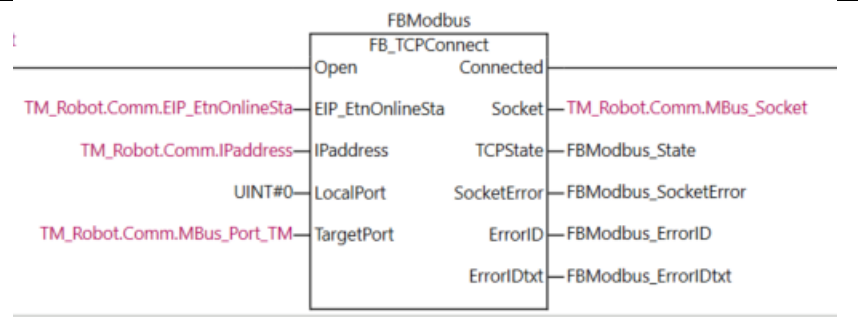

# **20.** *NMEA 0183*

This function adds NMEA-data to a structured variable. It supports GGA, GLL, WPL and RMC

### **20.1.FN Layout**

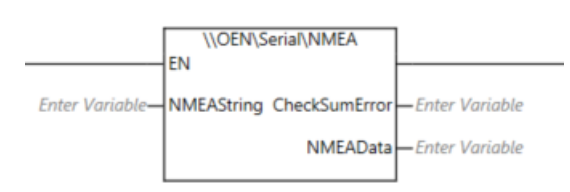

## **20.2.Input Variables**

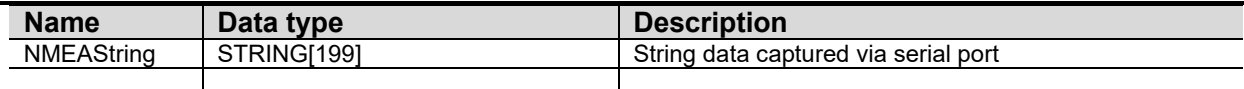

### **20.3.Output Variables**

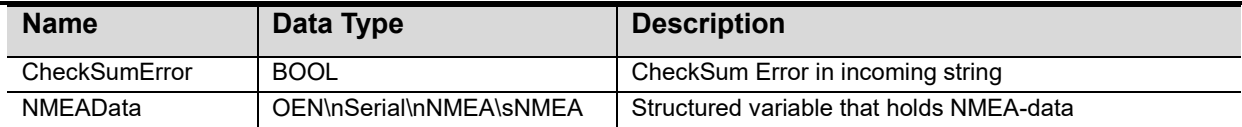

#### **20.4.Revisions**

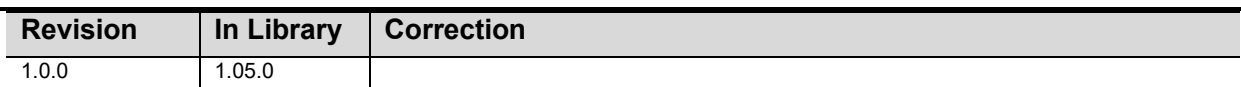

## **20.5.Credits**

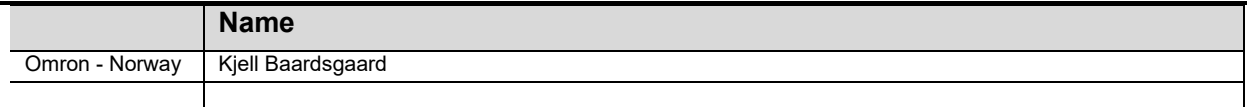

### **20.6.Example**

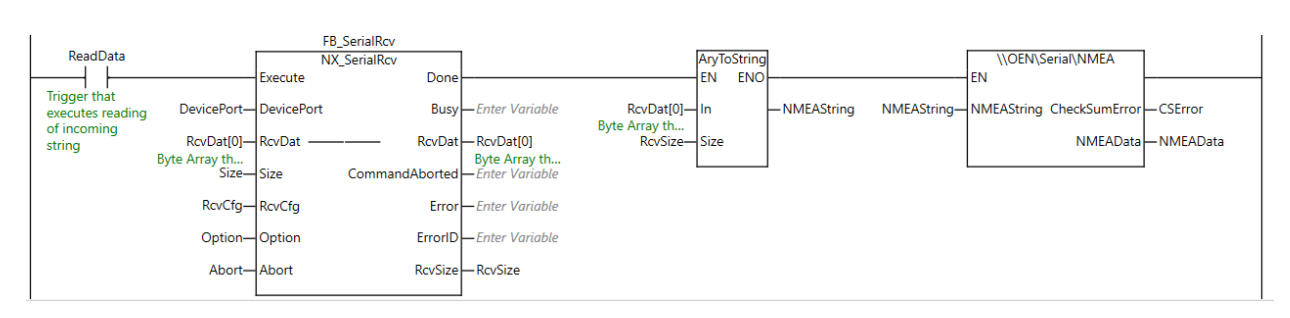

See how to configure NX\_SerialRcv earlier in this document.

# **21.** *RT100\_SMSAlarm*

A Function Block that uses Omron RT100-4G router to send and receive SMS-Messages to/from multiple receivers. Delays between messaging each receiver can be set for each alarm. Number of receivers and alarms can be up to 9999 but [NumOfReceivers+1 \* NumOfAlarms+1] cannot exceed 65535. System stops sending the message if Alarm=off or Disabled=on or Ack\_Received=on in SMSDynamic. Alarms can be acknowledged from receivers, and this acknowledge will be replied to from the CPU. Receivers can belong to a group, and messages can be sent to all members of a group simultaneously. With a little programming effort, commands can be sent from the phone to change CPU variables.

This FB is using HTTP\_GET from HTTP Library and RT1SendSMS from RT1\_MailSmsSend Library.

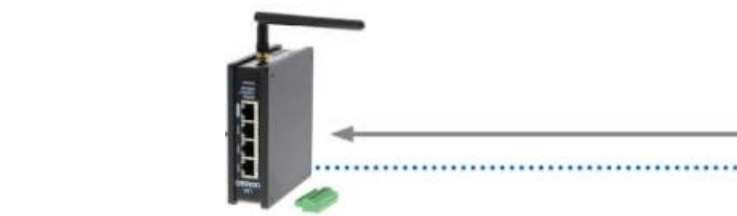

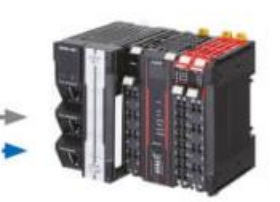

Requires RT100-4G and Sysmac Controller Firmware 1.46 or higher.

### **21.1.FB Layout**

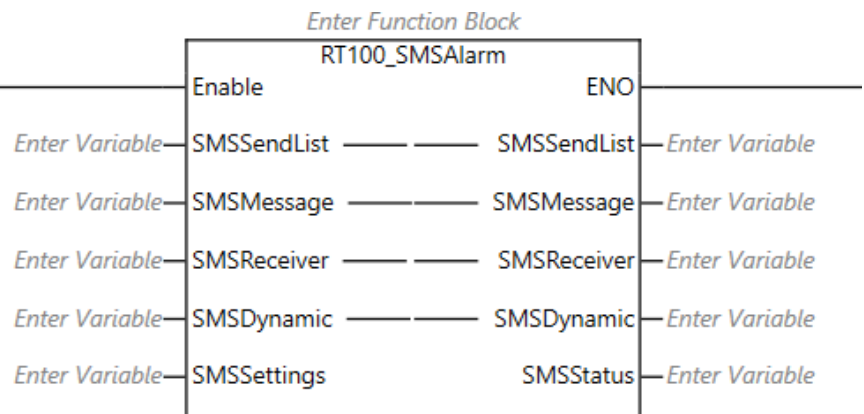

#### **21.2.Input Variables**

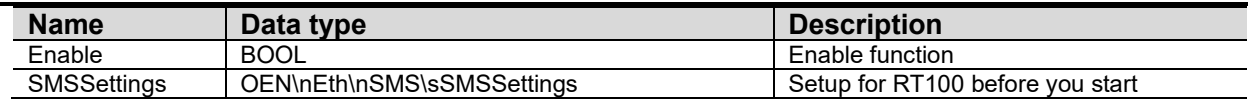

#### **21.3.In-Out Variables**

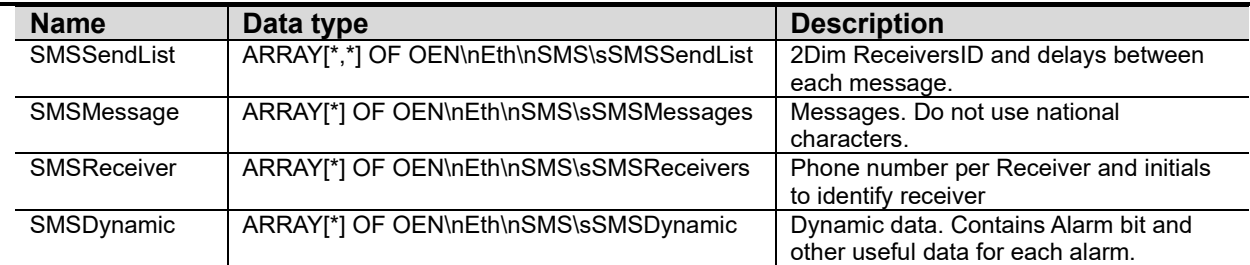

NOTE: index[0] variables must be defined but are reserved for special features.

### **21.4.Output Variables**

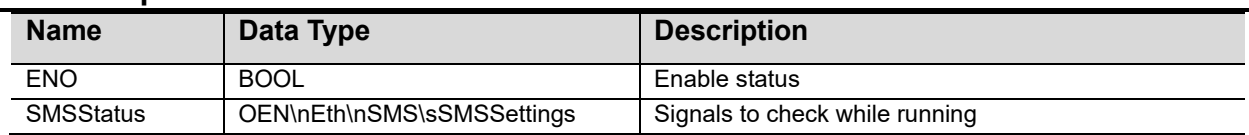

## **21.5.Structures**

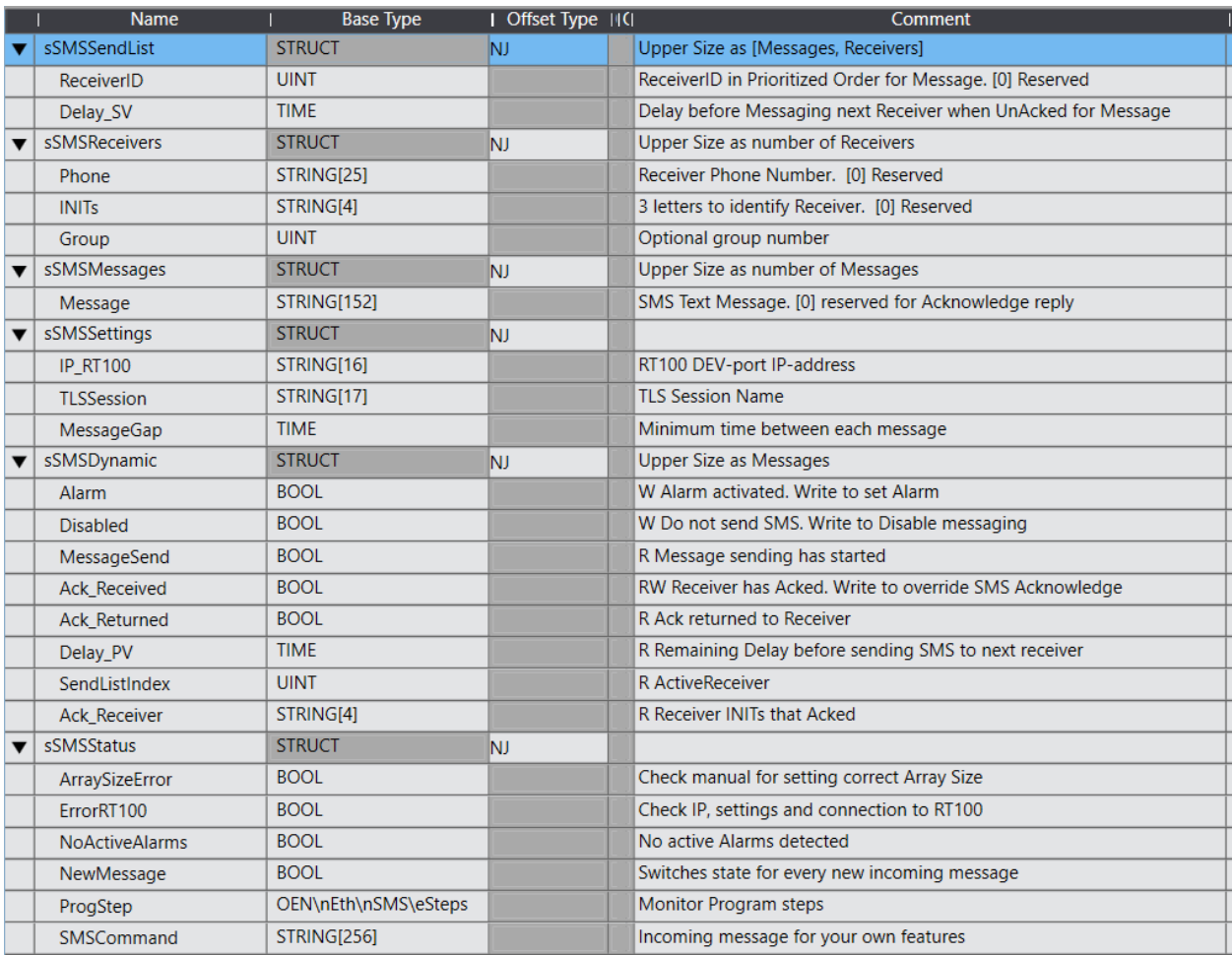

Program your own features with **SMSCommand**. It can for example be used to:

change user phone, change group members, change message texts, change one or more setpoints or trigger an "alarm (event)" to get a message containing data from production. You should include a password into the message string to avoid unauthorized commands.

Tip! Separate your command data with comma and use the Function SubDelimiter to move data into a predefined Structure. Use NewMessage to detect new incoming message. A message must begin with 4 digits and two \*\* to be considered as a valid message. Else it will be discarded. To acknowledge an alarm, the next 3 characters (INITs) must be found in the SMSReceiver table.

### **21.6.Revisions**

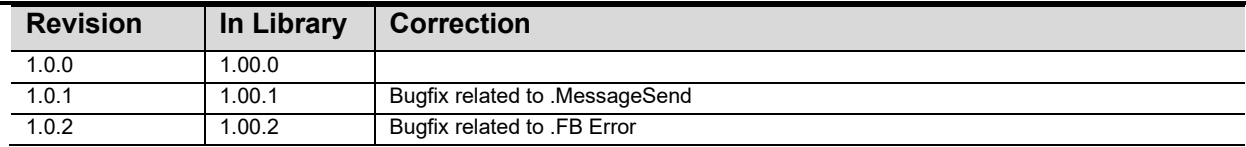

## **21.7.Credits**

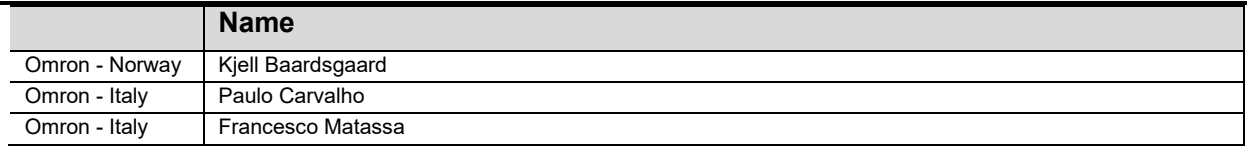

## **21.8.Important Settings for RT100 and CPU**

### **RT100 Settings**

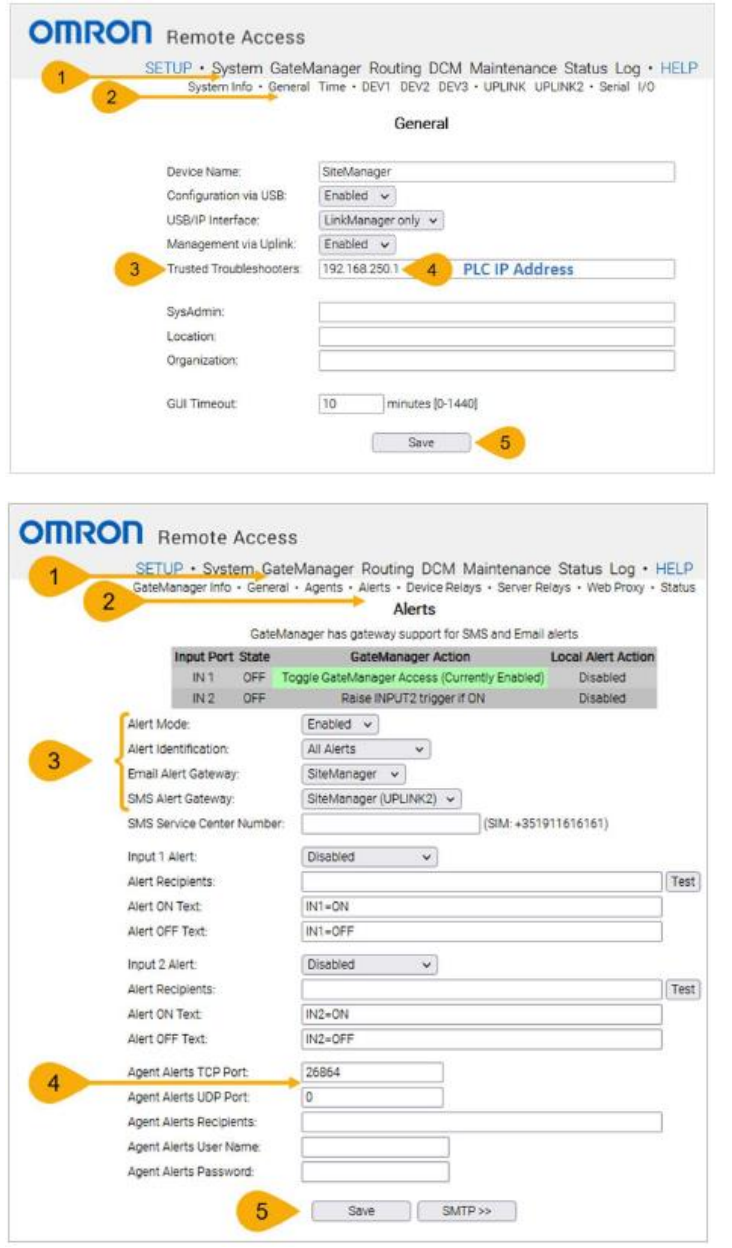

At 3: Check SMS Service Center Number for your own service provider.

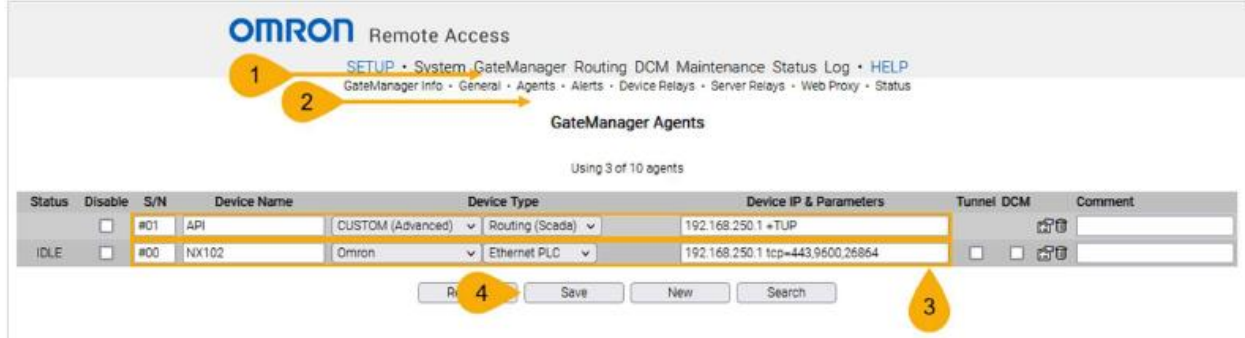

Add these two agents

#### **CPU Ethernet settings**

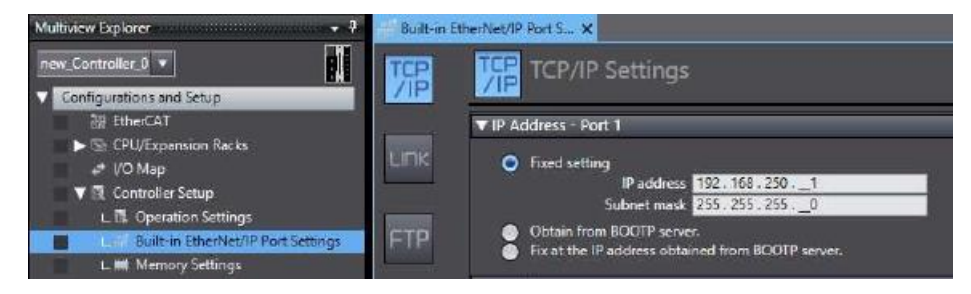

Create secure 'TLSSession0' in the controller using CMD-window and the Controller IP.

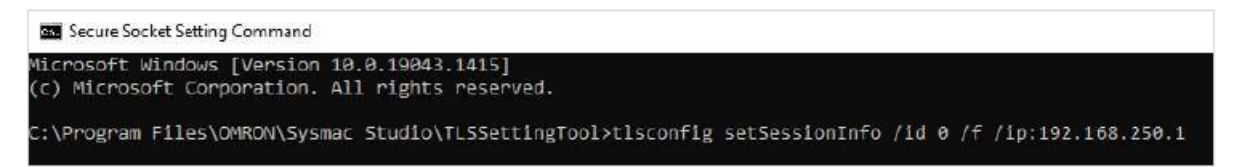

If you don't get Success, then try with DIPSW #1=ON and #2=ON. Set to OFF when Success.

From Firmware 1.60 and up you may use *Secure Socket Setting…* in SysmacStudio instead.

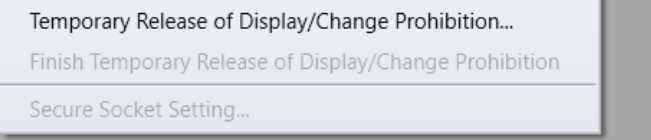
#### **21.9.Example**

Adding a *Namespace Using* lets you skip Namespace inside FB.

Number of messages and receivers are not fixed, but make sure all array sizes correspond to this example and they all start with 0.

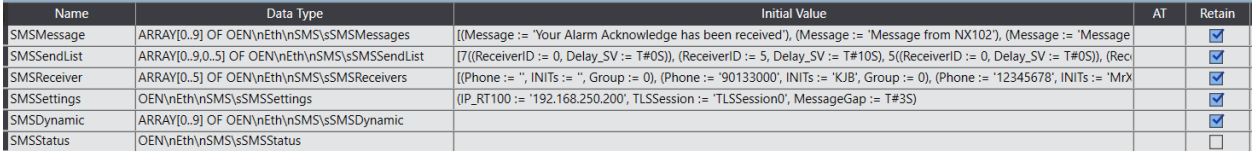

**Note!** Initial Value column is an easy way to add content to variables. If you tick Retain, variables will not be overwritten with Initial Values unless you chose to Clear All Retain Variables when transferring program to the CPU.

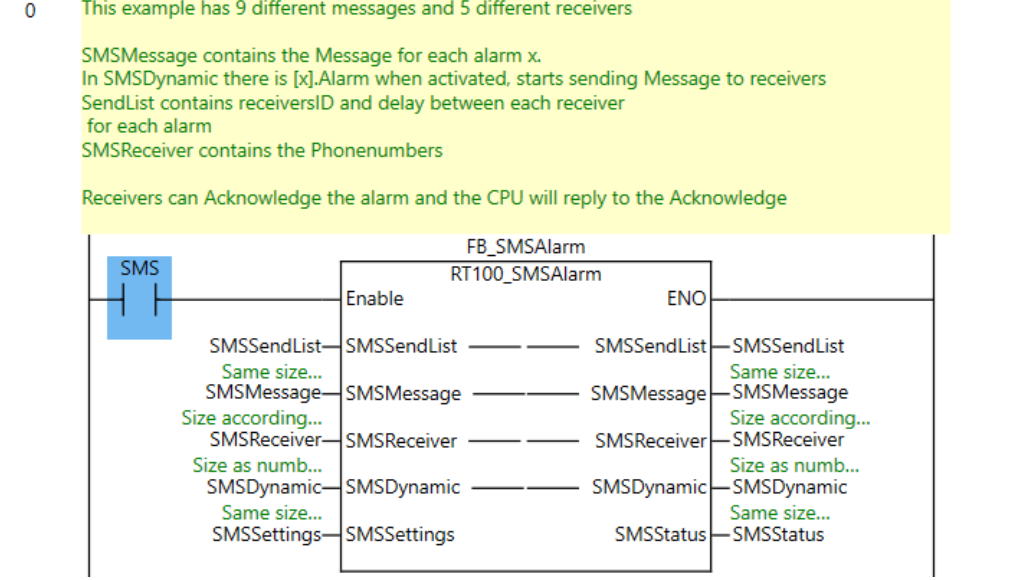

#### SMSMessage[0,9]

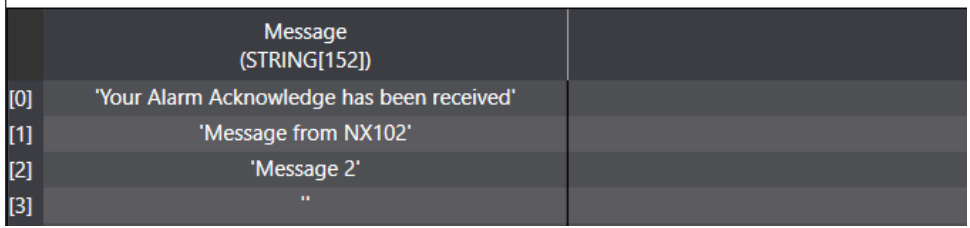

Message[0] is always Alarm Acknowledge reply to Receiver.

Add your messages as Initial Values or create messages from the program if you want to add variables.

#### SMSSendList[0..9,0..5]

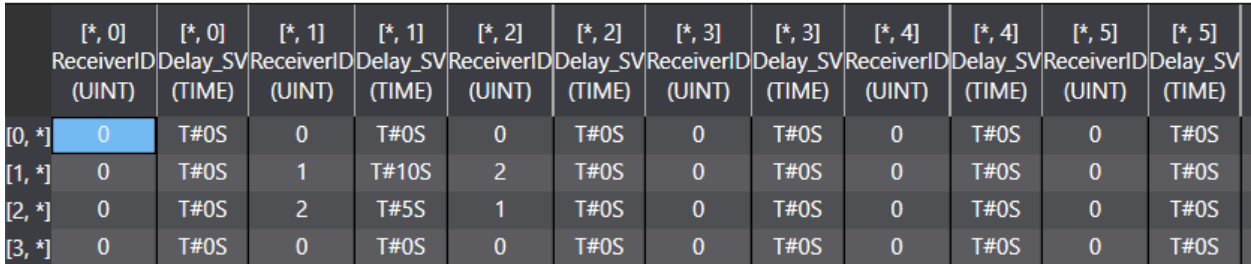

Send List contains ReceiverID (see below) and a delay before sending same message to next receiver. Columns 0 and Row 0 are not used (Reserved). Time can be minutes or hours of course.

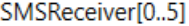

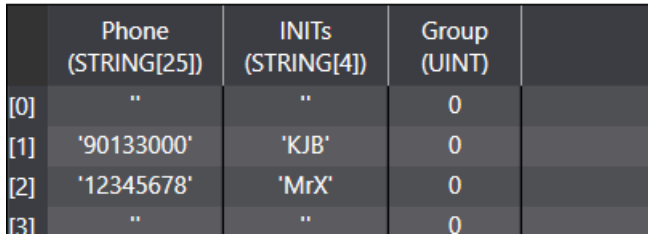

SMSReceiver contains Phone and Initials for the receiver. RowNumber=ReceiverID.

You can define a receiverID as a group by leaving the Phone=" and Group=0. Receivers belonging to that group will get the message simultaneously. Put INITs like Gr3 or something similar to identify the group. Receiver[0] is not used (Reserved).

#### SMSSettings

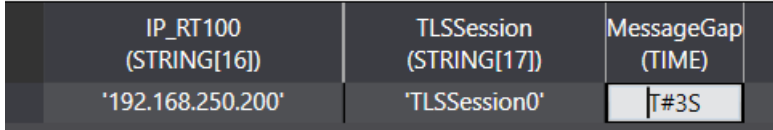

#### **Check SMSStatus before trying to trigger an alarm.**

SMS Message example from CPU when SMSDynamic.Alarm is set TRUE:

0001\*\*KJB Message from NX102 (AlarmNumber ReceiverInitials Message) Agent: MyNX102 **(CPU Name from RT100 Agent setup)** SM: MyRT100 (the Name you set on your RT100)

SMSDynamic.MessageSend is now TRUE

You can Copy SMS and reply to sender to Acknowledge the alarm. Keep at least the first 9 characters to identify alarm number and receiver.Do not forget the \*\*.

SMSDynamic.Ack\_Received is now TRUE SmsDynamic.Ack\_Receiver is set to your Initials.

Soon after you will get the following message:

0001 Your Alarm Acknowledge has been received Agent: MyNX102 SM: MyRT100

SMSDynamic.Ack\_Returned is now TRUE.

All bits are set to FALSE when SMSDynamic.Alarm is set to FALSE

# **22.** *Template*

text

### **21.7 FN Layout**

### **21.8 Input Variables**

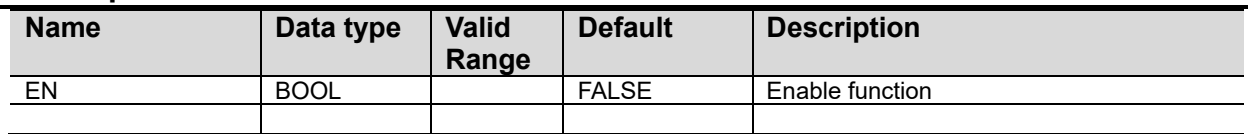

## **21.9 In-Out Variables**

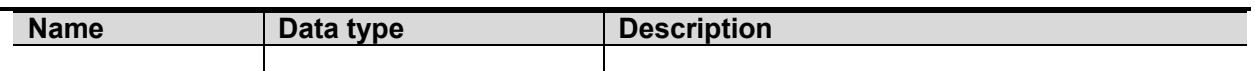

## **21.10Output Variables**

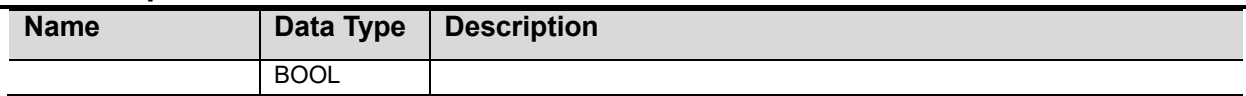

### **21.11Revisions**

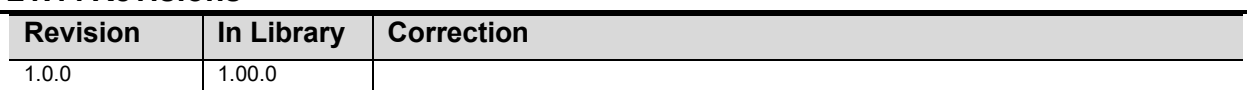

# **21.12Credits**

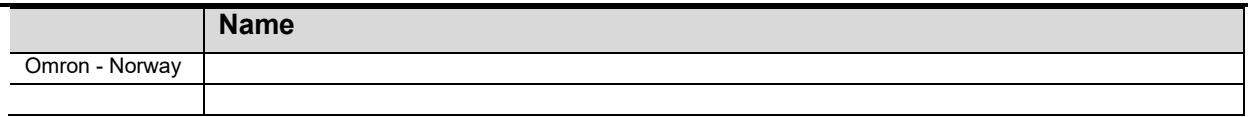

### **21.13Example**

# *Appendix for Serial Communication*

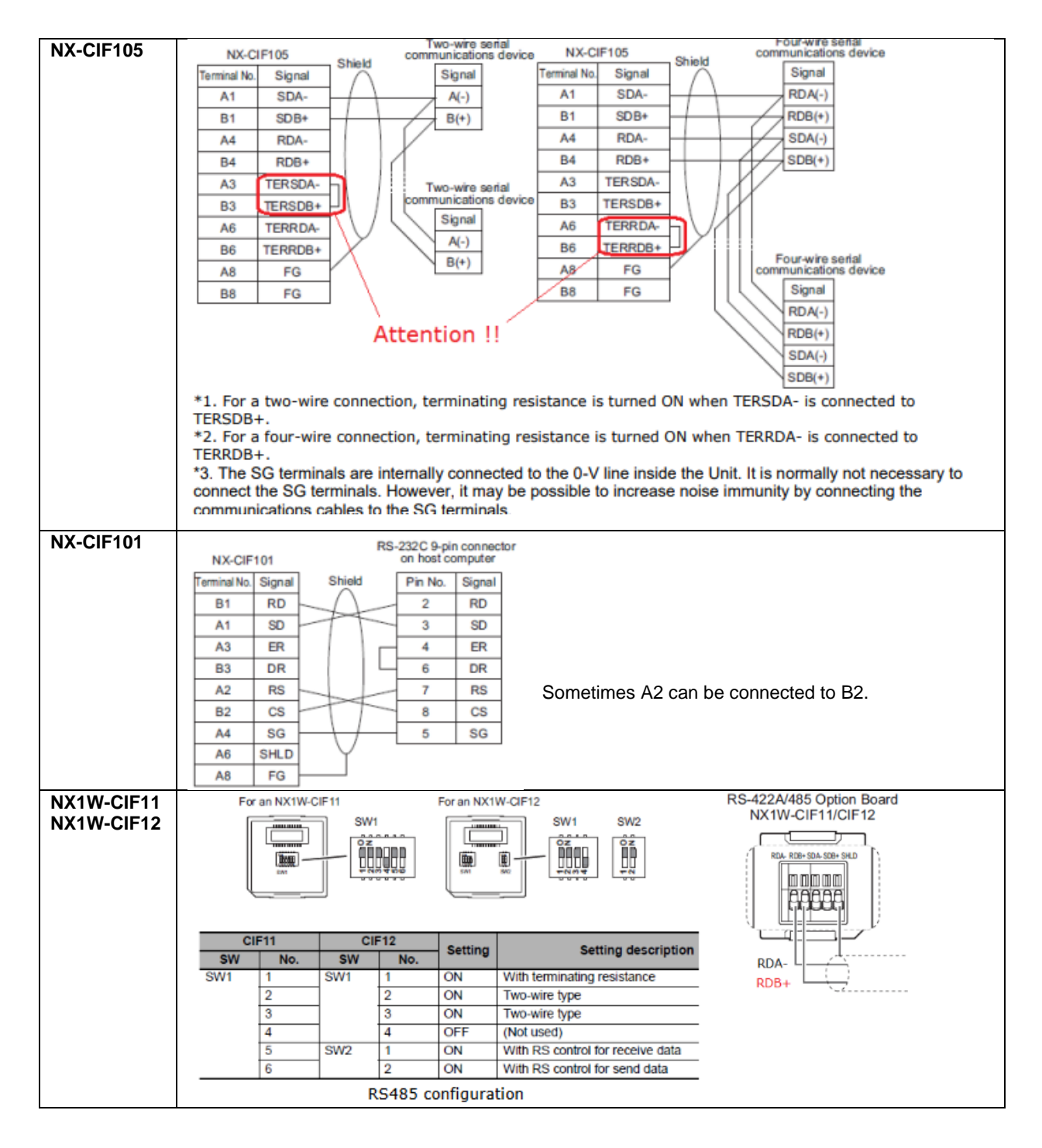

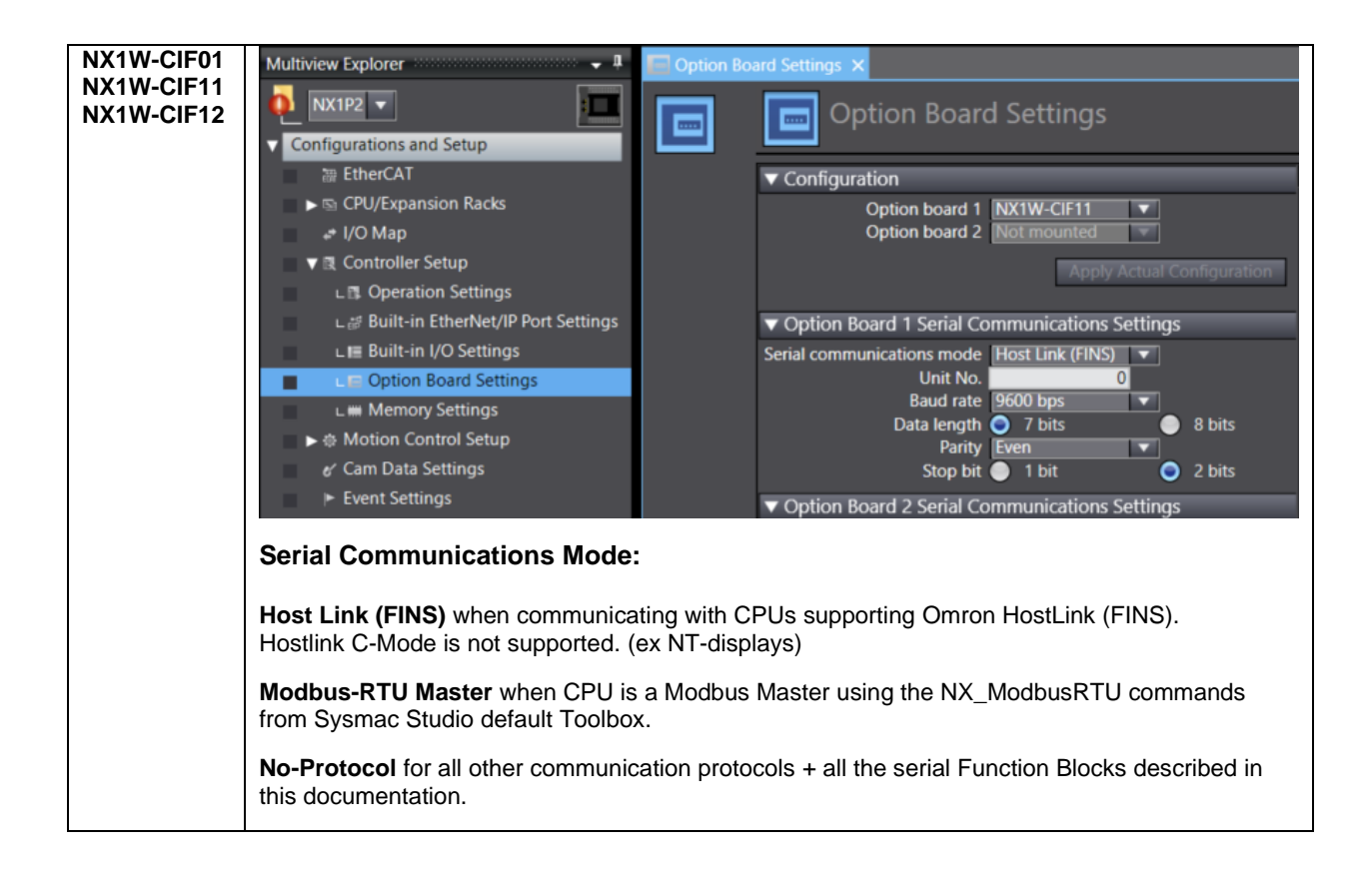